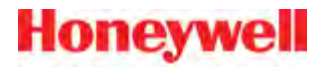

# **Vocollect Talkman A700 Solution Product Guide**

**August 2015 ETP.PG.5010A.2015.08**

# **Notice**

# **About Honeywell Documentation**

© Copyright 1987-2015 Honeywell International Inc. All rights reserved. Honeywell and its product names are among the trademarks and/or service marks owned by Honeywell International, Inc., or its subsidiaries.

#### **Published By**

Honeywell Vocollect Solutions 703 Rodi Road Pittsburgh, PA 15235 +1 412 829-8145 fax +1 412 829-0972 *<http://www.vocollectvoice.com>*

#### **Confidentiality**

This documentation provides information for Honeywell customers who are using Honeywell products.

For use by employees, partners, and customers of Honeywell. All equipment design and technical information contained within this document is the confidential property of Honeywell. No use or disclosure thereof may be made without written permission from Honeywell.

#### **Warning and Disclaimer**

Honeywell International Inc. ("HII") reserves the right to make changes in specifications and other information contained in this document without prior notice, and the reader should in all cases consult HII to determine whether any such changes have been made.

The information in this publication does not represent a commitment on the part of HII. HII shall not be liable for technical or editorial errors or omissions contained herein; nor for incidental or consequential damages resulting from the furnishing, performance, or use of this material.

This document contains proprietary information that is protected by copyright. All rights are reserved.

No part of this document may be photocopied, reproduced, or translated into another language without the prior written consent of HII.

# **Contents**

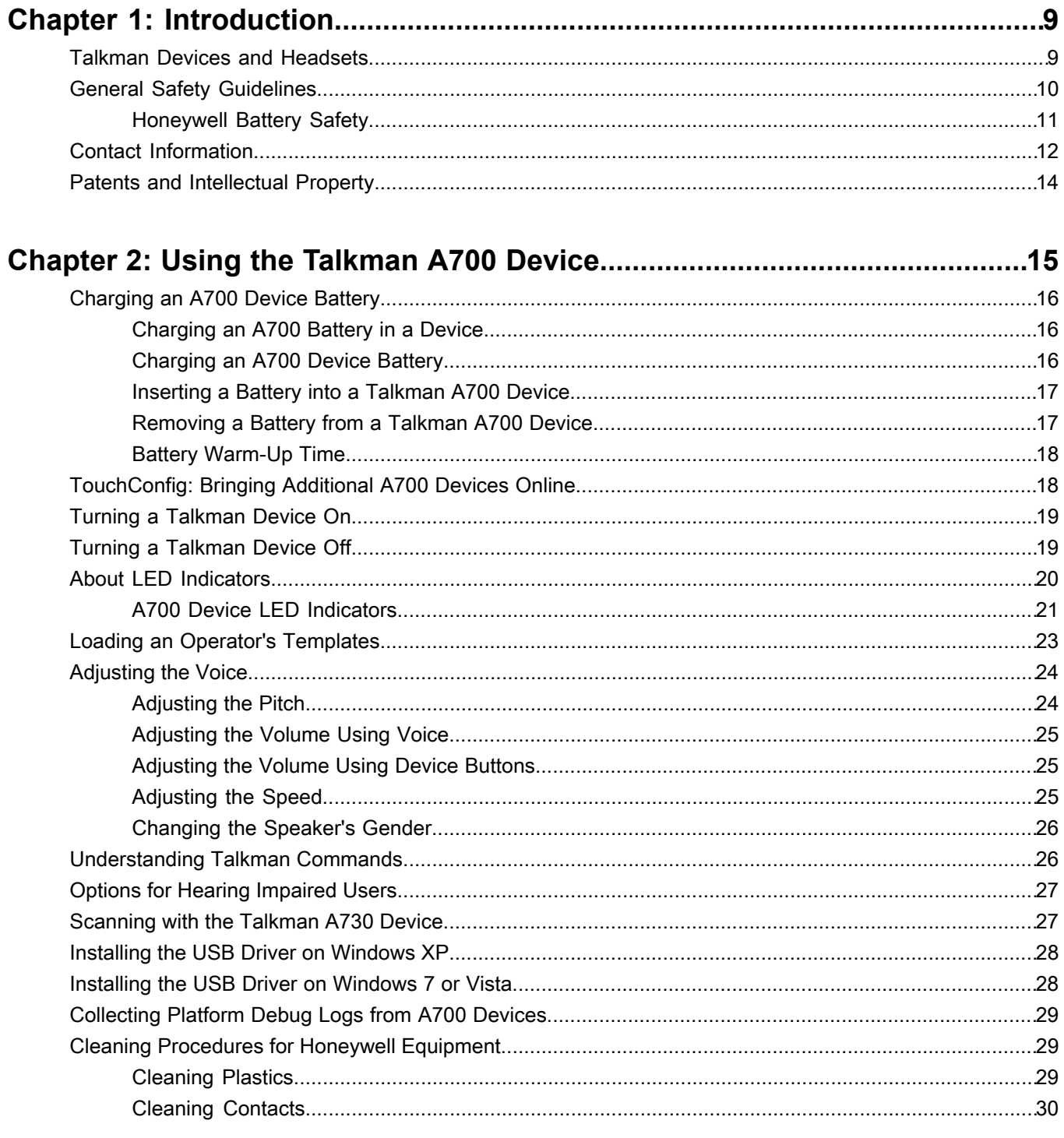

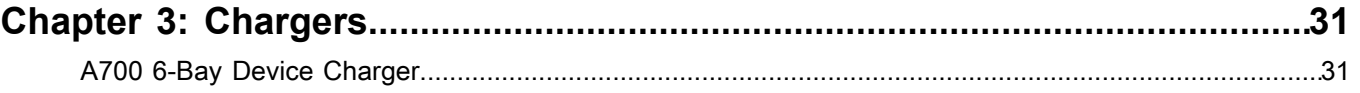

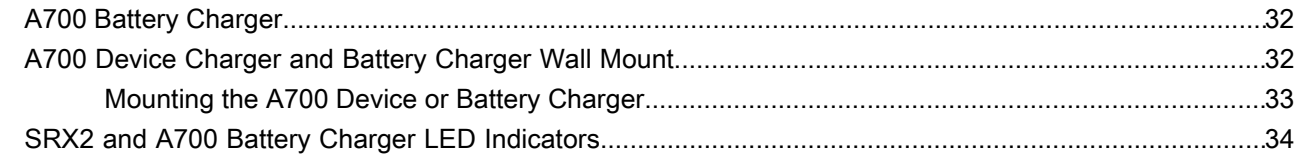

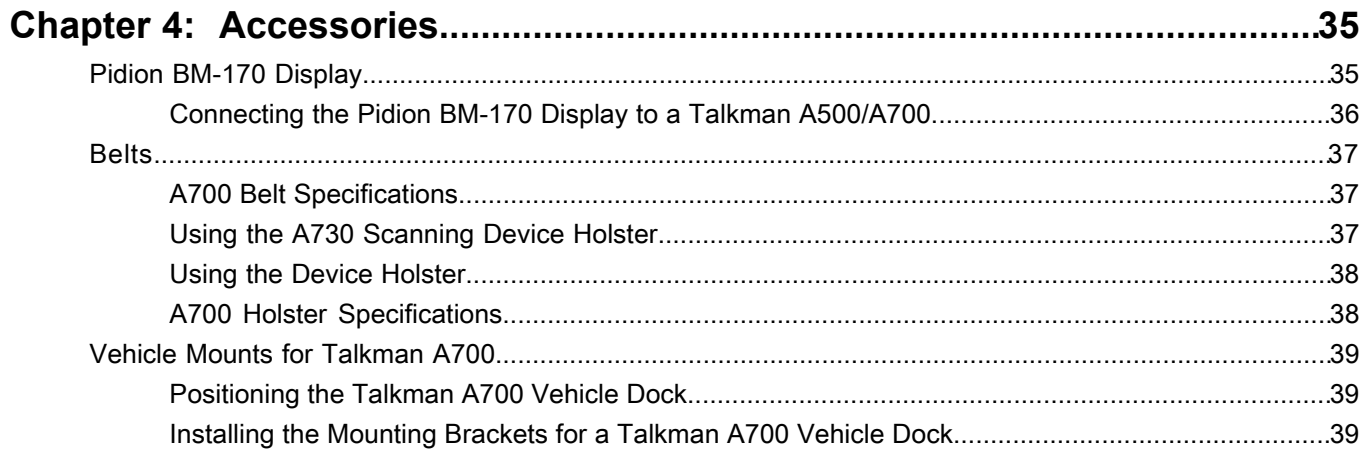

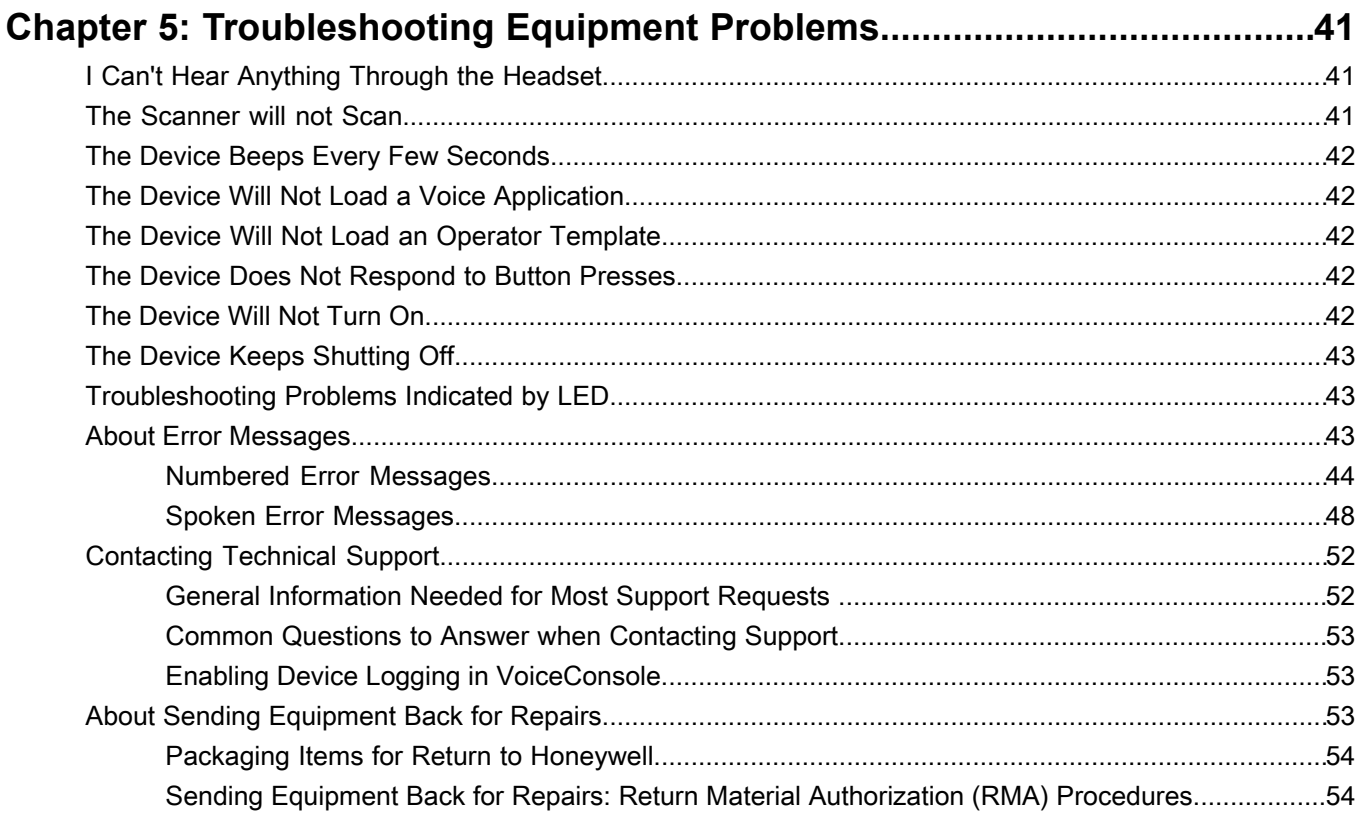

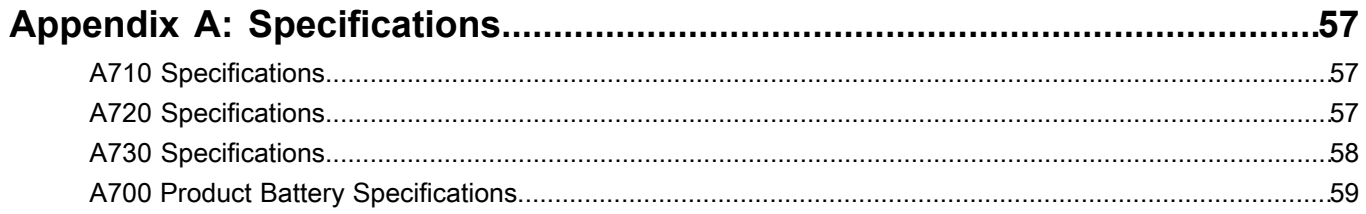

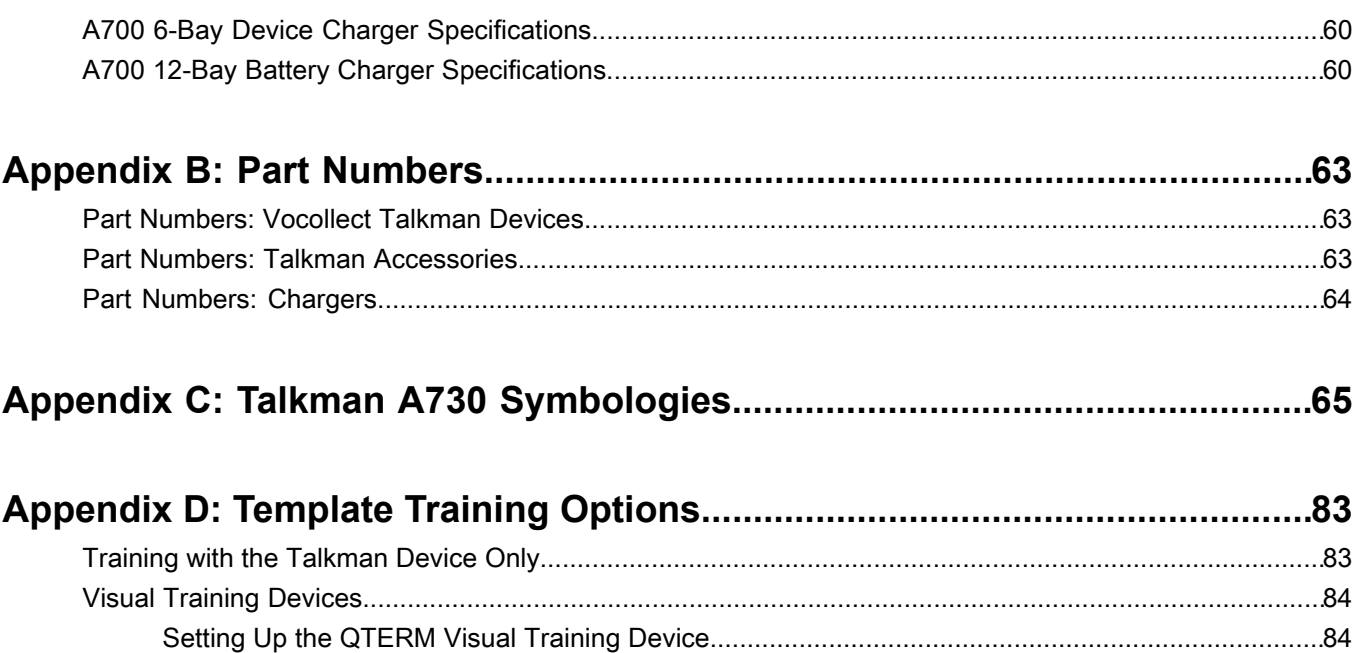

# <span id="page-8-0"></span>**Chapter 1**

# **Introduction**

The Vocollect Hardware Documentation and Product Guides contain comprehensive information about hardware products and peripherals.

This document includes the following information:

- Safety information
- Hardware specifications
- Installation procedures, and basic operating instructions for Vocollect hardware and/or third party devices that are compatible with Vocollect software
- Part numbers
- Regulatory and compliance statements
- Troubleshooting guidance

#### **Audience**

<span id="page-8-1"></span>This document is intended to be used as a reference resource by authorized resellers, sales representatives, customers, and users of the hardware.

### **Talkman Devices and Headsets**

Vocollect Talkman™ devices are wearable terminals used with Vocollect headsets to enable voice-directed work. Operators listen to instructions from these devices to perform tasks such as warehouse order picking and factory floor inspection, and then speak simple phrases to enter data.

All Talkman devices leave the operator's hands free to inspect items, pick products, drive vehicles, or repair defects.

#### **Talkman A700 Product Family, A500, T5-series, and T2-series devices**

These device models are rugged terminals designed for industrial use. These devices attach to a customized belt or shoulder harness, depending on device type, equipped with a specially designed clip.

The Talkman A500 VMT (Vehicle Mounted Talkman) and T5 VMT are A500 and T5 devices with battery adapters mounted to a warehouse vehicle, such as a forklift. After the device is mounted, the battery adapter is placed in the battery area of the device and connected to the vehicle's power source.

#### **Talkman T1**

The Talkman T1 has been specifically designed for light-duty, light-industrial environments. Talkman T1 device is a lighter, lower-cost alternative to the T2-series, T5-series, A500, and A700-series devices. It is intended for work in areas where you don't require an extremely rugged device. Talkman T1 devices fit into a customized holster with belt clip.

#### **Speech Recognition Headsets**

A Vocollect speech recognition headset with an attached microphone allows the operator to hear the device's instructions or questions. The operator talks to the device to request information and enters data by responding to the device's prompts.

Using Vocollect Adaptive Speech Recognition<sup>™</sup>, the headsets account for changes in speaking patterns over time and in different environments in order to improve voice recognition and system performance.

#### **Product Use and Care**

- Talkman devices are assembled under strict Vocollect manufacturing guidelines. Tampering with a device in any manner will void published operating specifications and may void the product warranty.
- When the Talkman is not in use, it should be placed properly into a charger.
- Never remove the battery from a Talkman device unless it has been properly powered off.
- Talkman devices are designed to be worn on the right side of the body with the device's buttons on the top (T5-series, T2-series, A500, A700-series) or facing front (T1) and its connectors toward the operator's back (A500, T5-series, T2-series, A700-series) or pointed up (T1).
- The Talkman T1 must be holstered with the holster opening facing up. Holstering with the opening facing down or to the side places the unit at risk for dropping.
- Always use pads and windscreens with Vocollect headsets to protect the equipment and ensure optimum speech recognition performance.
- Honeywell recommends changing headset windscreens every 90 days to ensure the best performance.

**Caution:** Use **only** a solution of 70% isopropyl alcohol and 30% water to clean the hard plastics on equipment. Other products have not been tested and may degrade the equipment.

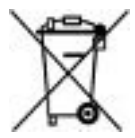

# <span id="page-9-0"></span>**General Safety Guidelines**

Follow these guidelines when working with Honeywell electrical equipment:

- Grounded equipment must be plugged into an outlet, properly installed, and grounded in accordance with all codes and ordinances.
- Never remove the grounding prong or modify the plug in any way.
- Do not use plug adapters.
- Check with an approved tester or qualified electrician if you believe an outlet may not be properly grounded.
- Keep all electrical connections dry and off the ground.
- Do not expose electrical equipment to rain or wet conditions.
- Do not touch plugs or tools with wet hands.
- Do not abuse the cords; do not carry equipment by its cord and never pull a cord to remove its plug from an outlet. Keep the cord away from heat, oil, sharp edges, or moving parts. Replace damaged cords immediately.
- Use only approved extension cords.

When using a scanning device or imager, do not look directly into the beam.

#### **Statement of Agency Compliance**

Honeywell Vocollect Solutions devices and wireless headsets are designed to be compliant with the rules and regulations in the locations into which they are sold and are labeled as required. Honeywell devices are type approved and do not require the user to obtain license or authorization before using them. Changes or modifications not expressly approved by Honeywell could void the user's authority to operate the equipment.

#### <span id="page-10-0"></span>**Honeywell Battery Safety**

Improper use of the battery may cause heat, fire, explosion, damage, or reduced battery capacity. Read and follow the handling instructions for the battery before and during use.

The following are general cautions and guidelines only, and as such may not include every possible usage scenario. The manufacturer will not be liable for actions taken or accidents caused by any use not documented below.

### **Warning:**

- Do not disassemble, open, drop (mechanical abuse), crush, bend, deform, puncture, or shred a battery.
- Do not modify or remanufacture, attempt to insert foreign objects into a battery, immerse or expose to water or other liquids, or expose to fire, excessive heat including soldering irons, or put in a microwave oven.
- Only use a battery in the device for which it is specified.
- Improper battery use may result in a fire, explosion or other hazard.
- Do not short-circuit the battery or allow metallic or conduction objects to touch any of the battery contacts simultaneously.
- Replace a battery only with another battery that has been authorized by Honeywell for the product you are using. Use of an unqualified battery may present a risk of fire, explosion, leakage, or other hazard.
- Always replace a battery in a clean, dry environment.
- Unit should be turned off when replacing its battery.
- In the event of a battery leak, do not allow the liquid to come in contact with skin or eyes. If contact is made, flush the affected area with large amounts of water and seek immediate emergency medical advice and care.
- Seek medical advice immediately if a battery is swallowed.
- If at any time you witness a battery starting to distend or swell, smoke, or become hot to the touch, discontinue the charging process immediately and disconnect the battery and charger. Observe it from a safe place, preferably outside of any building or vehicle for approximately 15 minutes.
- Dispose used batteries promptly according to the local, state and/or federal regulations. Requirements and options vary greatly in different countries and in different parts of the United States. Many locations have facilities or companies set up for receipt of old batteries.
- Honeywell batteries should not be used by children.
- Honeywell shall not be held responsible for any damages caused by equipment malfunction when used with non-Honeywell batteries.
- Honeywell shall not be held responsible for any damages caused by equipment malfunction when using a non-Honeywell charger.

#### **Caution:**

- When a battery is expected not to be used for a long period of time, take it out the equipment or device and store at room temperature with normal humidity.
- Do not leave a battery connected to the charger for long periods of time. It may cause degradation of battery performance, such as a shortening of battery life. It should be removed from the charger and stored as recommended above.
- Power off your equipment when not in use.

#### **Handling Used Batteries**

• When shipping batteries, place tape or insulating material securely over the battery contacts to avoid accidental contact in transit. Honeywell batteries can be shipped under Special Provision 188 of 49 CFR 172.102 or IATA exception A45.

- Never disassemble a battery.
- Do not leave a battery under strong sunshine, or expose a battery to rain or water.
- Store batteries in a rugged receptacle and cover with a lid.

### <span id="page-11-0"></span>**Contact Information**

#### **Documentation Feedback**

Your feedback is vital to our documentation efforts. If you have difficulty with any of the procedures described in this document, contact Honeywell Vocollect Technical Support.

Find most technical documentation on VoiceWorld, *<https://www.voiceworld.com>*.

#### **Honeywell Vocollect Reseller Services**

If you purchased equipment or services through a Vocollect reseller, please contact that reseller first for support or purchase questions.

#### **Honeywell Vocollect Technical Support**

Submit incidents or questions to *<http://vocollect.custhelp.com>* or contact Honeywell Vocollect Technical Support:

**United States** Phone: +1 866-862-7877 Email: vocollectsupport@honeywell.com

#### **Americas (outside U.S.), Australia, New Zealand**

Phone: +1 412-829-8145, option 3, option 1 Email: vocollectsupport@honeywell.com

#### **Europe, Middle East, Africa**

Phone: +44 (0) 1628 55 2902 Email: vocollectEMEA@honeywell.com

#### **Japan and Korea**

Phone: +813 6730 7234 Email: vocollectJapan@honeywell.com

#### **Honeywell Vocollect Customer Service**

Contact Honeywell Vocollect Customer Service for order placement, order status, returns, Return Material Authorization (RMA) status, or other customer service issues:

#### **United States**

Phone: +1 866-862-6553, option 3, option 2 Email: vocollectRequests@honeywell.com

#### Introduction | **13**

#### **Americas (outside U.S.), Australia, New Zealand**

Phone: +1 412-829-8145, option 3, option 2 Email: vocollectRequests@honeywell.com

#### **Europe, Middle East, Africa** Phone: +44 (0) 1628 55 2903

Email: vocollectCSEMEA@honeywell.com

**Japan and Korea** Phone: +813 6730 7234 Email: vocollectJapan@honeywell.com

#### **Honeywell Vocollect RMA**

To return equipment for repair, contact Honeywell Vocollect RMA to request an RMA number: Email: vocollectRMA@honeywell.com

#### **Sales and General Inquiries**

#### **Honeywell Vocollect Solutions Europe** Honeywell House **Honeywell Vocollect Solutions** 703 Rodi Road Pittsburgh, PA 15235-4558 Skimped Hill Lane Phone: +1 412-829-8145 Bracknell, Berkshire Fax: +1 412-829-0972 RG12 1EB United Kingdom Phone: +44 (0) 1628.55.2900 vocollectEMEA@honeywell.com vocollectInfo@honeywell.com *[http://www.vocollect.com](http://www.vocollectvoice.com)*

#### Honeywell Vocollect Solutions Latin America Honeywell Vocollect Solutions Japan

North: +52 55 5241 4800 x4915 1-16-1 Kaigan, Minato-ku South: +1 412 349 2477 Tokyo 105-0022 Japan vocollectLatin\_America@honeywell.com Phone: +813 6730 7234

# New Pier Takeshiba South Tower 20F

vocollectJapan@honeywell.com

#### Honeywell Vocollect Solutions Asia-Pacific Honeywell Vocollect Solutions Singapore

21/F Honeywell Tower **1200 CONDUCT 12000 HOTEL 405-02A/03** New Tech Park, Lobby C Olympia Plaza Singapore 556741 255 King's Road North Point, Hong Kong Phone (Hong Kong): + 852 2331 9133 Phone (China): + 86 186 1698 7028 Phone (Australia): + 61 409 527 201 vocollectAsiaPacific@honeywell.com

151 Lorong Chuan Phone (Singapore): +65 6305 2369 vocollectSingapore@honeywell.com

# <span id="page-13-0"></span>**Patents and Intellectual Property**

For patent information, see *<http://www.hsmpats.com>*.

# <span id="page-14-0"></span>**Chapter 2**

# **Using the Talkman A700 Device**

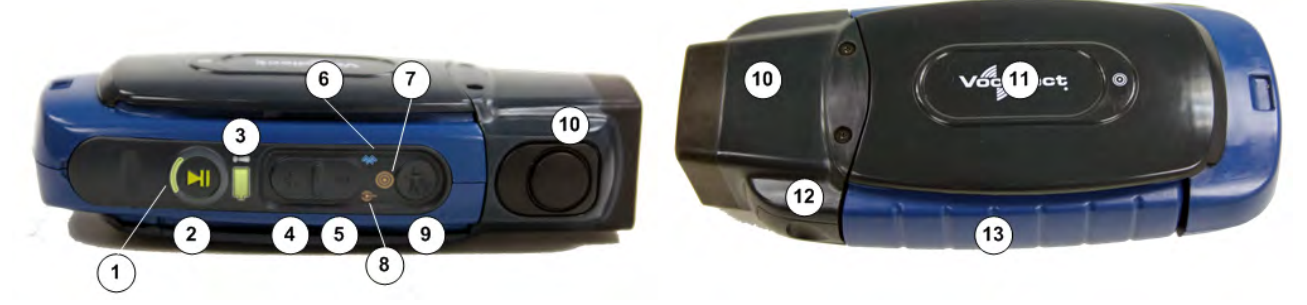

**Figure 1: Getting to Know the Vocollect Talkman® A700 Device**

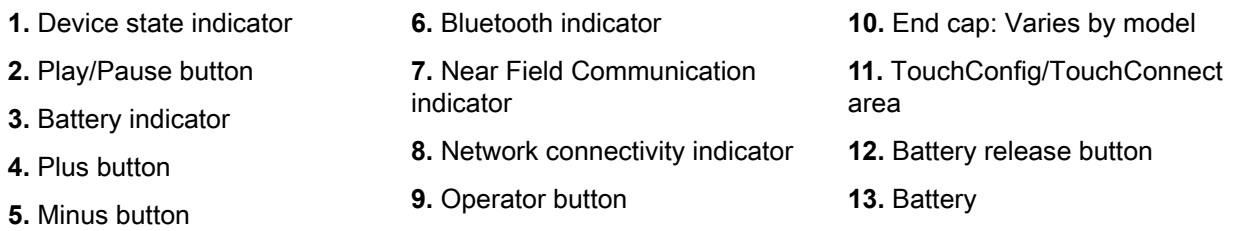

The Talkman<sup>®</sup> A700 solution is a set of voice-centric appliances, each of which is a unique tool designed for a specific set of DC workflows, so each customer can pick the best tools for its needs. Each member of the A700 solution has a USB port that is used for maintenance, loading software, and connecting supervisor audio. The different appliances share the same standard platform. The A700 devices can integrate into various IT environments, provide an advanced battery management solution, and help customers keep better track of their devices.

The Talkman A710 is designed for use with Bluetooth wireless headsets and peripherals.

The Talkman A720 has two Talkman connectors for attaching wired headsets (yellow port) and wired peripherals (red/blue port).

The Talkman A730 is the device that supports both 1D and 2D barcodes using an imager for short range scanning, up to 75 centimeters/29.53 inches depending on barcode size. The design supports common use cases such as tote induction or capturing the weight of specific products. It supports all of the popular symbologies. See *[Talkman A730 Symbologies](#page-64-0)* for a full list.

All three devices have maintenance ports that can be connected to a computer with a standard USB cable. Vocollect also offers a cable with an audio jack that can be used for connecting a listening kit.

### <span id="page-15-0"></span>**Charging an A700 Device Battery**

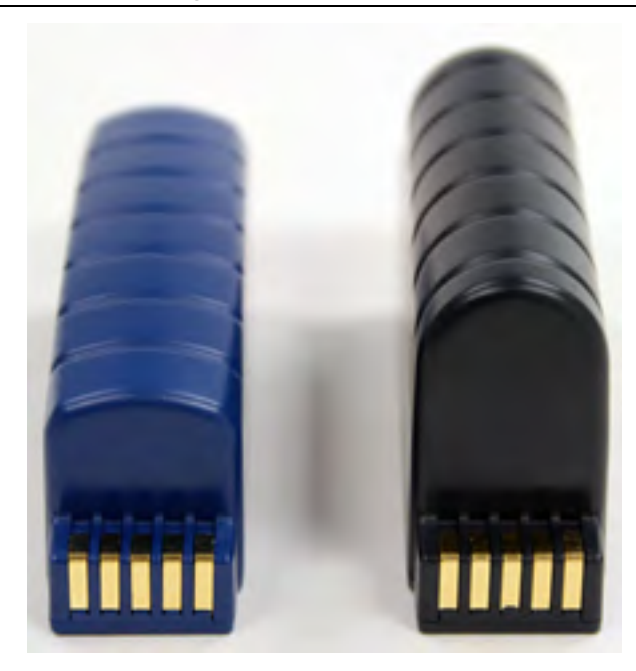

**Figure 2: Talkman A700 Standard and High Capacity Batteries**

**Caution:** A700 device batteries and other Honeywell batteries are not interchangeable. If you try to insert the wrong battery into a device, you may damage the device and the battery.

<span id="page-15-1"></span>A700 devices use a Vocollect Charger that charges the high-performance battery while still seated in a device and a separate charger for charging batteries that have been removed from the device.

#### **Charging an A700 Battery in a Device**

- **1.** Remove the device from the belt clip.
- **2.** Disconnect any wired peripherals.
- **3.** Insert the device into an open slot on the charger, ensuring that the battery contact side of the device is placed against the battery contact side of the slot.
- **4.** After the device has been placed into the charger, make sure that the device state indicator on the device turns on a solid yellow.
	- a) If the indicator does not turn on after 30 seconds, remove the device from the charger slot and then place it into the slot again.
	- b) If the indicator still does not turn on, try another charger slot.

<span id="page-15-2"></span>**Caution:** Do not attempt to place the device into the charger unless you have first disconnected the headset and any other peripheral devices. Do not remove the battery from the device when placing a device into a charger.

#### **Charging an A700 Device Battery**

**Note:**

• A battery is fully charged and can be removed from the charger when the ring LED indicator light for that port on the charger is green.

- If you insert a fully charged battery into a charger, the charger will analyze the battery's status and indicate charge status immediately.
- **1.** Make sure the battery charger is powered. To power on the charger, connect the power supply to the charger and a power source. The LED indicator light at the bottom right of the charger face panel should be solid green.
- **2.** Power off the device.
- **3.** Remove the battery from the device.
- **4.** Hold the battery with the pins downward and facing away from you, and push it onto an empty port on the battery charger until it snaps into place.
- **5.** When the ring LED indicator turns a solid green, the battery is fully charged. Pull the battery off the charger port to insert it into an A700 device.

#### <span id="page-16-0"></span>**Inserting a Battery into a Talkman A700 Device**

Make sure the battery to be inserted is fully charged.

- **1.** Hold the Talkman so that the battery compartment is facing up.
- **2.** Hold the battery with the rounded side up.
- **3.** Place the battery in at an angle, pins end first.
- **4.** Push the back of the battery into place.

You will hear a click when the battery is in place.

**Caution:** Do not force the battery into the compartment. You may damage the battery or the device. If the battery does not snap easily into place, reposition the battery in the compartment and try again.

Make sure the battery is firmly in place and can't be removed without pressing the battery release button.

<span id="page-16-1"></span>Warning: Replace a battery only with another battery that has been authorized by Honeywell for the product you are using. Use of an unqualified battery may present a risk of fire, explosion, leakage, or other hazard. See also *[Honeywell Battery Safety](#page-10-0)*

#### **Removing a Battery from a Talkman A700 Device**

Make sure the Talkman device is off.

**Caution:** Do not remove the battery until the LED indicator is off. If you remove the battery when the device is on or sleeping, any data collected could be lost.

- **1.** Hold the device in one hand.
- **2.** Press the battery release button all the way down until the top of the battery pops out from the battery compartment.

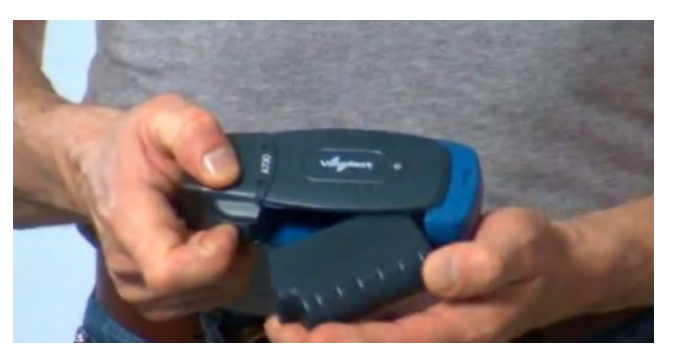

**Figure 3: Removing the Battery From a Device**

**3.** Lift the battery out of the compartment.

#### <span id="page-17-0"></span>**Battery Warm-Up Time**

If a battery has been used in a cold environment, it will not begin charging until it warms up sufficiently.

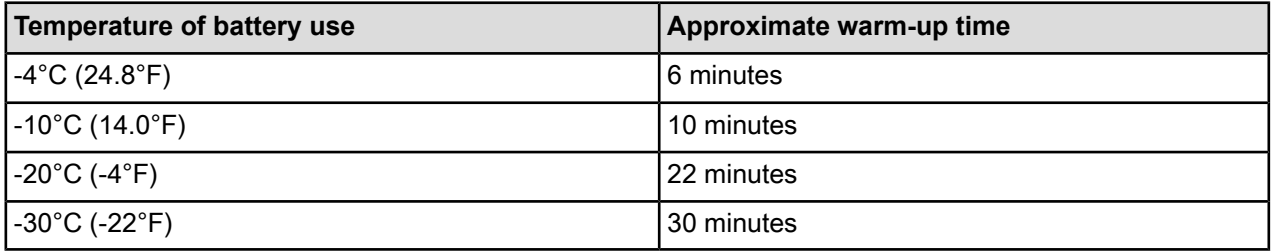

# <span id="page-17-1"></span>**TouchConfig: Bringing Additional A700 Devices Online**

Prerequisite: A single device has been configured. The following instructions are for configuring additional devices.

- **Note:** TouchConfig uses near field communication (NFC). Data sent through NFC is not encrypted nor does it follow any specific safety protocol. This is because the transfer occurs over such a short range that it is nearly impossible for data to be intercepted.
- **1.** Ensure that all devices are off.
- **2.** On the configured device, press and hold the **Plus** (**+**) button then press the **Play/Pause** button to put the device into sender mode.
	- The ring's small segment will be solid yellow and the NFC indicator will blink yellow.
- **3.** On the unconfigured devices, press and hold the **Minus** (**-**) button then press the **Play/Pause** button to put the devices into receiver mode.
- The ring's large segment will be solid yellow and the NFC indicator will blink yellow.
- **4.** Turn each of the unconfigured devices so that the sides with the symbol are facing up.
- **5.** Hold the configured device so that the side of the device that has the **S** symbol is facing down. Align the raised oval on the device with the raised oval on an unconfigured device. Ensure that the ovals are *fully* aligned, then hold the two devices steadily against each other.

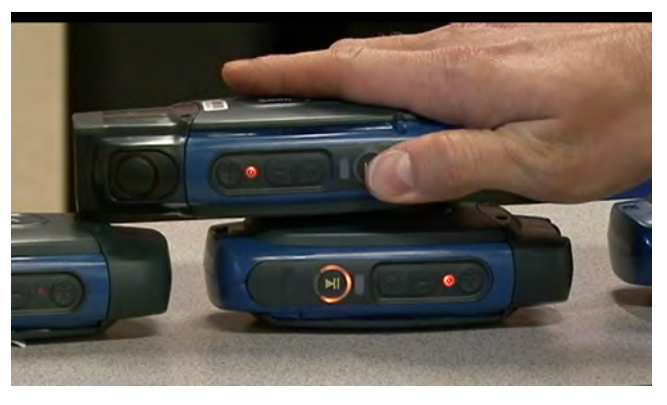

**Figure 4: Transferring the Configuration Using TouchConfig**

**6.** Watch the device state LED indicator ring on the receiving device to confirm configuration success or failure.

**Successful configuration transfer**: The receiving device LED indicator ring blinks green for about two seconds, then the indicator signals the device reboot process (flashes red briefly, then rotates yellow around the ring, then rotates red).

**Failed configuration transfer**: The LED indicator ring blinks red for about two seconds, then returns to receiver mode.

<span id="page-18-0"></span>**7.** Repeat steps 5 and 6 for any remaining unconfigured devices.

### **Turning a Talkman Device On**

Before you turn on a device, make sure a headset and charged battery are properly connected to it.

**1.** Press the Play/Pause button on the device. The LED indicator differs depending on the device being used.

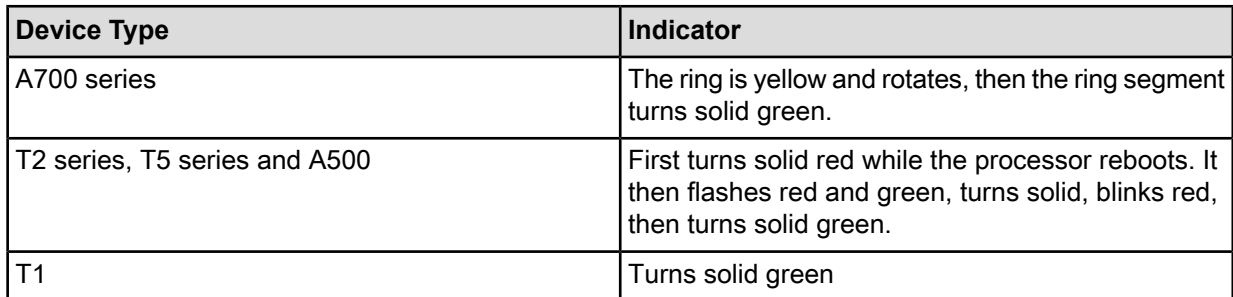

- **2.** The device says, "Current operator is *operator name*. Please keep quiet for a few seconds." The device then starts a noise sample.
- <span id="page-18-1"></span>**3.** After a brief pause, it says, "Please wait." After another pause, the device begins asking questions or providing instructions.

### **Turning a Talkman Device Off**

Use a button control to properly power off the Talkman device. In some cases, the device turns off automatically. In rare cases, a forced reset may be necessary. After the device is fully turned off, you can reboot it.

#### **Powering Off by Using the Play/Pause Button**

Press and hold the **Play/Pause** button until the LED indicator turns red. The device will store any data that has not been transmitted. After a few seconds, the device says, "Powering off." The device turns off, and the LED indicator light goes out.

#### **Caution:**

- Do not remove the battery until the LED indicator is off. If you remove the battery when the device is on or sleeping, any data collected could be lost.
- You should not turn off the device if the LED indicator is blinking red (A500, T5-series and T2-series) or has a rotating red ring (A700), unless it has been blinking red or rotating red for several minutes. If a device is turned off in this state, it may not be ready to use when it is turned back on.

#### **Powering Off Due to Inactivity**

If the device's software detects no device activity for a specified length of time, it powers off automatically.

#### **Powering Off Due to Low Battery Levels**

If the device's software detects that the current battery level is critically low, it powers off automatically.

#### **Booting a Device After Powering Off**

If a device was properly powered off, it does the following operations after a battery is placed into the device and the Play/Pause button is pressed:

- Performs a background noise sample
- Continues operation at the place in the task where you left off
- Transfers any templates to the host that had not been sent prior to powering off
- Transfers any output data records to the host that had not been sent prior to powering off
- Transfers any lookup tables to the device that had not been received from the host prior to powering off

#### **Forced Reset**

This type of reset is invoked by removing the battery from the device without properly powering it off first.

**Caution:** Perform a forced reset only as a last resort. If you reboot a device in this manner:

- the contents of its memory, including any data collected, will be lost
- the device starts over at the beginning of the task
- if you are in the process of retraining vocabulary, the device will send all vocabulary word templates to the host computer when the device is turned back on. Do not do anything until the templates have been sent to the host.

<span id="page-19-0"></span>When the battery is replaced and the device is turned back on, it boots and attempts to load the current task and operator. Once the task and operator have successfully loaded, the device behaves identically to a one that has just had a new task or operator loaded.

### **About LED Indicators**

Vocollect Talkman devices, SRX and SRX2 headsets, and their chargers have LEDs that indicate the state of the equipment. These LEDs may be on, off or blink. In some cases an LED will blink, alternating between two colors.

If the LEDs indicate that there is a problem, refer to information on troubleshooting to solve the problem. See also *[Troubleshooting Problems Indicated by LED](#page-42-1)*.

#### <span id="page-20-0"></span>**A700 Device LED Indicators**

The Talkman A700 products have several LED indicators to inform you of different states. The indicators and their blinking patterns are described in the following sections:

### **Device State Indicator**

The device state indicator is a ring that is divided into a larger and smaller segment:

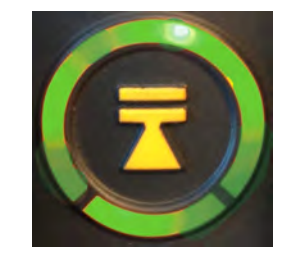

**Figure 5: Ring Segments on Device State Indicator**

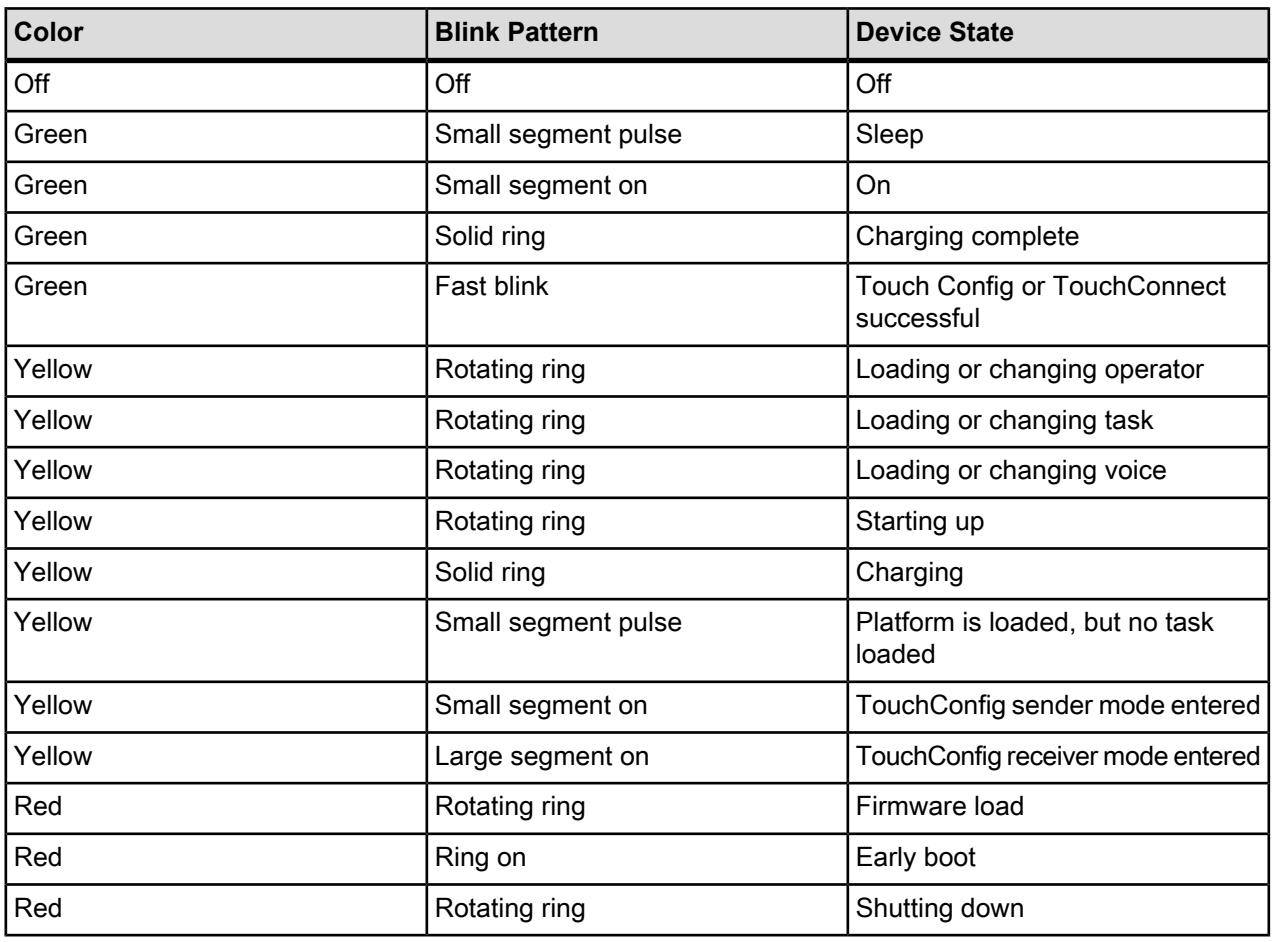

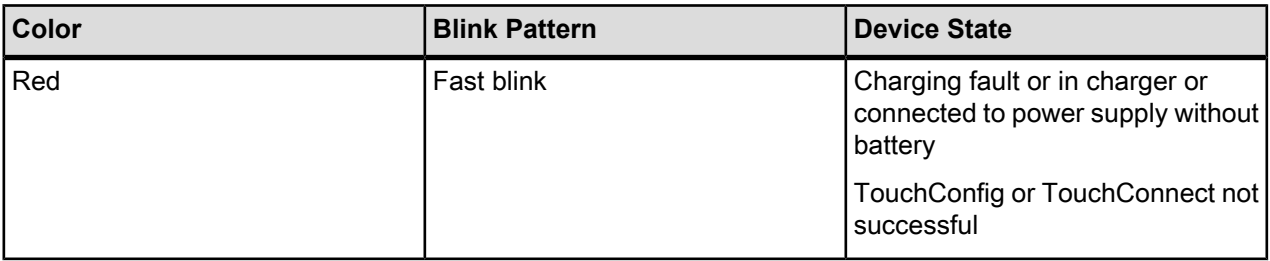

#### **Battery Charging Indicator**

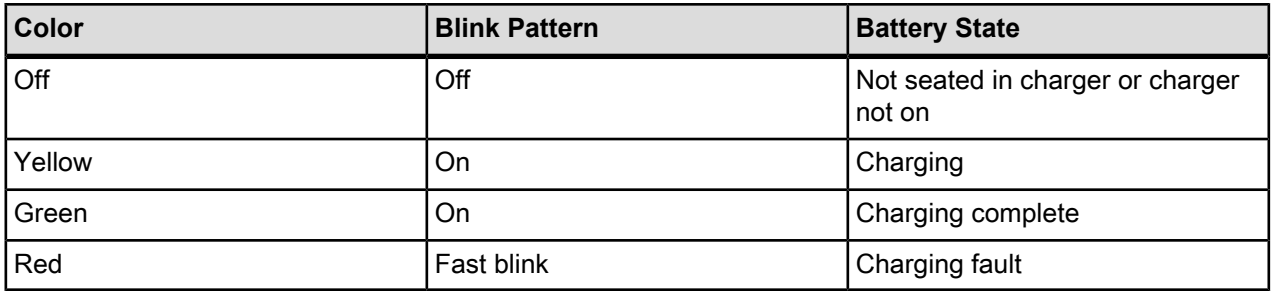

# **Battery Health Indicator**

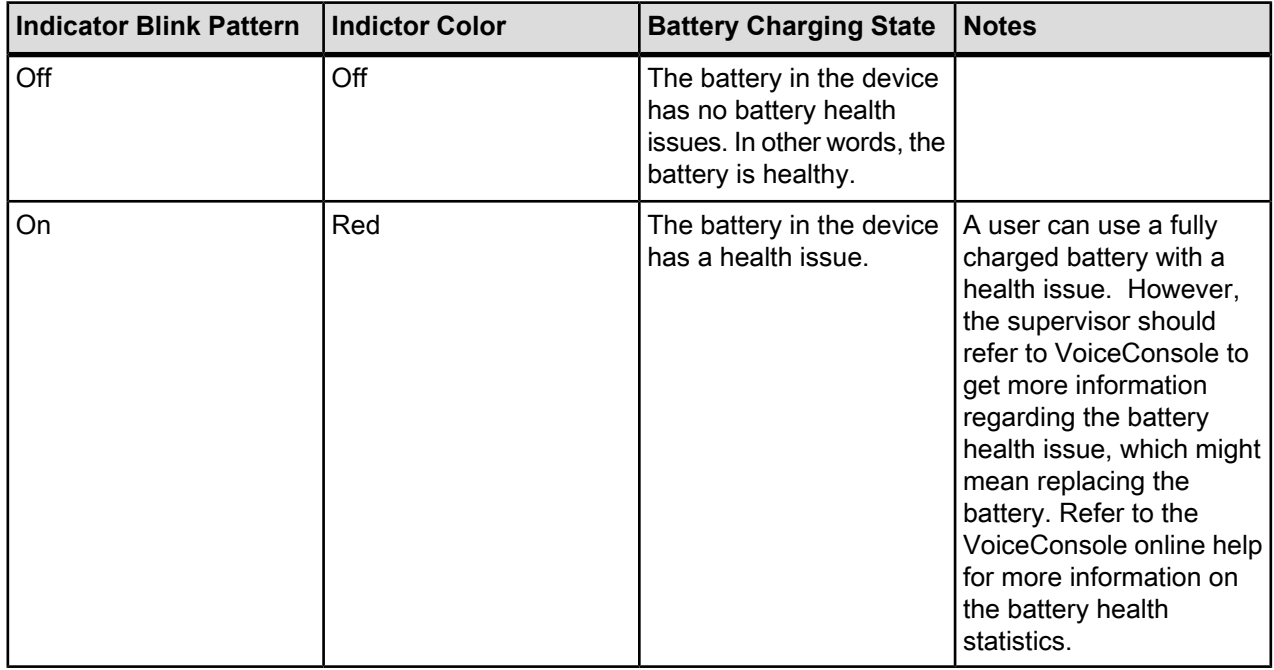

Warning: Replace a battery only with another battery that has been authorized by Honeywell for the product you are using. Use of an unqualified battery may present a risk of fire, explosion, leakage, or other hazard. See also *[Honeywell Battery Safety](#page-10-0)*

# **Near Field Communication (NFC) Indicator**

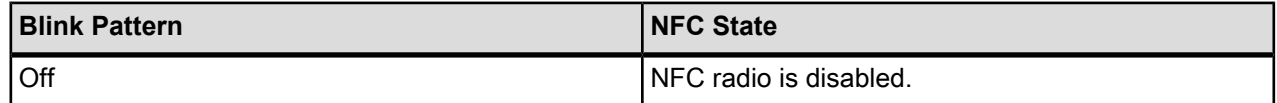

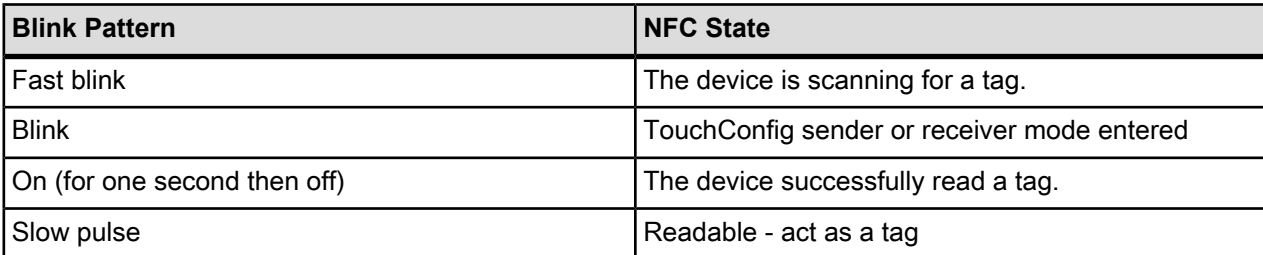

# **Bluetooth Indicator**

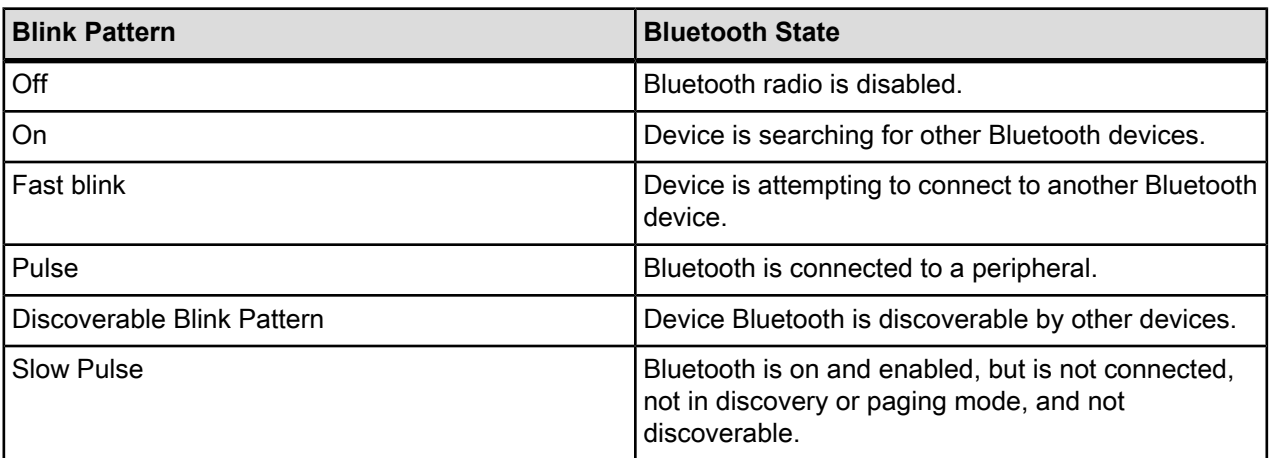

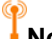

# **Network Indicator**

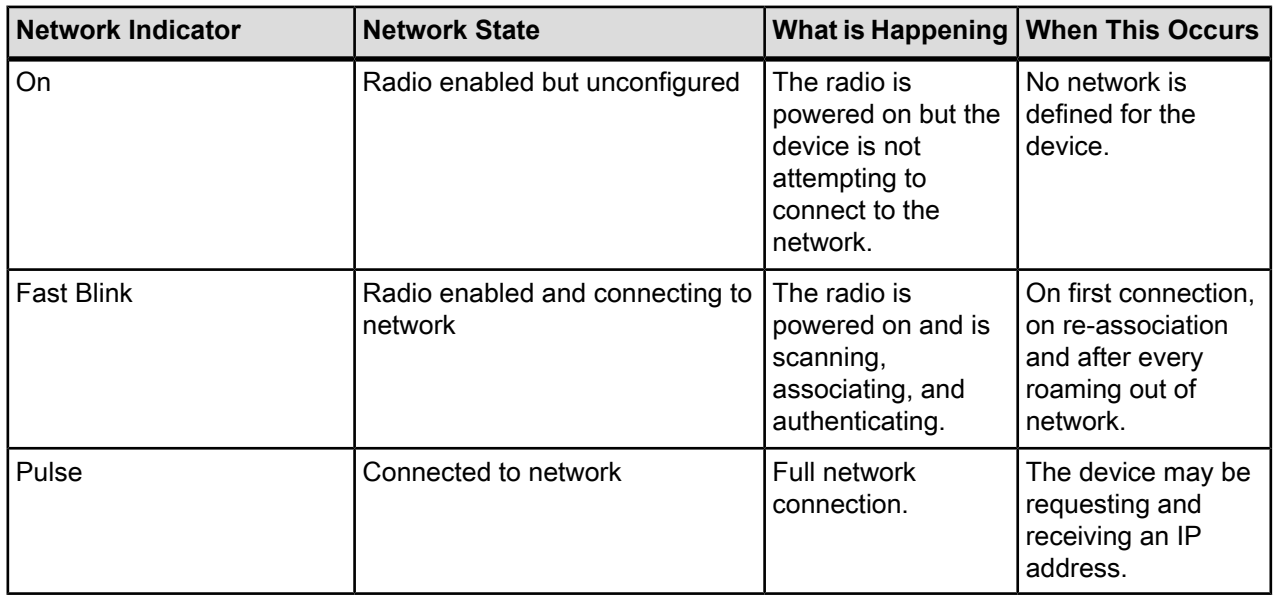

# <span id="page-22-0"></span>**Loading an Operator's Templates**

You need a device with a charged battery, headset, and any other equipment (belt, bar code reader) you are going to use. You must be within radio range. Make sure the device is on or sleeping. The LED indicator

should be either solid green or blinking green (A500, T5-series and T2-series), solid green (T1), or have a solid green ring segment or a rotating green ring (A700).

**1.** Press the Operator button.

The device says "Current operator is *operator name*. Select menu item."

- **2.** Press the + button or button until the device says, "Change operator."
- **3.** Press the Operator button.
- **4.** The device says, "Please wait" and retrieves a list of operators and teams. Wait for the device to say, "Select team".
	- If the device says "Current operator is (operator name). Change operator", skip to step 8.
- **5.** Press the + button or button to scroll through the list of operator teams until you hear the name of a team to which you belong.
- **6.** Press the operator button. The device says, "Please wait" and retrieves a list of all operators who belong to the team that was selected. The device then says, "Current operator is (operator name). Select new operator."
- **7.** Press the + button or button to scroll through the list of available operator names until you hear your name.
	- If you do not hear your name, press the yellow play/pause button to cancel this operation and start over from step 2.
	- When selecting a team in step 5, choose the "All Operators" team.
	- Consult with your supervisor if you are not listed in the "All Operators" team.
- **8.** Press the operator button.

The device says, "Loading operator" and loads your templates. Once it has loaded your templates, the device says, "Current operator is (your operator name). Good night." The device then goes to sleep. The next time you turn the device on, it will be ready to use.

### <span id="page-23-0"></span>**Adjusting the Voice**

Each Vocollect Talkman device uses Vocollect Voice software to provide instructions to the operator and prompt him or her for responses.

The actual voice that speaks to the operator can be adjusted in several ways so that the operator can hear and understand the information clearly.

- Adjust the pitch of the voice lower or higher
- Adjust the volume of the voice louder or softer
- Adjust the speed of the voice slower or faster
- Change the gender of the voice to male or female

#### <span id="page-23-1"></span>**Before making any changes to the voice:**

Make sure the device is on or sleeping. The LED indicator should be either solid green or blinking green (A500, T5-series and T2-series), solid green (T1), or have a solid green ring segment or a rotating green ring (A700).

#### **Adjusting the Pitch**

Make sure the device is on or sleeping. The LED indicator should be either solid green or blinking green (A500, T5-series and T2-series), solid green (T1), or have a solid green ring segment or a rotating green ring (A700).

**Note:** You can only adjust the pitch for certain languages and certain Voices.

- **1.** Press the Operator button. The device says "Current operator is *operator name*. Select menu item."
- **2.** Press the + or button until the device says "Change pitch."
- **3.** Press the Operator button.

If you use the + button to scroll through the options, Change Pitch is the fifth menu item in the list.

**4.** Press the + button to make the voice higher or the — button to make the voice lower. The device says "higher" each time you press the + button and "lower" each time you press the — button. If the pitch of the voice is at the highest possible setting, it says "This is highest." If the pitch of the voice is at the lowest possible setting, it says "This is lowest."

**Note:** You can exit this menu without changing the settings by pressing the Play/Pause button before you press the Operator button.

**5.** When the pitch reaches the level you want, press the Operator button to save the new pitch setting.

#### <span id="page-24-0"></span>**Adjusting the Volume Using Voice**

Make sure the device is on or sleeping. The LED indicator should be either solid green or blinking green (A500, T5-series and T2-series), solid green (T1), or have a solid green ring segment or a rotating green ring (A700).

- **1.** Say "Talkman, louder" to increase the volume or "Talkman, softer" to decrease the volume. If the device says "This is softest" or "This is loudest", you cannot make the volume any louder or softer.
- <span id="page-24-1"></span>**2.** When the voice is as loud or as soft as you want it, say "Talkman continue" to return to work.

#### **Adjusting the Volume Using Device Buttons**

Make sure the device is on or sleeping. The LED indicator should be either solid green or blinking green (A500, T5-series and T2-series), solid green (T1), or have a solid green ring segment or a rotating green ring (A700).

<span id="page-24-2"></span>Press the + button to make the voice louder or the — button to make the voice softer. The device says "louder" when the + button is pressed and "softer" when the — button is pressed. If the volume of the voice is at the loudest possible setting, it says, "This is loudest." If the volume of the voice is at the softest possible setting, it says, "This is softest."

#### **Adjusting the Speed**

Make sure the device is on or sleeping. The LED indicator should be either solid green or blinking green (A500, T5-series and T2-series), solid green (T1), or have a solid green ring segment or a rotating green ring (A700).

**1.** Press the Operator button.

The device says "Current operator is *operator name*. Select menu item."

- **2.** Press the + or button until the device says "Change speed."
- **3.** Press the Operator button.

If you use the + button to scroll through the options, Change Speed is the fourth menu item in the list.

**4.** Press the + button to make the voice faster or the — button to make the voice slower.

The device says "faster" each time you press the + button and "slower" each time you press the — button. If the speed of the voice is at the fastest possible setting, the device says "This is fastest." If the speed of the voice is at the slowest possible setting, it says "This is slowest."

**Note:** You can exit this menu without changing the settings by pressing the Play/Pause button before you press the Operator button.

**5.** When the voice is speaking as quickly or as slowly as you want, press the Operator button to save the new speed setting.

#### <span id="page-25-0"></span>**Changing the Speaker's Gender**

Make sure the device is on or sleeping. The LED indicator should be either solid green or blinking green (A500, T5-series and T2-series), solid green (T1), or have a solid green ring segment or a rotating green ring (A700).

**1.** Press the Operator button.

The device says "Current operator is *operator name*. Select menu item."

- **2.** Press the + or button until it says, "Change speaker."
- **3.** Press the Operator button.

If you use the + button to scroll through the options, Change Speaker is the sixth menu item in the list.

**4.** Press the + or — button to hear the next speaker. The device says, "This is female" when it toggles to the female voice, or "This is male" to indicate the male voice.

**Note:** You can exit this menu without changing the settings by pressing the Play/Pause button before you press the Operator button.

<span id="page-25-1"></span>**5.** When you hear the speaker you want to use, press the Operator button to select that speaker.

### **Understanding Talkman Commands**

The Talkman device prompts the operator for responses that are specific to the voice-directed work he or she is performing. Several basic Talkman commands, however, can be spoken by the operator at almost any time while using the device.

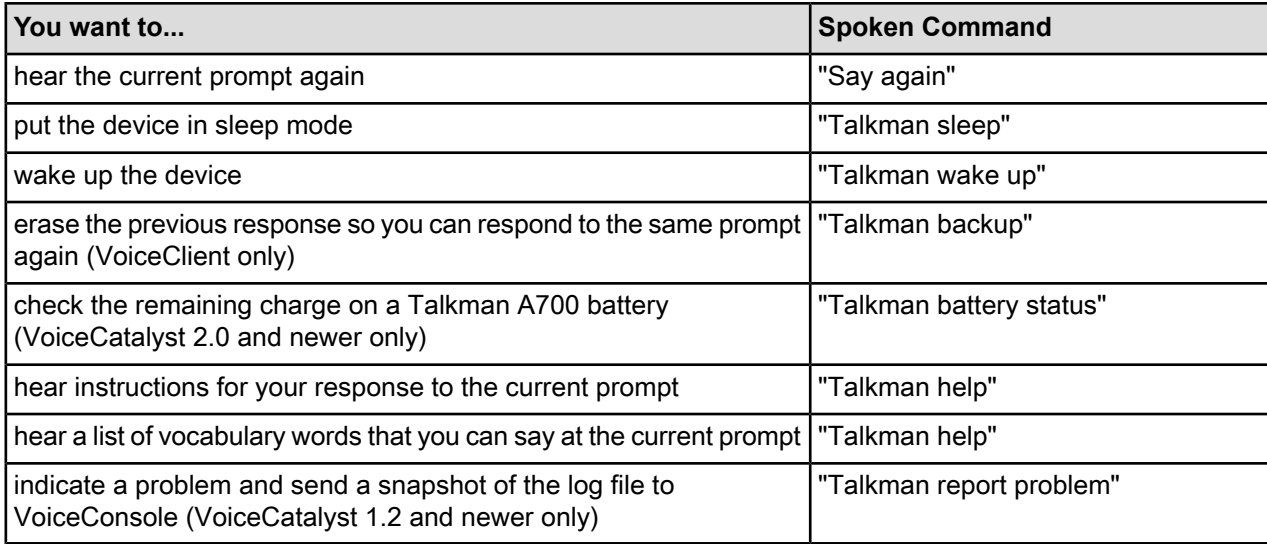

# <span id="page-26-0"></span>**Options for Hearing Impaired Users**

Vocollect products are designed for persons with average levels of hearing. Operators who use assistive hearing devices may need to consider some adjustments when using Vocollect headsets in a production warehouse environment.

Vocollect recommends experimenting with combinations of several basic changes to Talkman device operation to improve audibility:

- Change language voices using VoiceConsole (see VoiceConsole Online Help)
- Adjust the pitch of the voice lower or higher
- Adjust the volume of the voice louder or softer
- Adjust the speed of the voice slower or faster
- Change the gender of the voice to male or female

Users may find that their assistive devices are passing through additional background noise that makes it difficult to hear the Talkman device prompts. In this case, Vocollect recommends using a cupped headset to help eliminate distracting input from the assistive devices.

If a user continues to have problems hearing the Talkman device after trying these options, Vocollect strongly recommends consulting a medical professional. Hearing loss is a medical condition that requires the attention of a qualified audiologist. The audiologist should be made aware of the options that Vocollect products offer with pitch, volume, and sidetone so that he or she can make appropriate recommendations that may benefit the user without possible side effects. Vocollect Technical Support can talk with the user's audiologist to explain these options and make changes in the Talkman device configuration based on the specific recommendations of the audiologist.

**Caution:** There are a variety of parameters that can further increase output levels of the Talkman device. Vocollect does not recommend changing any of these settings in a way that increases sound output levels without consulting a qualified audiologist. Changing these settings without qualified medical supervision could result in additional hearding damage.

Vocollect products, and their default options, have been measured and qualified to ensure audio safety for common work flows and for the general population. The default audio parameters should not be changed without explicit direction from a qualified audio professional.

<span id="page-26-1"></span>The Vocollect publication, Evaluating Audio Safety in Your Distribution Center, explains the importance of maintaining audio safety in the work environment. This publication is available to Vocollect partners on *<https://www.voiceworld.com>*.

### **Scanning with the Talkman A730 Device**

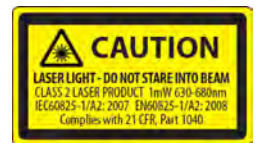

See the Compliance Section of this document for Laser and Imager Compliance and Precaution information.

The scanner can only be used at points in the task where it is allowed, such as a check digit or product verification prompt.

- **1.** Hold the Talkman A730 in a "handshake" grip with the scanner pointing away from you.
- **2.** Position the device so that the scanner is 4 to 36 inches away from the barcode you want to read. Note that scan accuracy may decrease at greater distances.
- **3.** Press and hold the round black button to activate the scanner.
- **4.** Direct the lighted aiming frame so that it completely contains the barcode.
- **5.** When a scan is successful, the aiming frame will turn off and you will hear a beep in the headset.
	- **Note:** The beep that signals a scan is enabled by default but can be disabled by setting EnableBeepOnBarcodeScan to 0. The beep volume is controlled by the device volume and can be adjusted with the Plus (+) and Minus (-) buttons on the device.

# <span id="page-27-0"></span>**Installing the USB Driver on Windows XP**

When you connect an A700 device to your Windows PC, the PC will search for a USB driver to install. If the PC is configured to search for drivers online and the connection succeeds, the driver will install automatically and the A700 device will be ready to use. If the automatic installation fails, follow these steps.

- **1.** Navigate to the .inf and .cat files in the USB Driver folder on the VoiceConsole software DVD and save both files to your computer.
- **2.** Open Device Manager and locate Talkman USB Serial.
- **3.** Right click it and select **Update Driver**.
- **4.** When prompted with **Can Windows connect to Windows Update to search for software?**, select **No, not at this time**.
- **5.** Select **Install from a list or specific location (advanced)**.
- **6.** Click **Have Disk**. Navigate to the location where you saved the .inf and .cat files.
- <span id="page-27-1"></span>**7.** Select the TalkmanUsbSerial.inf file. If there is a driver warning, click **Continue Anyway**.

# **Installing the USB Driver on Windows 7 or Vista**

When you connect an A700 device to your Windows PC, the PC will search for a USB driver to install. If the PC is configured to search for drivers online and the connection succeeds, the driver will install automatically and the A700 device will be ready to use. If the automatic installation fails, follow these steps.

- **1.** Navigate to the .inf and .cat files in the USB Driver folder on the VoiceConsole software DVD and save both files to your computer.
- **2.** Open Device Manager and locate Talkman USB Serial.
- **3.** Right click it and select **Update Driver**.
- **4.** Select **Browse my computer for driver software**.
- **5.** Select **Let me pick from a list of device drivers on my computer**.
- **6.** Click **Have Disk**. Navigate to the location where you saved the .inf and .cat files.
- **7.** Select the TalkmanUsbSerial.inf file. If there is a driver warning, or a prompt about proceeding, indicate that you want to continue.

### <span id="page-28-0"></span>**Collecting Platform Debug Logs from A700 Devices**

When you connect an A700 device to your Windows PC, the PC will search for a USB driver to install. If the PC is configured to search for drivers online and the connection succeeds, the driver will install automatically and the A700 device will be ready to use. If the automatic installation fails, follow these steps.

- **1.** Using a standard USB cable, connect the device to a computer.
- **2.** Power on the device.
- **3.** On your computer, run a serial terminal emulator, such as HyperTerminal, using the following settings:
	- Bits per Second: 57600
	- Data Bits: 8
	- Parity: None
	- Stop Bits: 1
	- Flow Control: None

The device transfers platform logs 30 seconds after connection and then once a minute after that. The results are viewable within the serial terminal emulator window.

### <span id="page-28-1"></span>**Cleaning Procedures for Honeywell Equipment**

Honeywell Vocollect Solutions products have a long service life if they are maintained properly. Follow recommended cleaning practices.

While Honeywell equipment is manufactured and tested to be resistant to normal dirt and deposits from the workplace environment, the build-up of residue can damage the equipment and degrade performance over time.

- Dirt or corrosion can prevent the proper seating of terminals in chargers and may cause intermittent charging.
- Talkman<sup>®</sup> Connector (TCO) contacts that build up dirt, chemicals, and corrosion may cause intermittent contact, static, and recognition problems.
- <span id="page-28-2"></span>• Excessive dirt on a keypad membrane can cause the membrane to weaken and tear.

**Caution:** Use **only** a solution of 70% isopropyl alcohol and water to clean equipment. Other products have not been tested and may degrade the equipment.

#### **Cleaning Plastics**

#### **Cleaning Hard Plastics**

Clean the hard plastics on headsets, devices, chargers, and batteries with a soft cloth that is wet with a solution of 70% isopropyl alcohol and 30% water.

Use a soft brush to keep the pocket areas of chargers free of dust and debris that may interfere with the seating of equipment or electrical contact.

#### **Cleaning Foam and Pliable Plastics**

Clean headset foam parts (ear pads and headband pads) as well as flexible bands and non-foam padding with a mild soap and water. Wash pads carefully so as not to tear or detach them.

Air dry the parts. Use of a concentrated heat source such as a hairdryer or clothes dryer is not recommended.

Replace pads that are excessively dirty, such as headset windscreens.

#### <span id="page-29-0"></span>**Cleaning Contacts**

Clean flat contacts on the device, such as the Talkman Connector (TCO), or flat contacts on the battery and charger with a 70% isopropyl alcohol solution.

Use a soft, lint-free cloth or premoistened alcohol wipe. Avoid using a cloth with long or thick fibers as the fibers can attach to the connectors and cause intermittent contact.

Remove corrosion with a soft eraser (for example, a pencil eraser). The eraser must be in good condition (soft, pliable, and not worn down to the mounting). A good test is to rub the eraser against your skin. If it feels abrasive, do not use it, because it will damage the surface of the connectors.

You can also use a three-row cleaning brush with natural hog hair bristles to gently brush away dirt on the contacts. A final alcohol wipe after this should ensure a clean contact.

Never bend or manipulate battery contacts.

Contact an authorized Vocollect Service Center to repair or replace contacts that are extremely corroded, bent, or missing.

# <span id="page-30-0"></span>**Chapter 3**

# **Chargers**

Vocollect offers charger units that can charge one or more batteries individually or while inserted in Talkman devices.

Talkman devices should be placed into a charger when not in use. The charger charges the device's battery while linking to the host computer to download new voice applications, reconfigure device settings, and update device software.

#### **Caution:**

- Keep water and moisture away from the charger at all times. If a battery has any condensation from use in a cold environment such as a freezer, dry the battery before placing it into the charger.
- Only Vocollect-approved batteries should be placed in the battery charger. Do not attempt to charge any other type of battery in the charger.

#### **Note:**

- Do not place a device into a charger without a battery attached to it.
- A device is always on when it is in a charger. When a device that is powered off is placed into a charger, it automatically turns on.
- The A700 series, A500/T5, and T1 chargers can charge batteries both inserted in and separate from devices.
- Vocollect recommends that a protective device, such as an uninterruptible power supply with surge protection and lightning arrestor capability, be used with battery chargers.

# <span id="page-30-1"></span>**A700 6-Bay Device Charger**

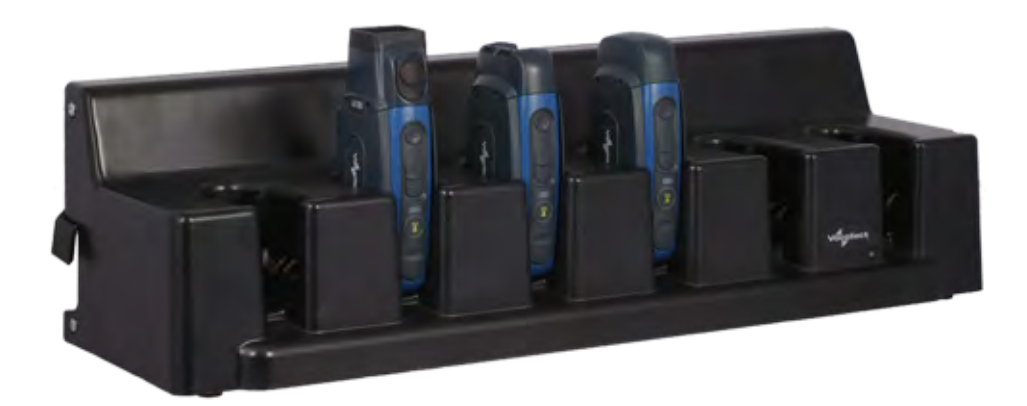

#### **Figure 6: A700 6-Bay Device Charger**

**Note:** Do not place a device into a charger without a battery attached to it.

If a device that has been on and in use for more than eight hours will automatically power off and then back on after it has been in the charger for five minutes. Also, a device that has been in a charger for more than eight hours will automatically power off and then back on.

# <span id="page-31-0"></span>**A700 Battery Charger**

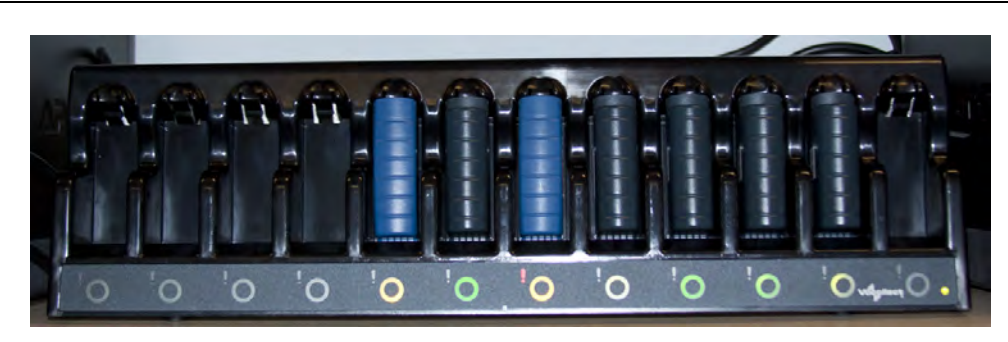

**Figure 7: A700 12-Bay Battery Charger**

# <span id="page-31-1"></span>**A700 Device Charger and Battery Charger Wall Mount**

The A700 charger and the A700 battery charger are ready for mounting on a standard DIN rail without any customer modifications. A DIN rail must be installed on a wall in a suitable location. Vocollect offers a DIN rail suitable for mounting a single charger, but customers may choose to purchase rails from other suppliers as long as the rails meet Vocollect specifications. Consider the following before wall mounting your charger.

- Customer assembly required for the rail wall mount.
- Customer assumes all responsibility for the installation of charger units.
- Installer must verify that the installation meets all local building codes.
- Avoid potential hazards (electrical wires, waterlines, and similar building components) when drilling into the wall.
- Avoid blocking power outlets and other wall receptacles when installing the rail and charger.
- Anchoring a wall mount rail to a wall stud generally results in a more stable installation. If you drill into a wall stud, do not use a screw anchor in that hole.
- If you are mounting two chargers side by side, you must leave at least 1 in. (2.54 cm.) of space between the two units to allow clearance for the locking arms.
- Rails must be anchored to the wall at least 12 in. (30.5 cm.) from the floor to allow for proper attachment, seating, and removal of the charger unit.
- If you are mounting a charger directly above another charger, Vocollect recommends clearance of at least 10 in. (25.4 cm.) between DIN rails.

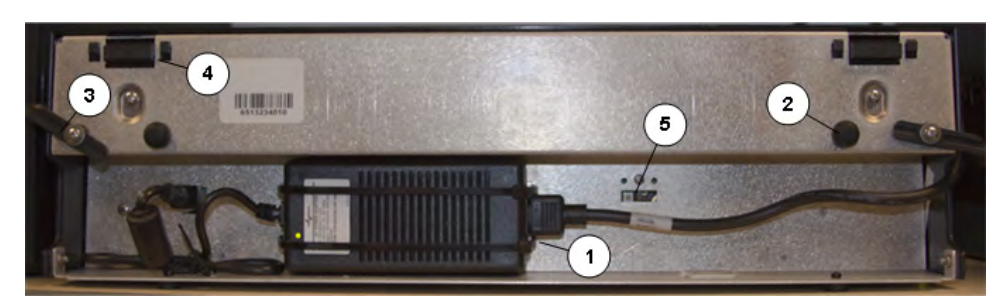

**Figure 8: A700 charger - back view**

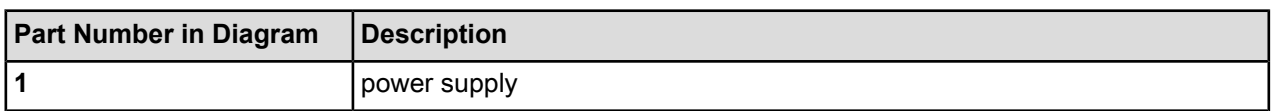

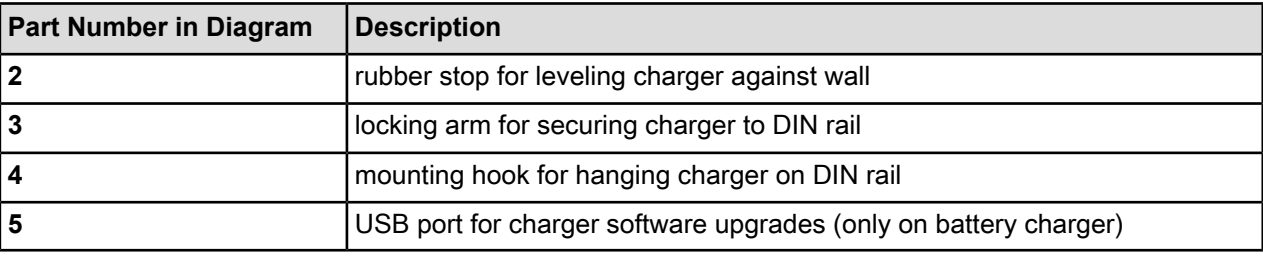

### <span id="page-32-0"></span>**Mounting the A700 Device or Battery Charger**

You will need:

• DIN rail, slotted steel 35 mm X 15 mm, Vocollect Part #CM-1000-20-101 or customer-supplied DIN rail meeting the following specifications

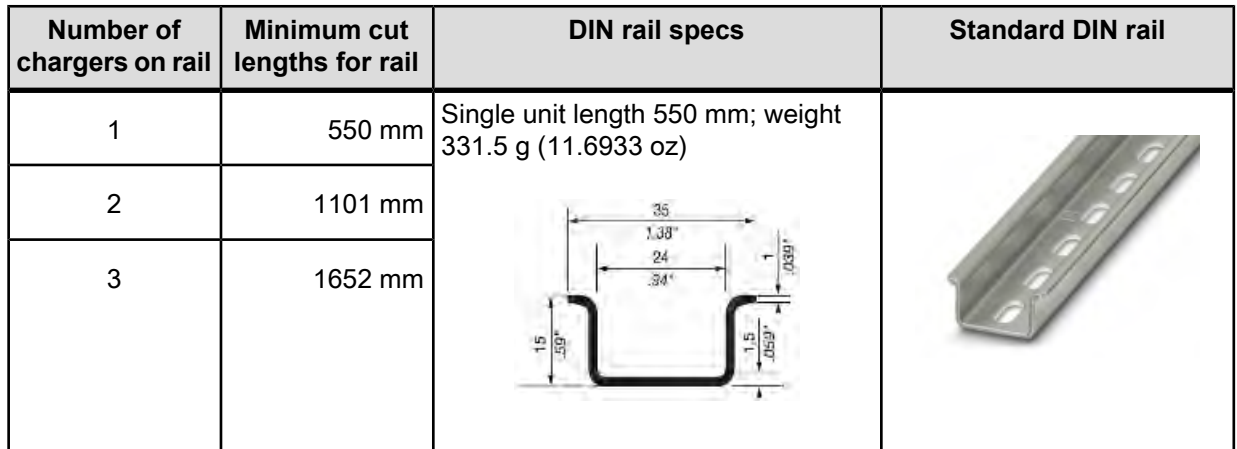

- Drill
- **Fasteners**
- Screw driver
- **1.** Install the DIN rail on the wall in the desired location. Ensure that the secure installation, supporting surface, and mounting hardware will safely support the weight of a fully loaded charger, at 25 lbs. per linear foot (37.2 kg/m) of DIN rail. Ensure that the anchor holes are at least 12 inches (30.5 cm.) from the floor. Verify that the installation meets all local building codes.
- **2. Important:** The power supply for the charger should already be zip-tied in the back of the charger chassis. If it is not, plug the power supply into the charger and secure it. Do not plug it into a power source until after mounting is complete.

Before attaching the charger to the rail, open the locking arms on the back of the unit by rotating the two levers out on each side of the charger. The arms are parallel to the floor in the unlocked position.

- **3.** Attach the charger to the DIN rail by hanging the two hooks on the back of the unit on the top lip of the rail.
- **4.** Slide the charger horizontally to the desired position on the rail, and rotate the locking arms into the locked position - flush with both sides of the unit.
- **5.** If the charger does not feel secure on the rail, adjust the rubber stops on the back of the unit by screwing them out toward the wall.
- **6.** Plug the power supply into a power source and check the LED indicator at the bottom right of the charger face. If the indicator light is a solid green, the charger is powered on.

# <span id="page-33-0"></span>**SRX2 and A700 Battery Charger LED Indicators**

The SRX2 battery charger and the A700 battery charger have an LED indicator light, located at the bottom right of the charger face, that signals the status of the charger.

- Solid green LED: Charger power is on
- No light: Charger power is off
- Solid red LED: Charger is experiencing a power fault (SRX2 only)
	- **Note:** If the charger LED indicator is red, unplug the charger power supply from the power source, and remove all batteries. Plug the power supply into the power source again. If the LED remains red, the charger may require repair or replacement.

#### **Charger Port Indicators**

Additionally, each battery port has two LED indicator lights that apply to the status of the resident battery.

- The ring LED is a circular light that indicates the battery's charge status.
- The alert LED, in the shape of an exclamation point (!), indicates that there is a battery condition requiring attention. When this indicator is on, the battery on that charger port may not last a full shift. Check VoiceConsole for a specific alert message.

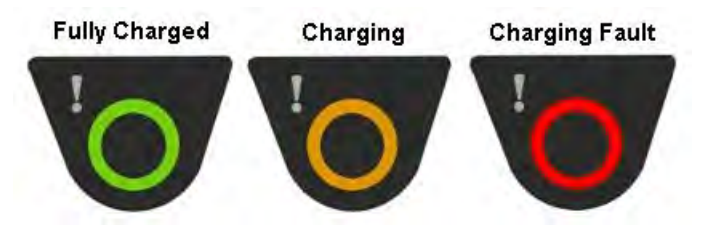

**Figure 9: Battery Port Indicators**

The following chart describes the patterns for the battery port LED indicator lights.

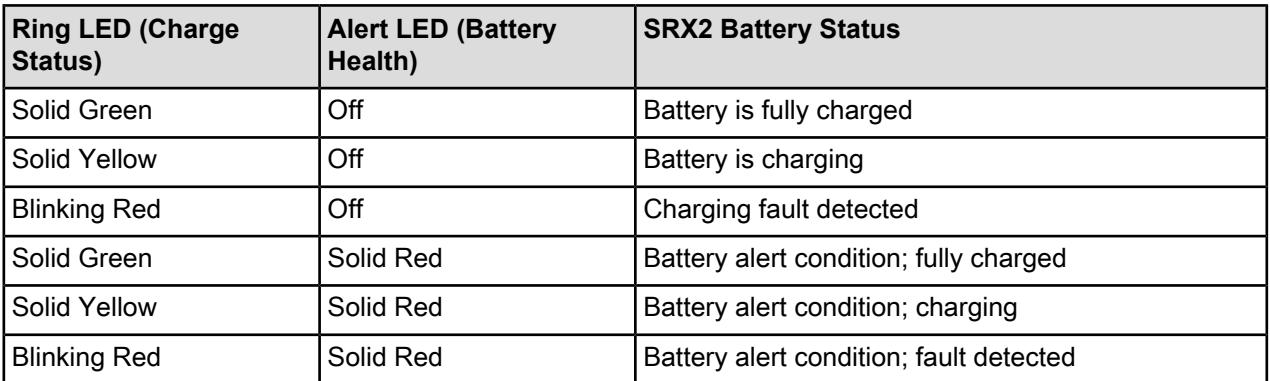

# <span id="page-34-0"></span>**Chapter 4**

# **Accessories**

Vocollect offers a variety of accessories for wearing, protecting, and facilitating the operations of Talkman and other devices.

Handheld and other devices may require specific cables in order to use Vocollect accessories, such as headsets. See the release notes for the Vocollect Voice software for your device for more information.

# <span id="page-34-1"></span>**Pidion BM-170 Display**

The Pidion BM-170 is a display device that can be used along with a Talkman A500 or Talkman A700 device (VoiceCatalyst only) to run applications where it is more appropriate that voice be supplemented with a display. It has a touchscreen and various buttons and switches:

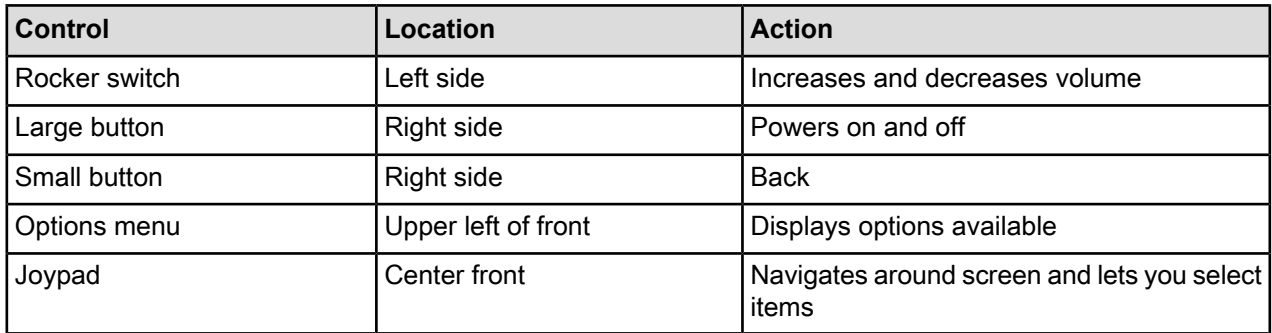

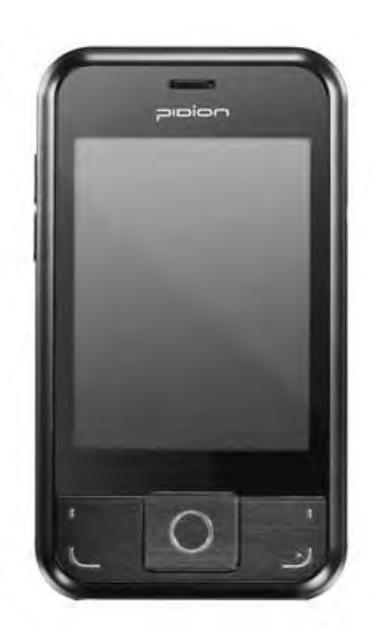

**Figure 10: Pidion Display Device**

#### <span id="page-35-0"></span>**Connecting the Pidion BM-170 Display to a Talkman A500/A700**

- **1.** Turn on the Talkman A500 or A700 device.
- **2.** Turn on the display. The display will initialize.

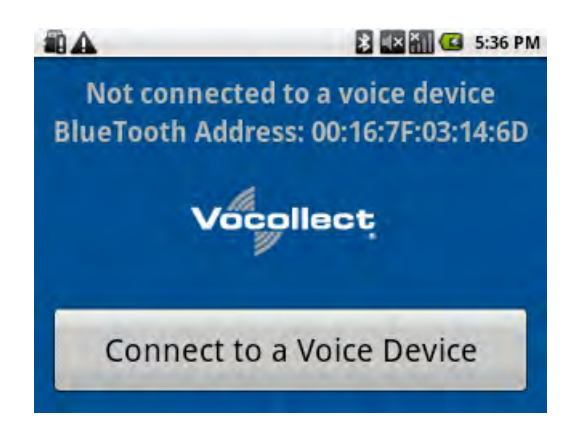

**Figure 11: The Initial Screen**

**3.** Press the **Connect to a Voice Device** button to begin connecting the display to your Talkman. A list of nearby devices' serial numbers that can accept a connection are displayed.

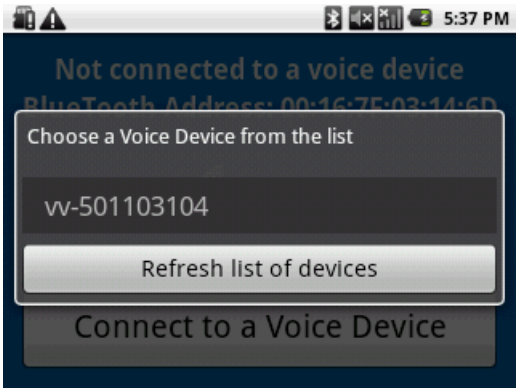

**Figure 12: List of Devices**

**4.** Select the serial number of the Talkman to which you want to connect and confirm your selection.

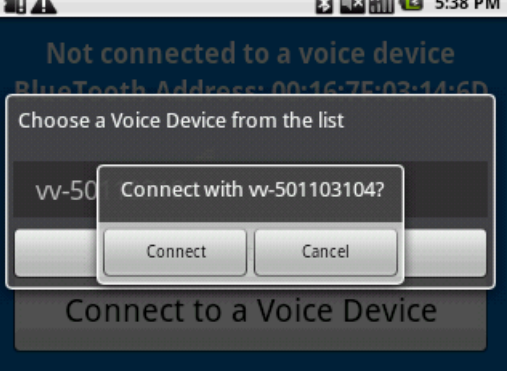

**Figure 13: Confirming the Connection**

You will be taken back to the main screen, and the display will be connected to the Talkman.
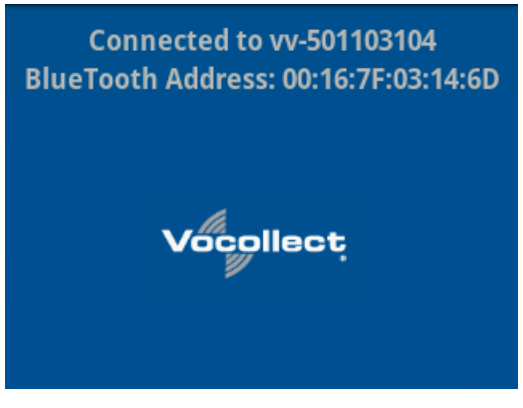

**Figure 14: Connected to a Voice Device**

Screens relevant to the application loaded onto the voice device will appear once the voice application is running.

#### **Belts**

To comply with government safety standards, the device must be used with the Vocollect belt and standard or scanning device holster.

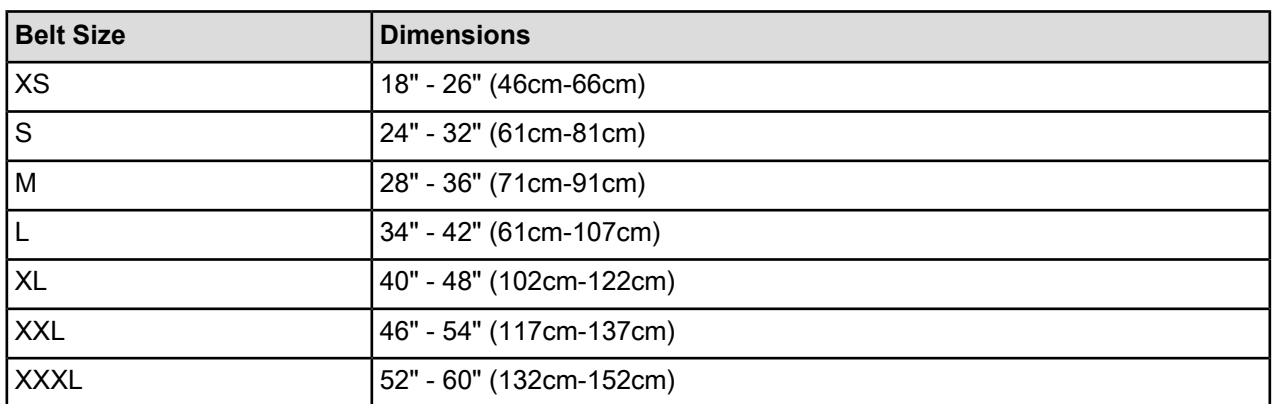

#### **A700 Belt Specifications**

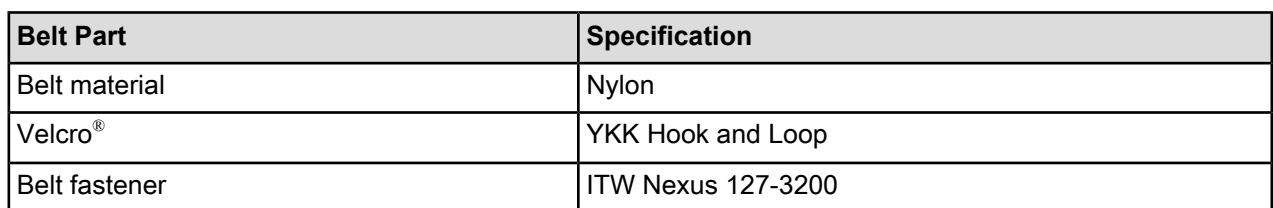

#### **Using the A730 Scanning Device Holster**

A700 devices have two slots that run the length of the body. These can be used to attach the device to a belt.

- **1.** Put the belt on with the clip either on your right or left side.
- **2.** Position the device so that the slots on the top and bottom align with the runners on the clip.
- **3.** Slide the device into the clip until you hear a click.

When you remove the device from the clip, you must apply a small amount of pressure away from you while sliding it away from the clip.

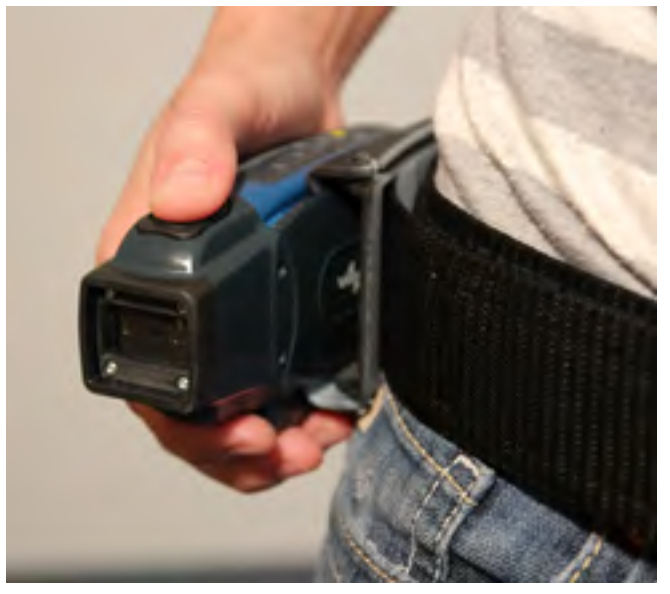

**Figure 15: The A730 Scanning Device Holster**

#### **Using the Device Holster**

The holster is designed for the A710 and A720 devices that will not be handled frequently throughout a shift.

- **Note:** Vocollect strongly recommends using a Vocollect holster for your device. Placing a device in a pocket or other enclosed space can cause issues with WiFi performance.
- **1.** Attach the holster to the belt.
- **2.** Undo the Velcro strips.
- **3.** Slide the device into the holster, with the buttons facing up.
- **4.** Fasten the Velcro strips.

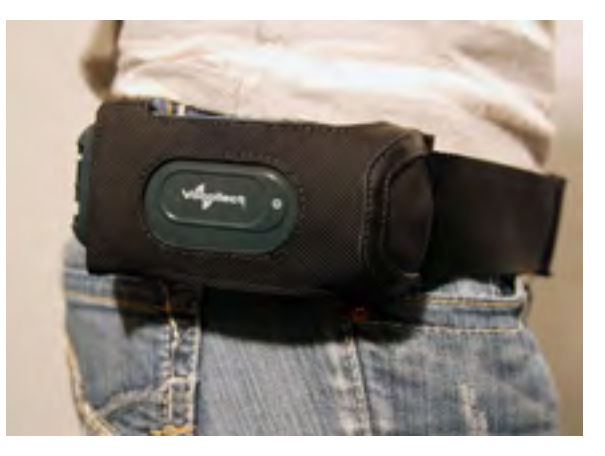

**Figure 16: The A700 Device Holster**

#### **A700 Holster Specifications**

Belt material Nylon

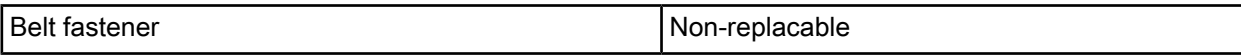

#### **Vehicle Mounts for Talkman A700**

The Screw-on Mount is a mounting option that is bolted to a stationary surface on a vehicle.

The Clamp Mount is a mounting option that is clamped to a stationary surface on a vehicle. This can also be bolted to a stationary surface, if desired.

The Claw Mount is also clamped to a stationary surface, but can be clamped to oddly-shaped or horizontal or vertical surfaces.

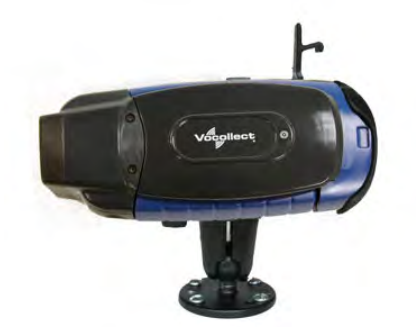

**Figure 17: Screw On Mount Figure 18: Clamp Mount Figure 19: Claw Mount**

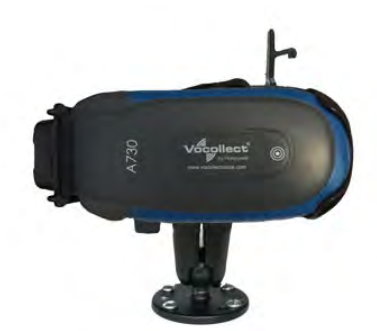

#### **Positioning the Talkman A700 Vehicle Dock**

- Determine the best position for the device and all the associated components. If a similar device was previously installed, check to see if the position it used is suitable for the device.
- Check that the position of the device does not obstruct vehicle controls.
- Check that the device does not obstruct the driver's view.
- Check the position of the device for user comfort over long periods.

#### **Installing the Mounting Brackets for a Talkman A700 Vehicle Dock**

The following parts are supplied by Vocollect for attaching the screw-on mount:

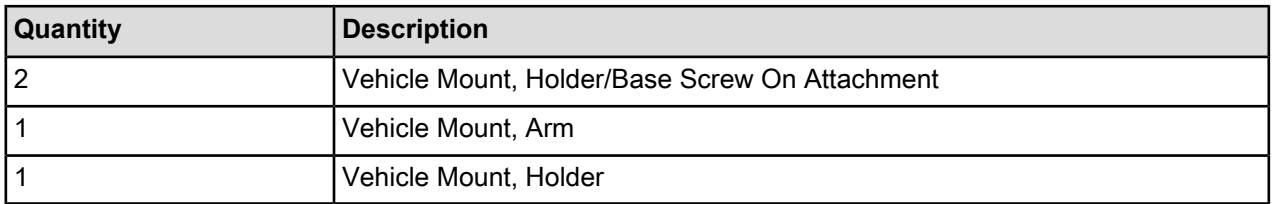

The following parts are supplied by Vocollect for attaching the clamp-on mount:

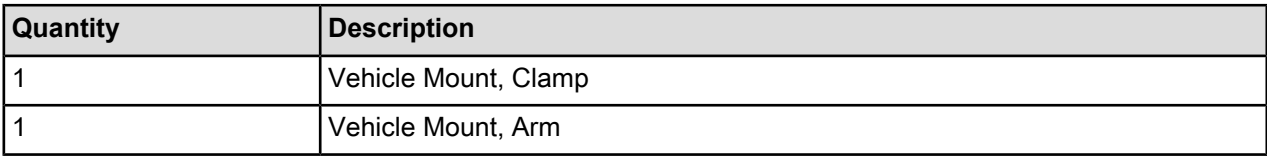

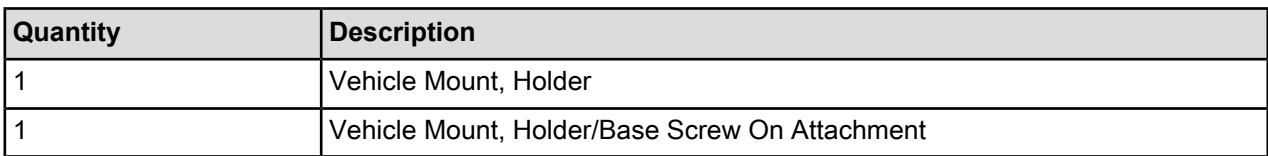

The following parts are supplied by Vocollect for attaching the claw mount:

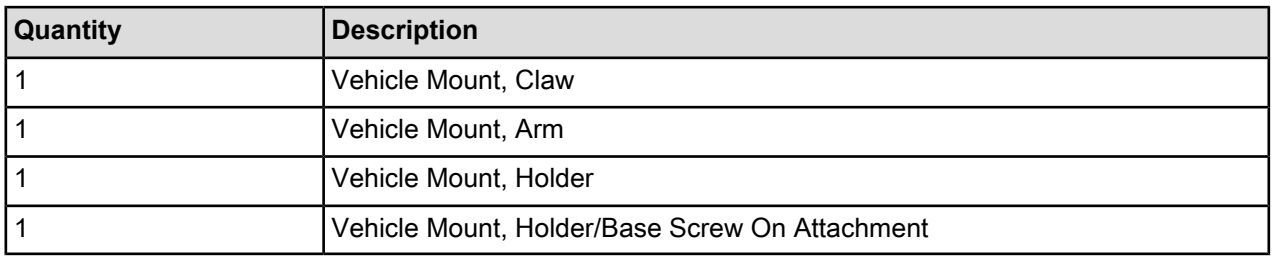

- **1.** Drill the holes required to secure the base to the vehicle. If using the clamp or claw mount, skip this step. **Note:** Apply some lubricant (for example, light oil or anti-seize) to the threads of the clamp mount screws.
- **2.** Screw or clamp a base to the location.
- **3.** Attach the other base to the other end of the arm and tighten once in the desired location by turning the locking lever clockwise.
- **4.** Screw the device holder to the base.
- **5.** Insert a device into the holder. To prevent vibration, the arm of the mounting bracket should not touch the stem of the ball of the base. In other words, the arm should not be tilted so far as to have these pieces touching.

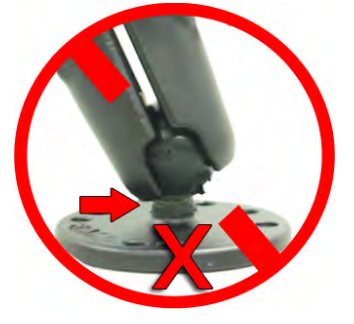

## **Chapter 5**

## **Troubleshooting Equipment Problems**

Sometimes you will not see an LED indicator change or hear an error message, but will see some other sign of trouble. Find the description below that most accurately describes what you see. Follow the steps in sequence until the issue is resolved; start with the first option and see if that solves your problem before moving on to the second. If none of the listed steps resolve the problem, contact Vocollect to send the equipment back for repair or to speak with a support representative.

### **I Can't Hear Anything Through the Headset**

- **1.** Make sure the device has a fully charged battery.
- **2.** Make sure the headset is properly connected to the device.
- **3.** Try the headset on a device that is not having problems.
- **4.** Try a different headset on the device with the problem.
- **5.** Turn the device off and then back on again.
- **6.** Reboot the device.
- **7.** If you are using an SRX or SRX2 headset, make sure your headset is paired with your device.
- **8.** If the headset is broken, send it back to Vocollect for repair.

#### **The Scanner will not Scan**

These steps apply to bar code scanners external to the Talkman device and not the integrated scanner in the Talkman A730.

- **1.** Make sure the scanner is on, plugged into the Talkman device properly, and that the battery is charged.
- **2.** Make sure the Talkman device is on, the battery is charged, and that it is running voice process software (task or voice application) that is set up for scanning.
- **3.** Using VoiceConsole, verify that the task is set up to use the port "BT\_SCAN" for its scanning connection in the advanced settings of the task package.
- **4.** Check the Talkman device in VoiceConsole. If the "Peripherals Paired With" status indicates "searching," verify that the correct Bluetooth address was entered. Correct the entry if necessary by following the initial procedure to set up the connection.
- **5.** If the scanner beeps several times after a scan, it is not connected. Verify the connection with the Talkman.
- **6.** If the scanner appears to scan and beeps once (indicating successful scan) but Talkman does not appear to accept input, assure that the task termination characters are the default (CR/LF). If not, the scanner or task may need to be reprogrammed to match.
- **7.** If a scan was attempted while the Talkman was asleep, the Talkman may ignore all subsequent scans. Toggling the Talkman on/off will typically correct this condition.
- **8.** Try connecting the scanner to a different device.
- **9.** If the scanner is damaged, send it back to Honeywell for repair.

#### **The Device Beeps Every Few Seconds**

- **1.** Wait for a few minutes. The voice engine may just be communicating with the host.
- **2.** If the beeping continues beyond a few minutes, see the administrator.
- **3.** The administrator can check device logs in VoiceConsole to attempt to diagnose the problem.

#### **The Device Will Not Load a Voice Application**

- **1.** Try loading the voice application again. See the VoiceConsole online help for instructions.
- **2.** Make sure the device is properly placed in a charger.
- **3.** Check for error messages in VoiceConsole.
- **4.** Make sure you are in radio range of an access point.
- **5.** Make sure the device's ChangeTaskEnabled parameter is set to 1.
- **6.** Reboot the device.
- **7.** Put the device in debug mode to look for a clue to the problem.

### **The Device Will Not Load an Operator Template**

- **1.** Make sure you are loading the operator properly.
- **2.** Make sure the operator has created a voice template.
- **3.** Make sure you are in radio range.
- **4.** Reboot the device.

#### **The Device Does Not Respond to Button Presses**

- **1.** Make sure the device has a fully charged battery.
- **2.** Reboot the device.
- **3.** Send the device back to Vocollect for repair.

#### **The Device Will Not Turn On**

- **1.** Make sure the battery is properly seated on the device.
- **2.** Make sure the device has a fully charged battery.
- **3.** Send the device back to Vocollect for repair.

### **The Device Keeps Shutting Off**

- **1.** Change the battery.
- **2.** Make sure you are placing the battery on correctly.
- **3.** Check the battery compartment on the device to make sure it is not damaged. If it is damaged, send the device back to Vocollect for repair.
- **4.** Check VoiceConsole for crash dump files with this device's specific serial number.

## **Troubleshooting Problems Indicated by LED**

Vocollect Talkman devices, chargers and the SRX headset and its charger have LEDs that indicate the state of the equipment. These LEDs may be on, off or blink. In some cases an LED will blink, alternating between two colors.

If the LEDs indicate that there is a problem, follow the troubleshooting steps to solve the problem.

- **1.** Check the battery contacts and the charger contacts for dirt or other obstructions that might prevent the contacts from connecting properly.
- **2.** Clean the contacts, if necessary.
	- a) Use an isopropyl alcohol (isopropanol) swab or soft cloth dampened with isopropyl alcohol to clean metal connection points.
	- b) If dirt or residue cannot be removed with the alcohol swab or cloth, use a soft, non-abrasive rubber eraser to clean metal connection points. You can also use a three-row toothbrush style, general cleaning brush with natural hog hair bristles to gently brush away dirt on the contacts.
	- c) Wipe again with isopropyl alcohol.
- **3.** Try various combinations of batteries and chargers to determine if the condition is specific to the battery or to the charger.
	- If the condition is specific to the battery, give the battery to your system administrator.
	- If the condition is specific to the charger, disconnect the charger from its power source for about five seconds, then reconnect it. Test the charger with a battery. If the same condition occurs, return the charger for service.

#### **About Error Messages**

Error messages may be of one of two types:

Numbered Messages display in VoiceConsole as the numeric value of the error, followed by the text message that displays in Debug. If you have seen a numbered error message in VoiceConsole, see the Numbered Error Messages topic.

Spoken Messages are heard through a headset. If you have heard an error message through a headset, see the Spoken Error Messages topic.

**Note:** Not all numbered error messages displayed in VoiceConsole have a corresponding spoken message.

## **Numbered Error Messages**

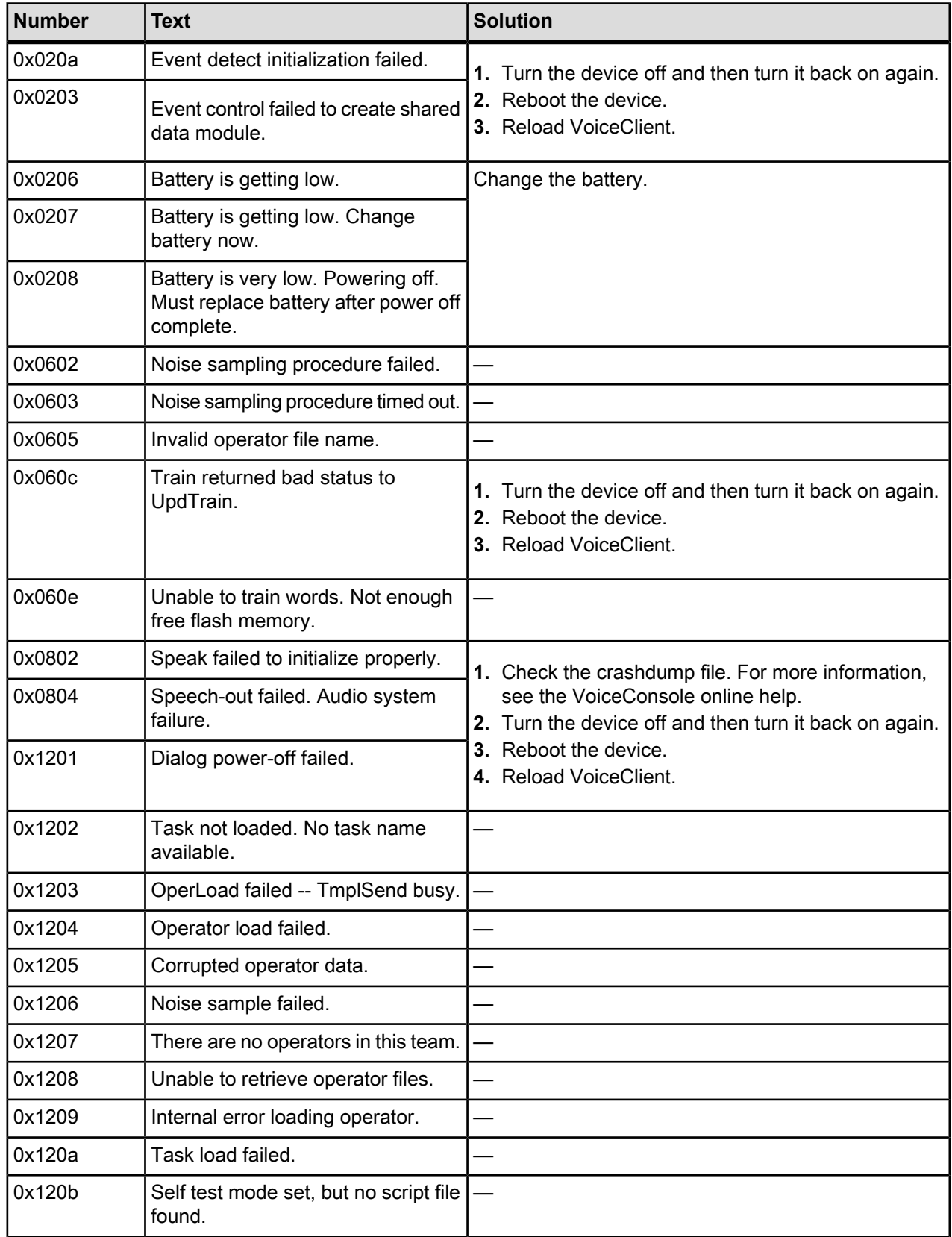

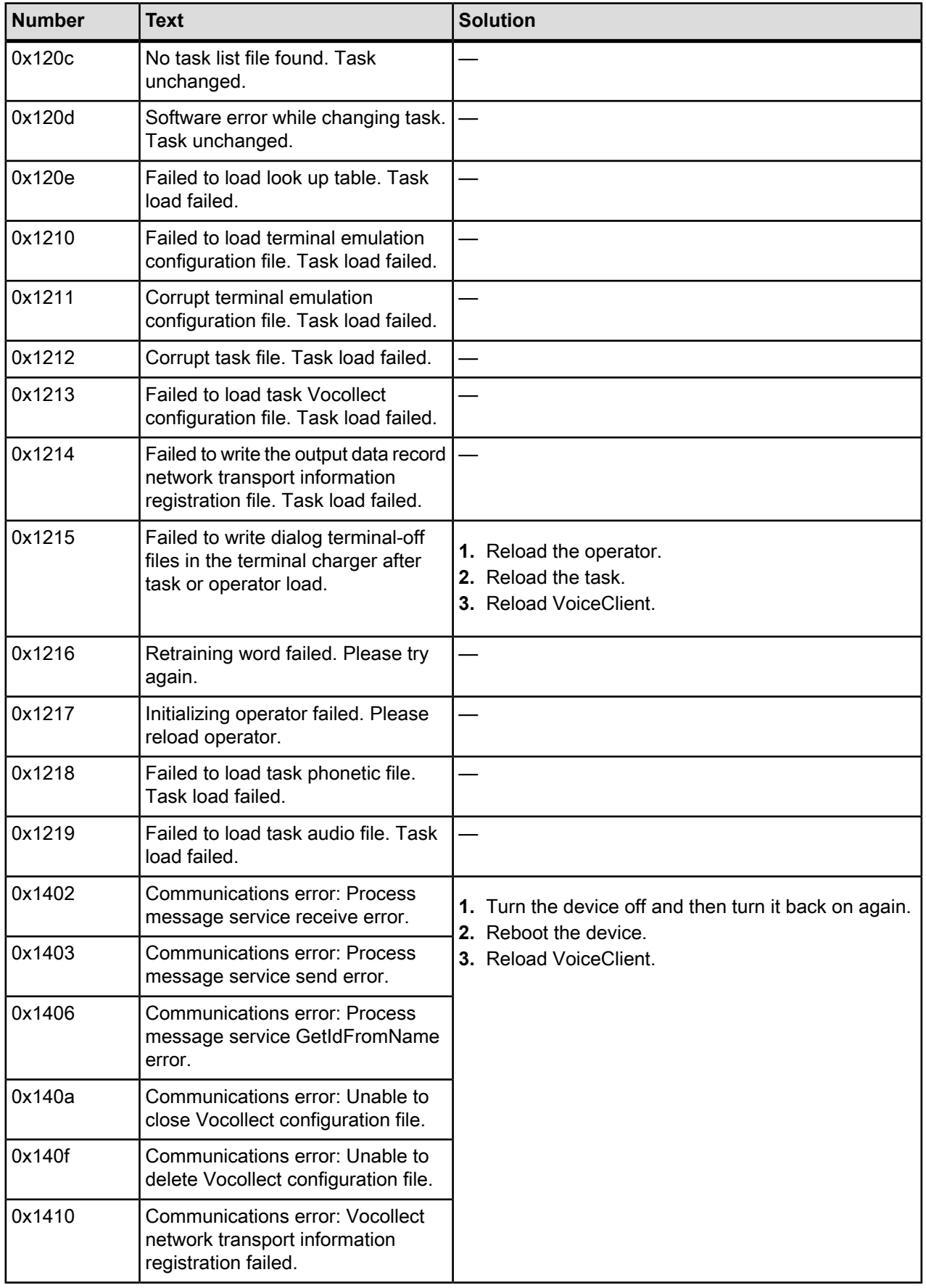

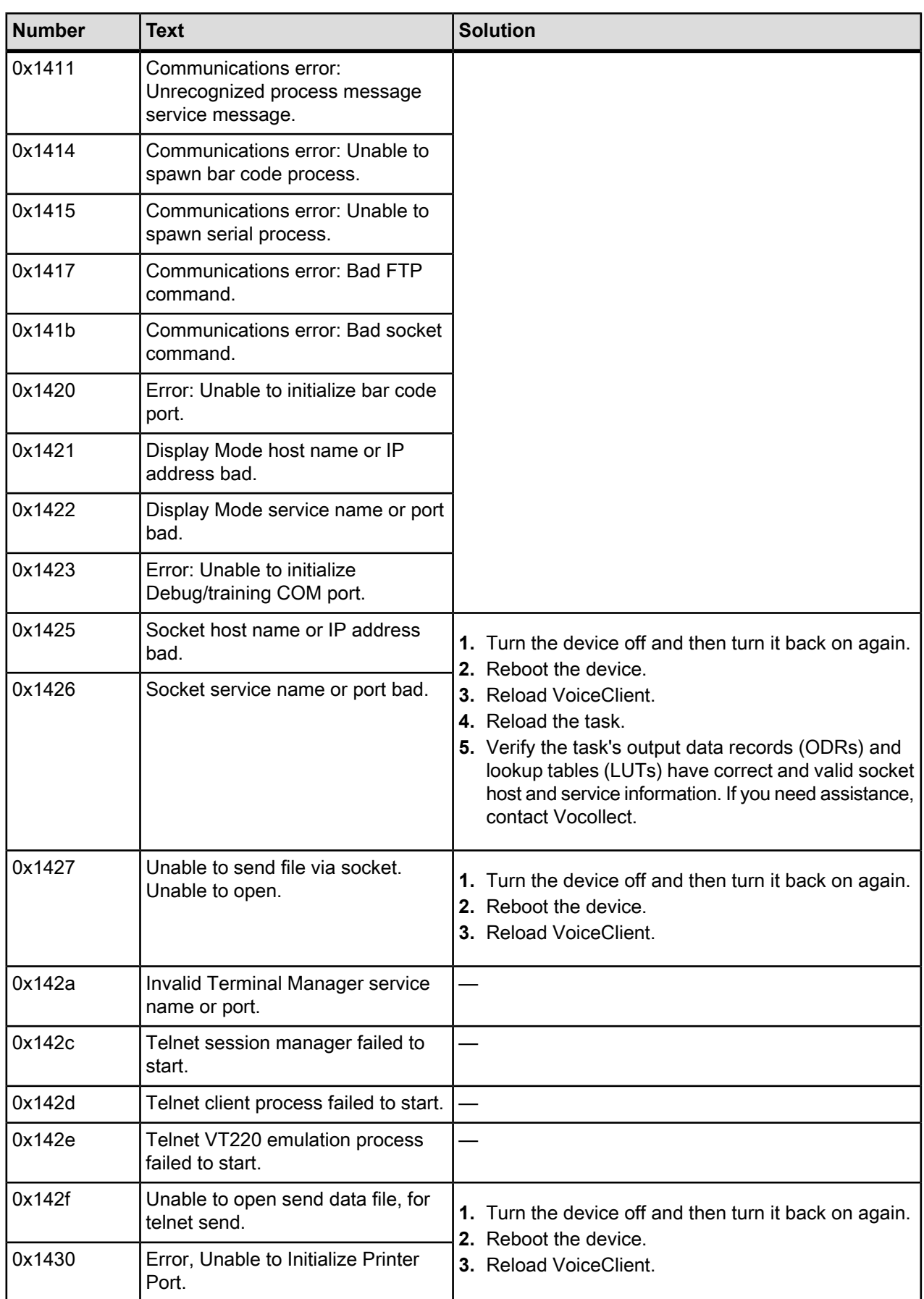

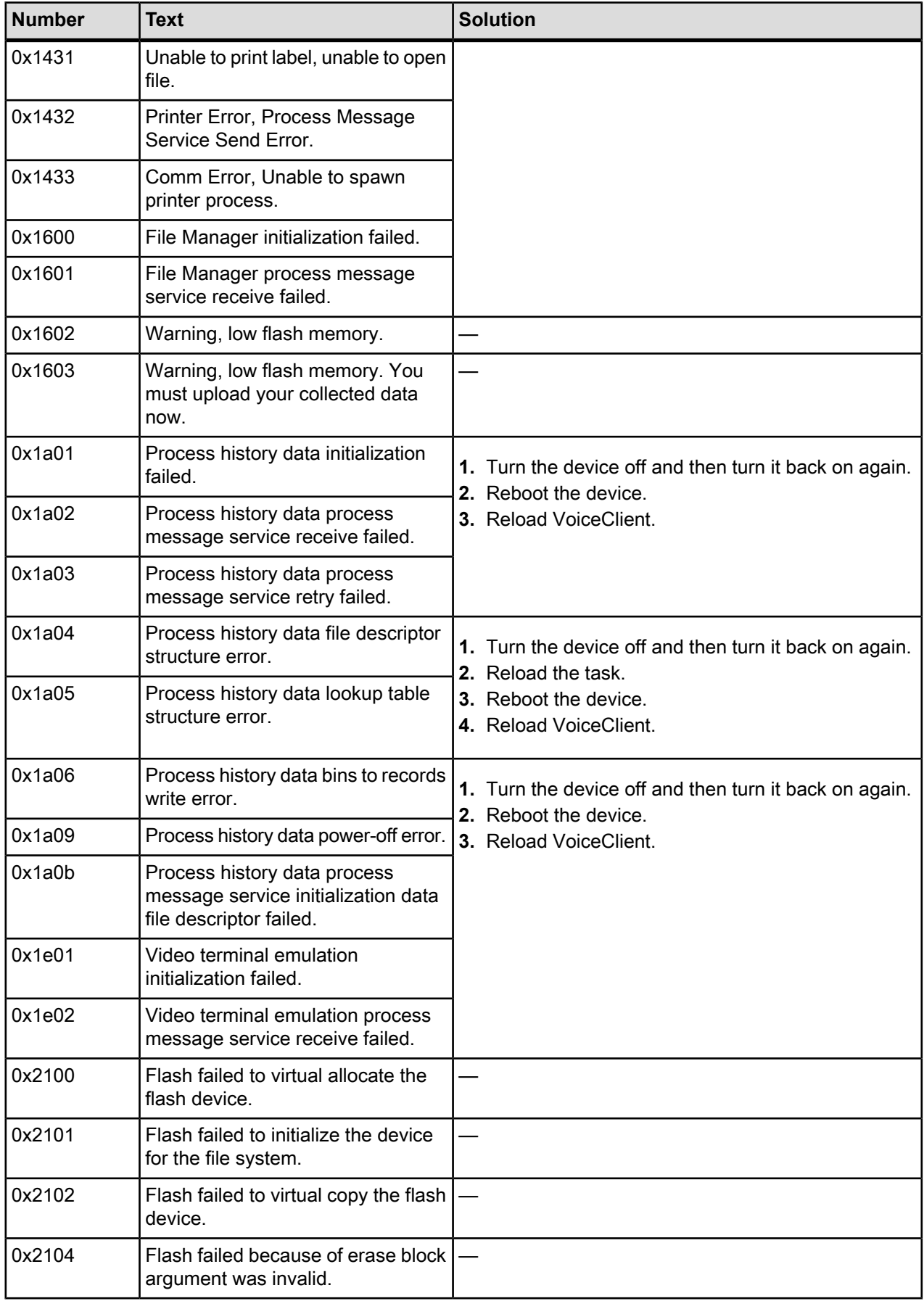

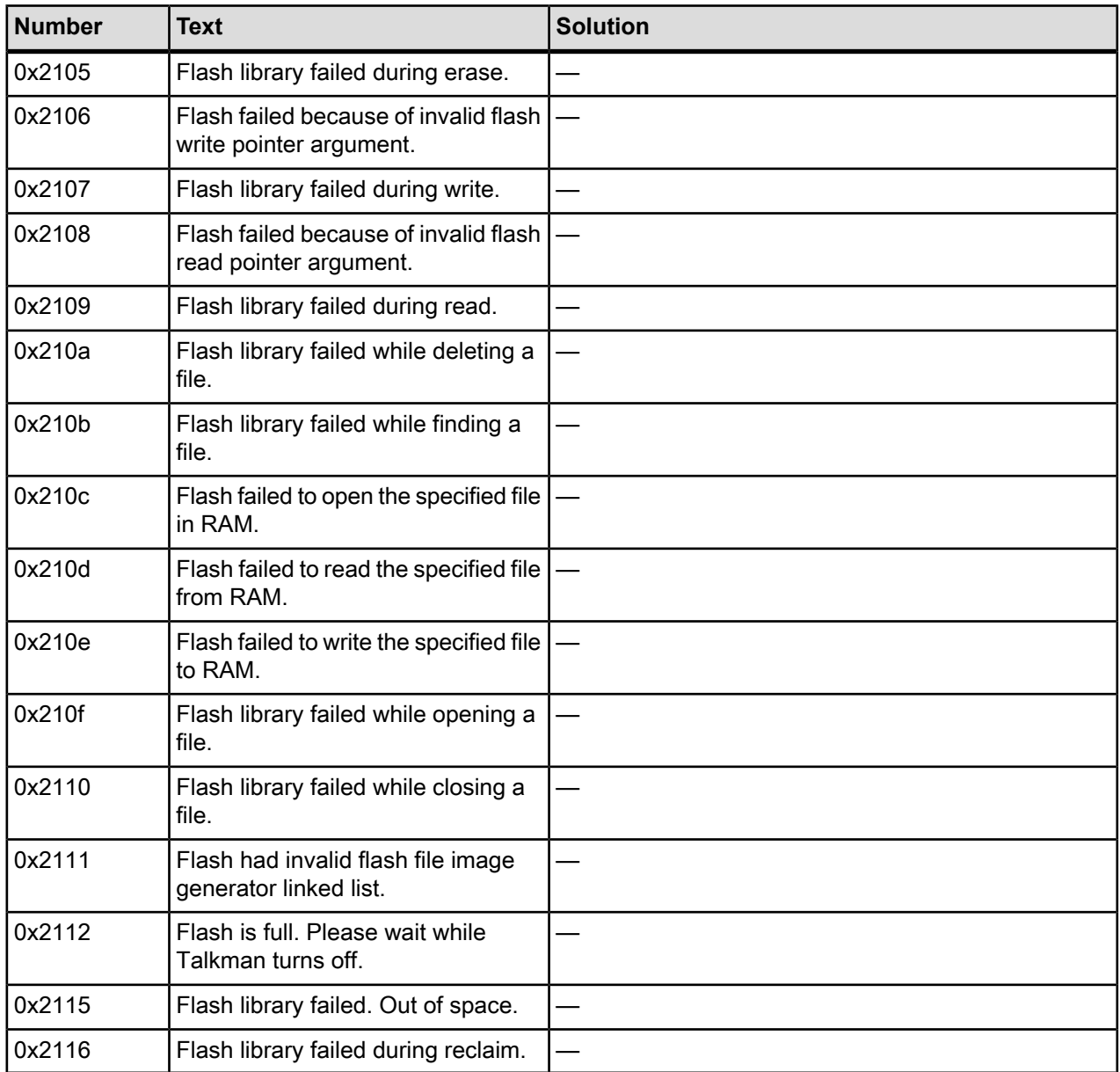

## **Spoken Error Messages**

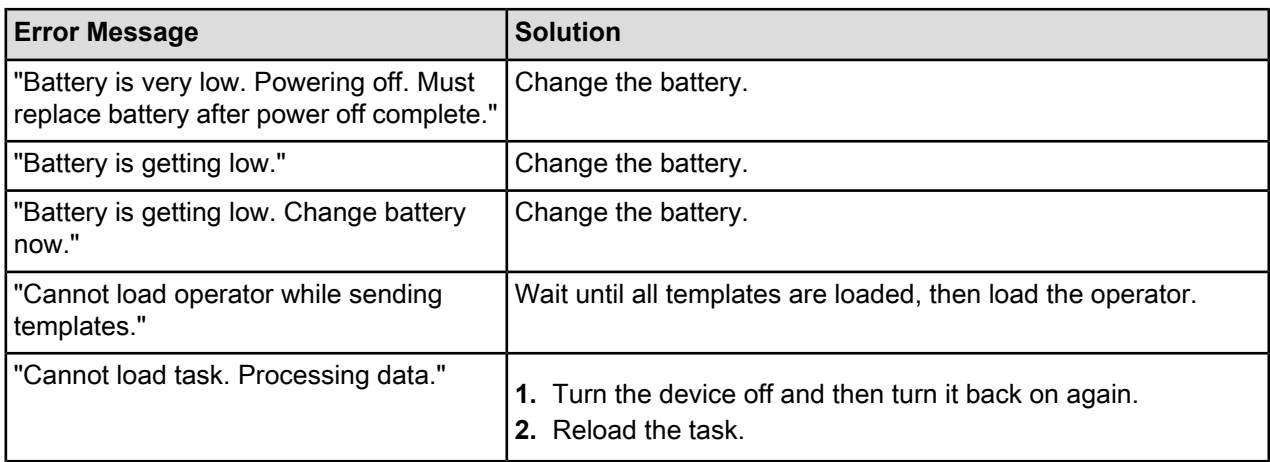

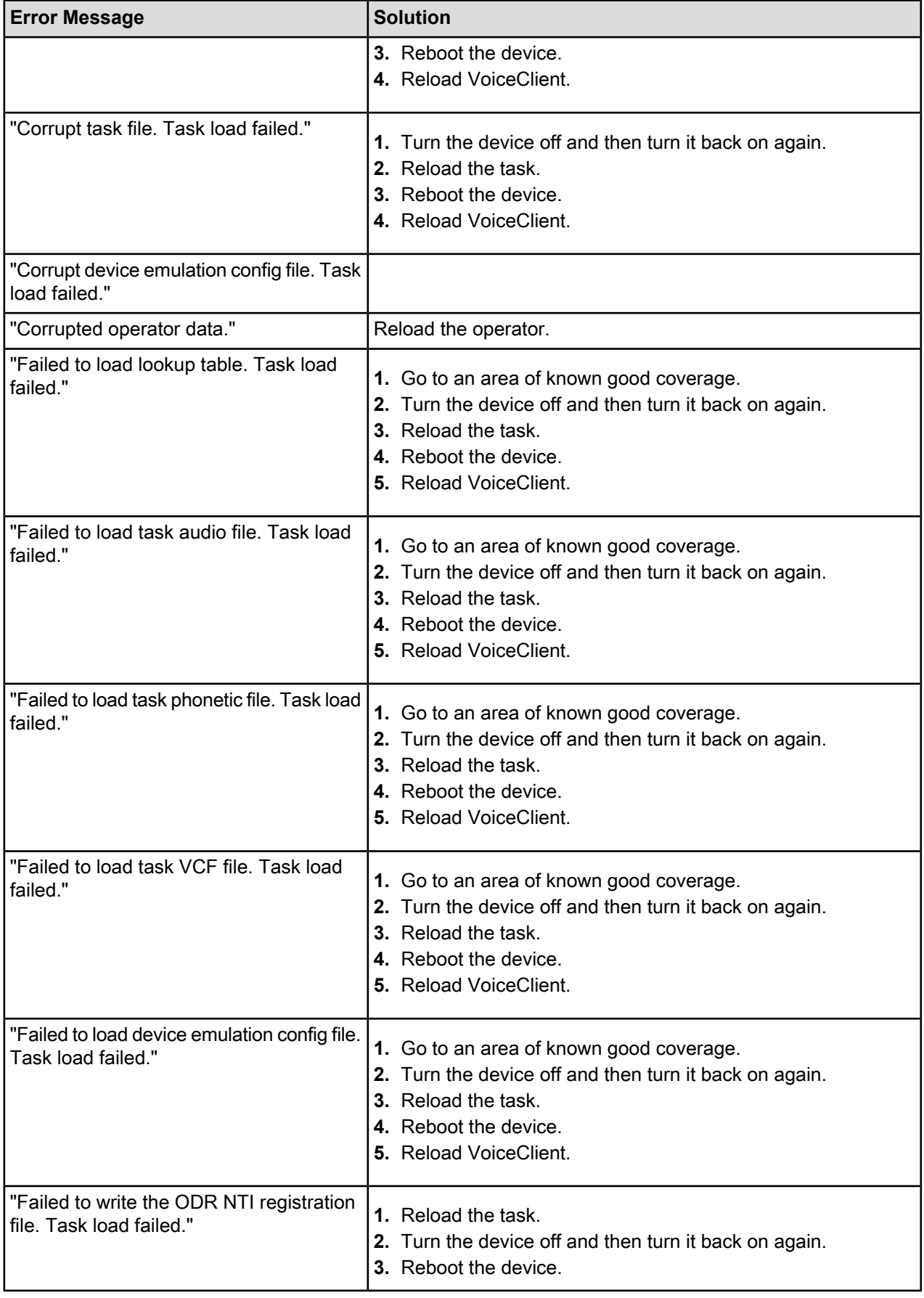

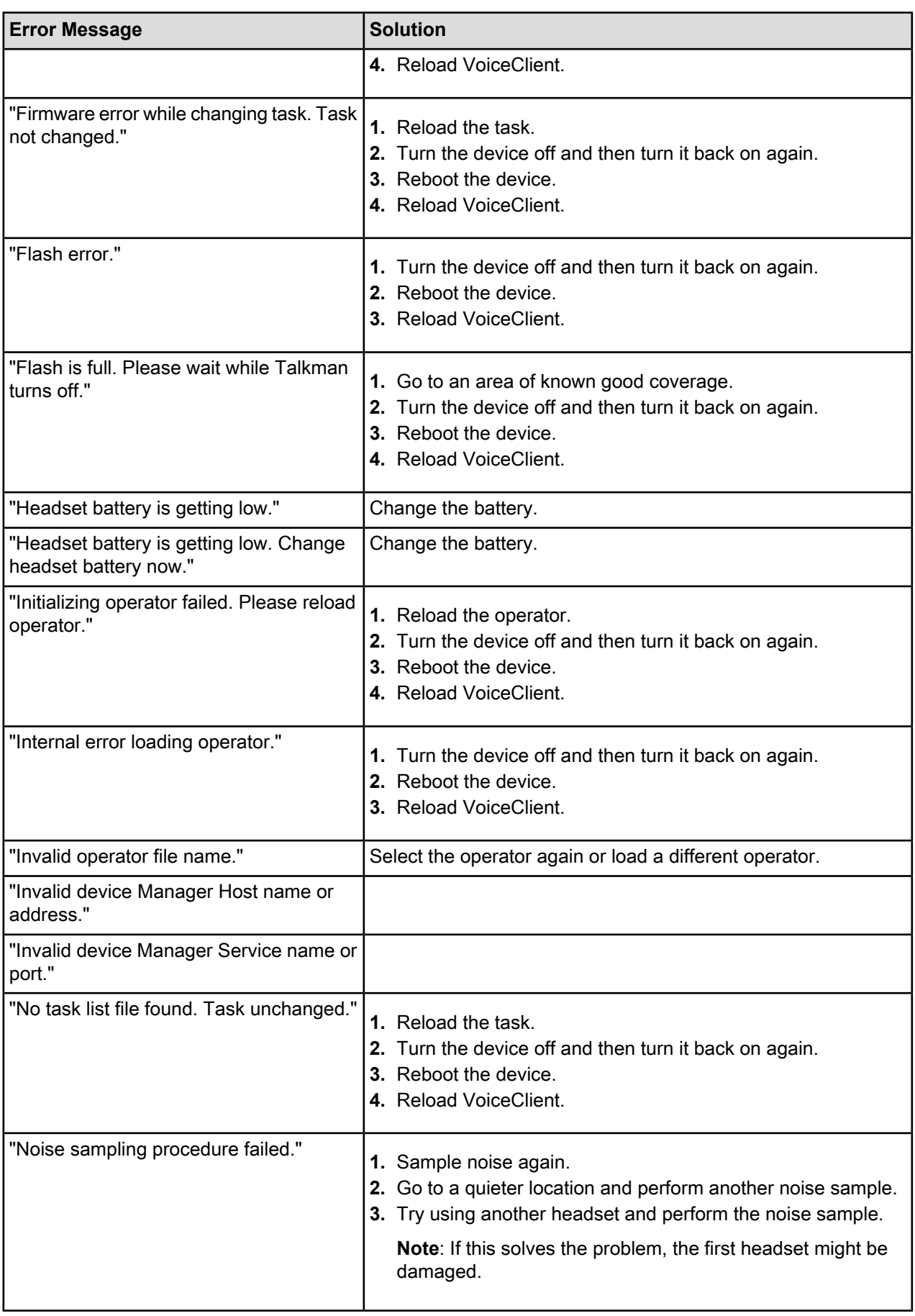

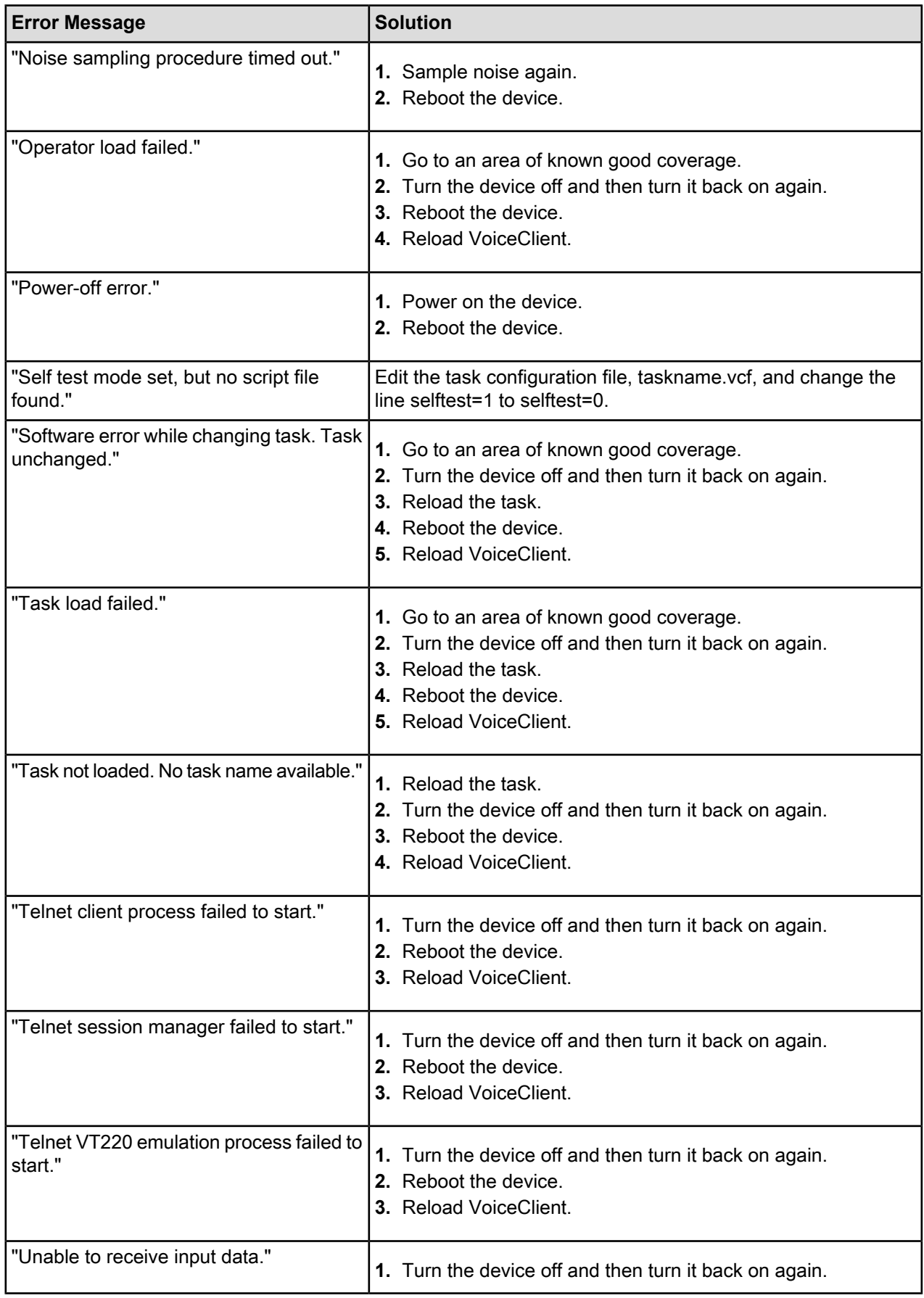

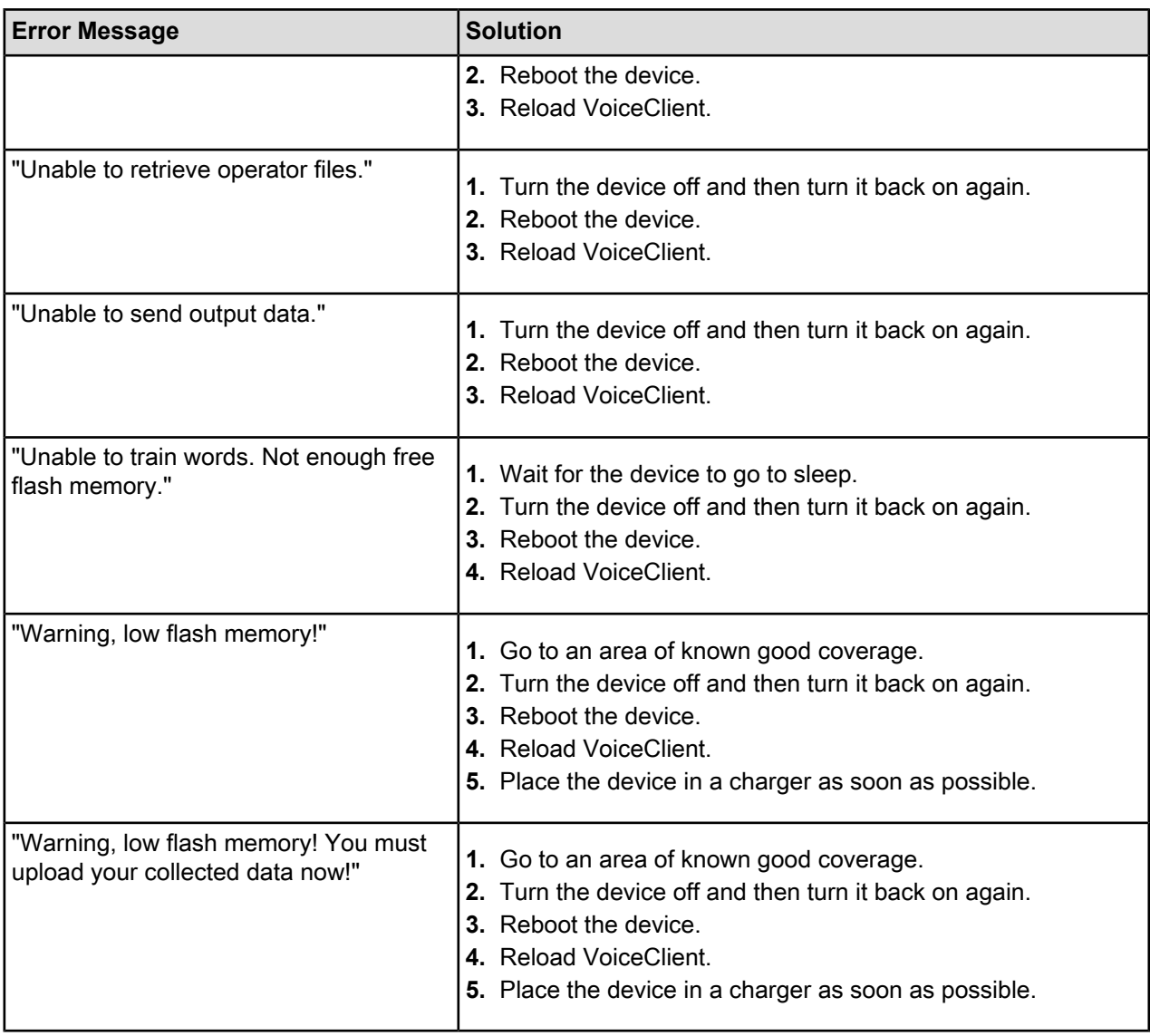

## **Contacting Technical Support**

This section describes what you will need before contacting technical support with an issue and how to gather the needed files.

#### **General Information Needed for Most Support Requests**

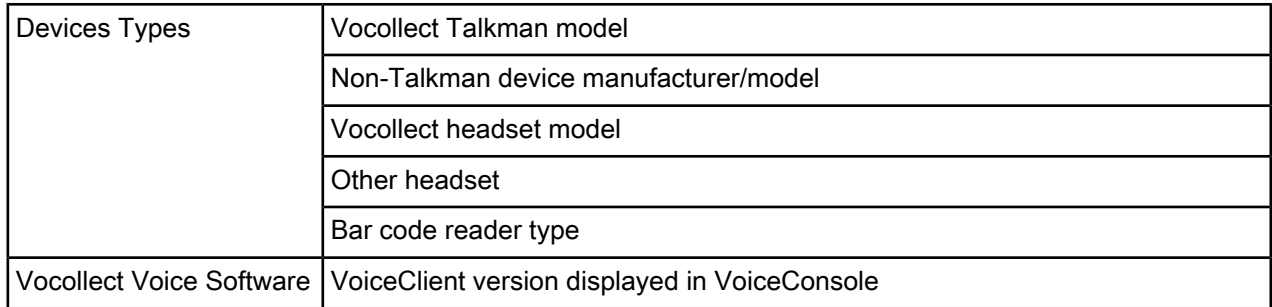

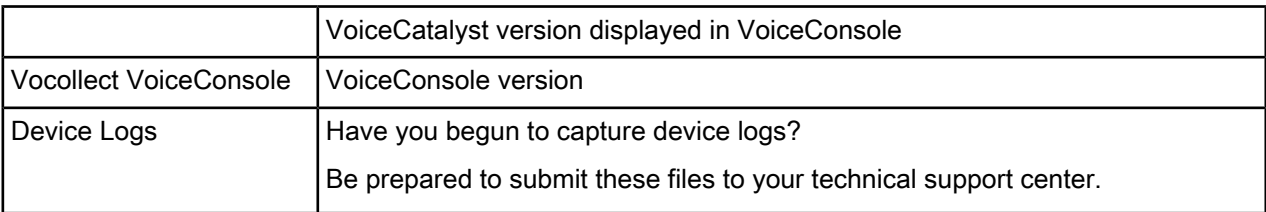

#### **Common Questions to Answer when Contacting Support**

- Was a previous service request for the same problem / question closed as unresolved?
- How many users are affected?
- How often does the issue happen?
- What is the current workaround?
- When did the issue first occur?
- How is this impacting the business?
- Has anything about the environment changed?

#### **Enabling Device Logging in VoiceConsole**

- **1.** Select **VoiceConsole** > **Device Management** > **Devices**.
- **2.** Click the name of the device for which you want to enable logging. The properties window for that device will appear.
- **3.** Enable logging for the device. Depending on the version of VoiceConsole you are running:

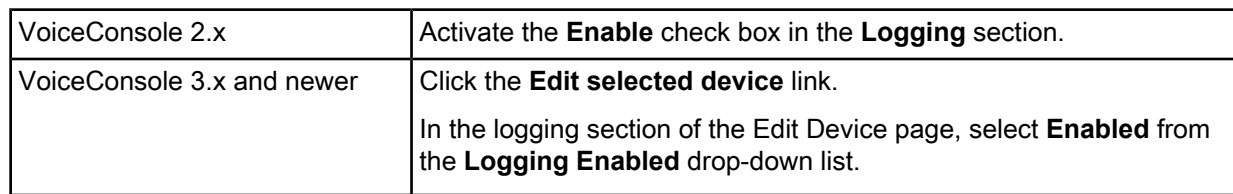

**4.** After the issue has been captured in the log file, export the log file through the Device Properties window.

**5.** Save the file and send it to Technical Support, along with any other relevant information.

## **About Sending Equipment Back for Repairs**

#### **Important:**

- Only equipment purchased directly from Honeywell can be returned to Honeywell for repairs.
- If you purchased Honeywell equipment for example, a headset in the SR-Series from a Honeywell reseller, contact the reseller.
- If you are using Vocollect VoiceClient on a handheld device, contact the reseller or device manufacturer if you have questions or issues concerning the device.

**Attention:** Remove ear pads, mounting discs, cables, and cord clips before shipping. These consumable items slow down the repair process, and units will be shipped back without these consumables installed.

Honeywell issues RMAs for all returns regardless of the reason for the return. This guarantees proper tracking of equipment, ensures proper handling, and facilitates a fast return.

The Customer Service department generally issues RMAs to customers who are returning products for repair. However, Honeywell may issue RMAs for other reasons, such as the following:

- The product belongs to Honeywell. Honeywell may have loaned the product to a customer or provided it as a sample.
- Honeywell requested that the customer return the item, perhaps for testing.
- A Honeywell employee at the customer site has determined that the product should go back to Honeywell for some other reason.
- Exchange for example, an incorrect item was shipped or the wrong size of belt was ordered.

Some Honeywell customers have service contracts with repair depots to perform repairs on Honeywell products. Customers with these service contracts should contact their repair depot to return equipment. Follow the RMA issuance procedures to eliminate unnecessary repair costs and to ensure timely product receipt. If you have a question about the RMA process, please contact Customer Service.

#### **Packaging Items for Return to Honeywell**

- **1.** Pack items so that no items can come into direct contact with one another or with the sides, bottom, or top of the shipping container.
- **2.** Line the shipping container with at least one layer of padding, preferably anti-static bubble pack.
- **3.** Pack each item individually in a bag or wrapping, preferably anti-static bubble bags or wrapping.
	- If individual wrapping is not possible, place some packing material (such as anti-static bubble pack) on the bottom of the shipping container, then pack items between layers of the material.
	- Avoid using foam peanuts as the only packing material because they do not prevent items from coming into contact with each other or the walls of the shipping container. Peanuts can, however, fill empty space in the shipping container and on top of items that have been individually packed in anti-static bubble bags.

#### **Sending Equipment Back for Repairs: Return Material Authorization (RMA) Procedures**

- **1.** Send an email to ACSHSMVocollectRMA@honeywell.com with the following information:
	- Name of customer contact person
	- Company name
	- Company address
	- Phone number
	- Fax number
- **2.** Also provide the following information about the items being returned:
	- Quantity
	- Description of product
	- Serial number
	- The version number of the software currently installed at your site
	- Description of problem or reason for return
	- Whether the product is covered by warranty, Extended Service Plan (ESP), or Depot Express
	- A purchase order number if items are not covered by ESP or Depot Express
- **3.** Include the RMA number on the shipping label, if shipping items to Honeywell.
- **4.** Package the equipment according to the packaging instructions.

**Note:** Properly packaged RMA items facilitate faster repair and return of Honeywell products. Honeywell appreciates your assistance and adherence to these policies.

**5.** Address the shipping label to: Honeywell, 4250 Old William Penn Highway Monroeville, PA 15146-1622 RMA

# **Appendix A**

## **Specifications**

## **A710 Specifications**

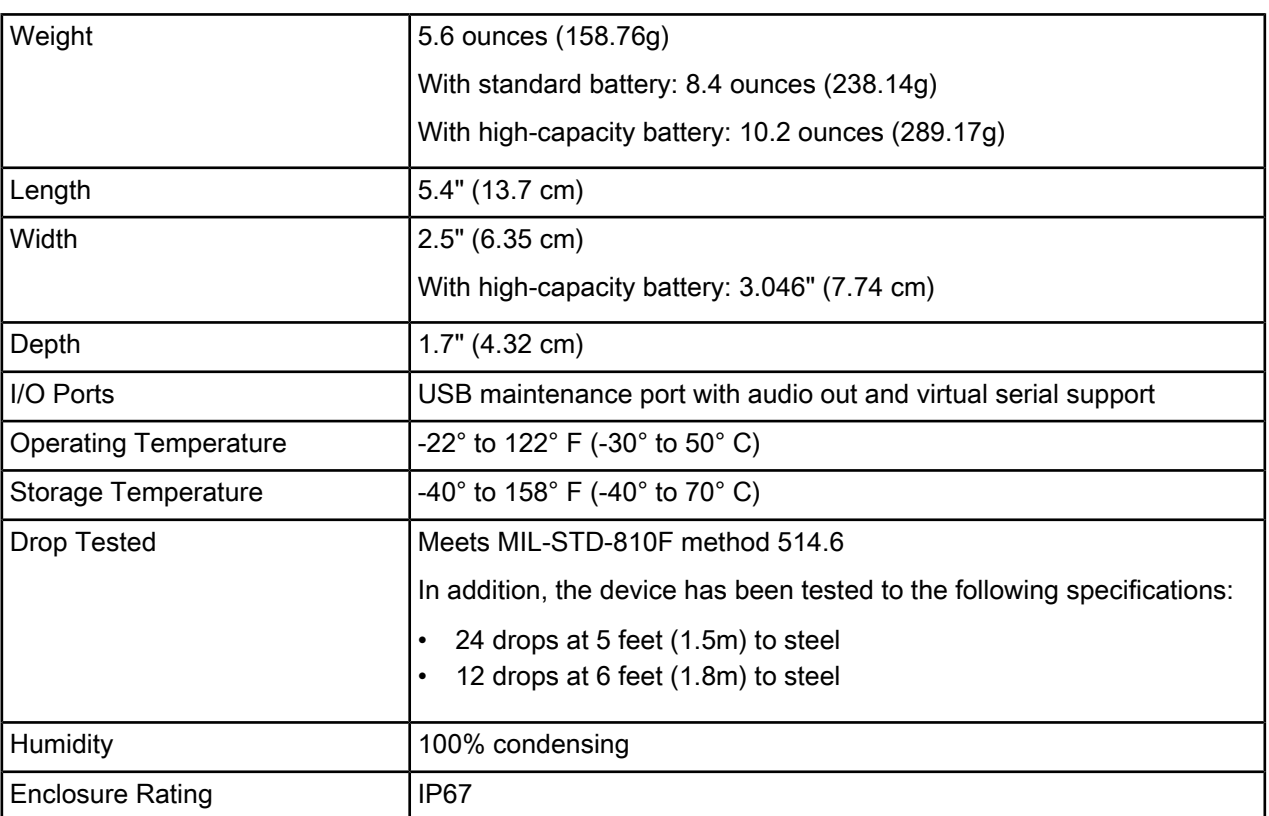

**Note:** Packaging varies for product shipments. Generally, packing materials are about 15% of the total shipment weight.

## **A720 Specifications**

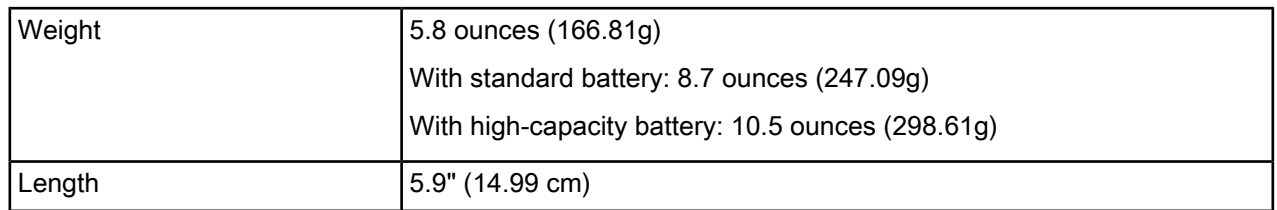

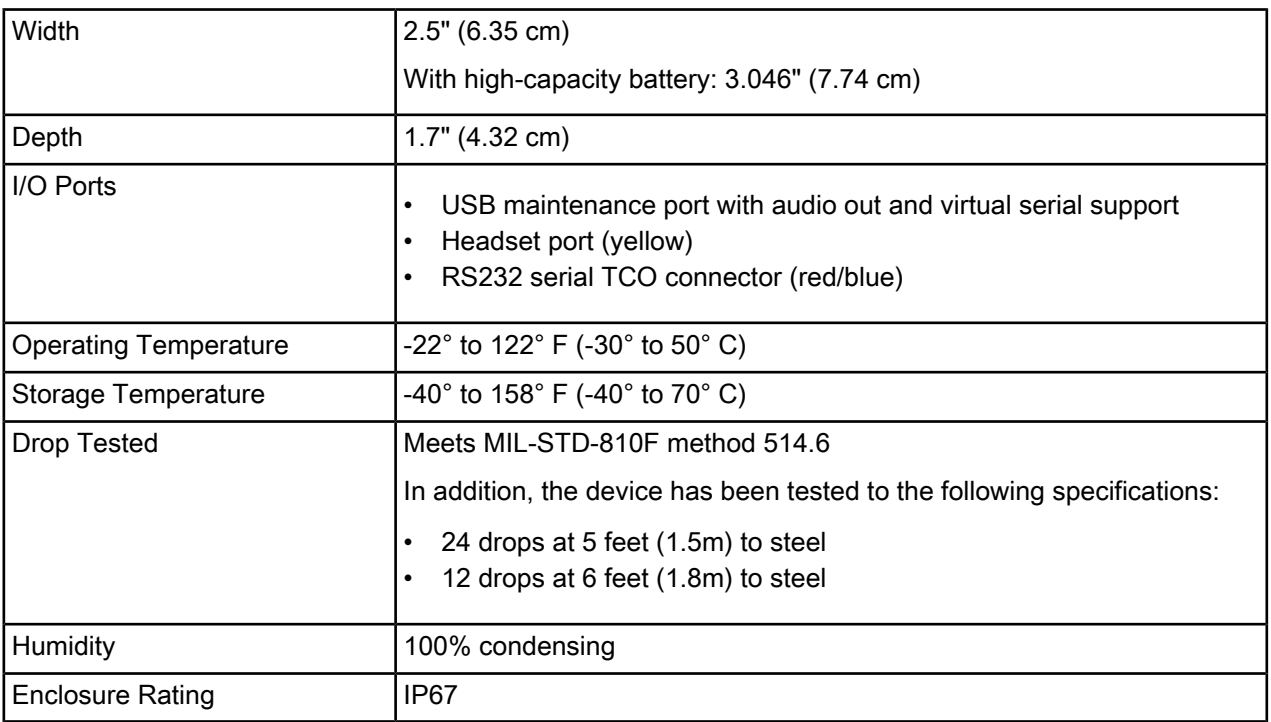

**Note:** Packaging varies for product shipments. Generally, packing materials are about 15% of the total **Contract** shipment weight.

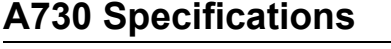

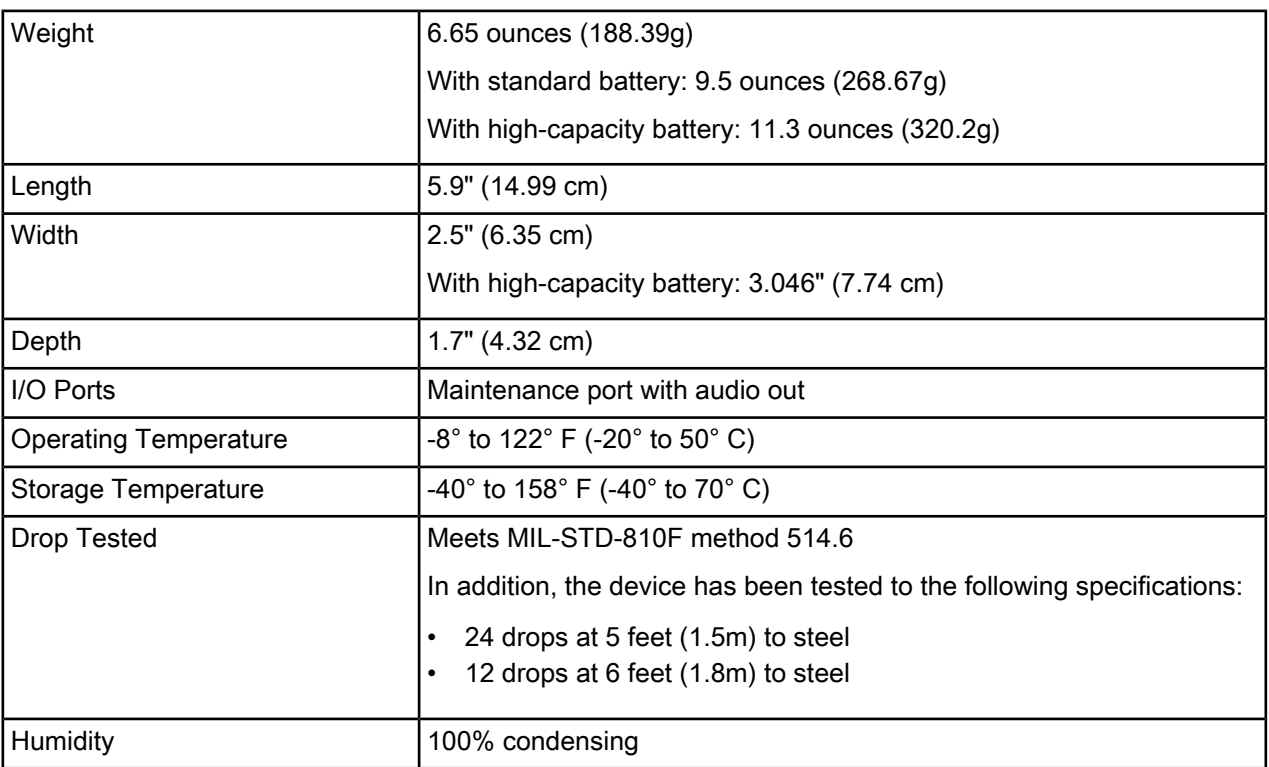

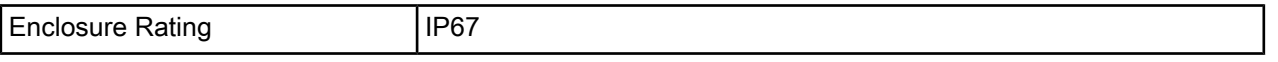

**Note:** Packaging varies for product shipments. Generally, packing materials are about 15% of the total shipment weight.

### **A700 Product Battery Specifications**

The A700 series can use a standard or high-capacity battery.

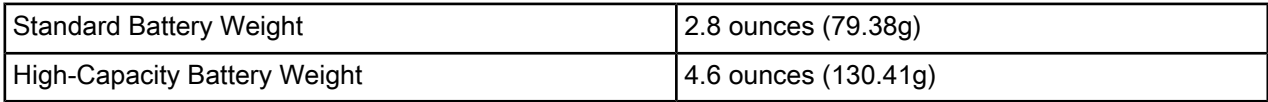

#### **Electrical Specifications**

- Cells: The high capacity battery pack uses two lithium ion cells.
	- Nominal voltage = 3.7V
	- Capacity = 4400mAhr or greater
- Protection circuit characteristics: The pack contains a protection circuit that prevents over and under voltage conditions on the cells and protects the pack from damage as a result of a short circuit between the positive and negative terminals of the battery.
- The battery pack contains custom electronics that provide performance, temperature, and pack identification to the device. This information is made available to voice management software.
- Battery Charging: The battery pack must be charged only in a Vocollect designated charger.

#### **Mechanical and Environmental Specifications**

- Drop-test specifications
	- The high capacity battery meets the MIL STD 810F specification for shock and transient drop criteria.
- Environmental specifications: The battery pack halves are sonically welded together to protect the internals from water and dust. The battery functions properly in the following conditions:

Operation Temperature: -30°C to 50°C (-22°F to 122°F) Storage Temperature: -30°C to 60°C (-22°F to 140°F) Humidity: 95% condensing Rain/dust: IP67

#### **Battery Notifications**

Battery warnings for a Talkman battery occur at the following levels:

- First warning = 30 minutes remaining until empty
- Critical warning = 0 minutes remaining until empty

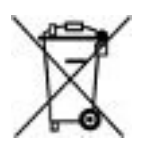

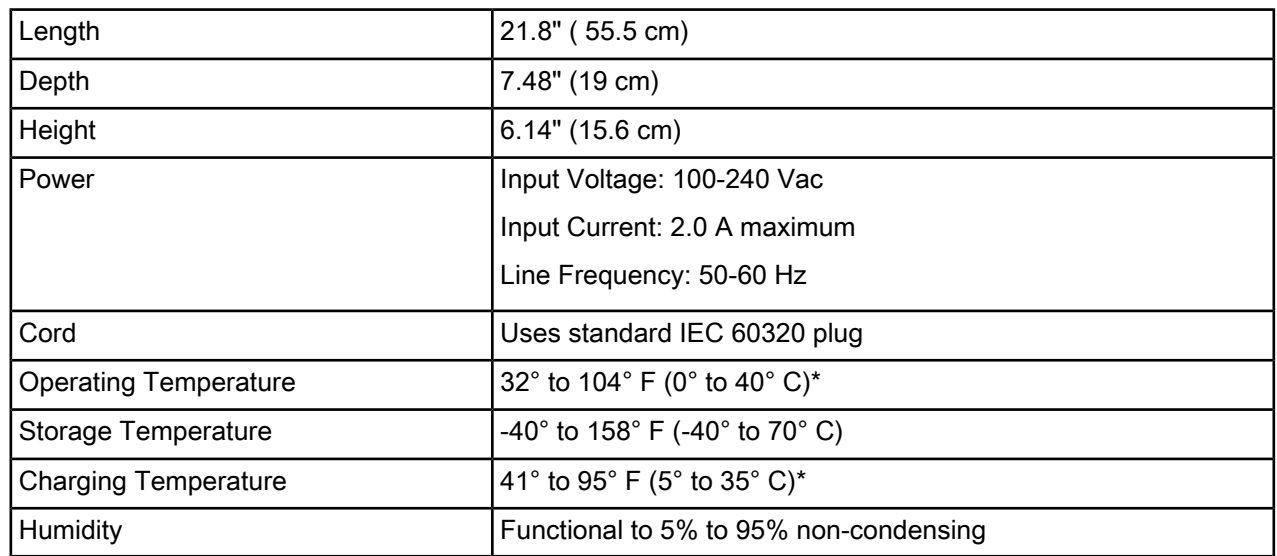

#### **A700 6-Bay Device Charger Specifications**

\*The battery charger's components will operate in ambient temperatures between 32° and 104° F (0° and 40° C) with no adverse effects. Functional battery charging is restricted to ambient temperatures between 41° and 95° F (5° and 35° C), to limit the internal temperature of the batteries and improve charging performance.

**Note:** Packaging varies for product shipments. Generally, packing materials are about 15% of the total shipment weight.

### **A700 12-Bay Battery Charger Specifications**

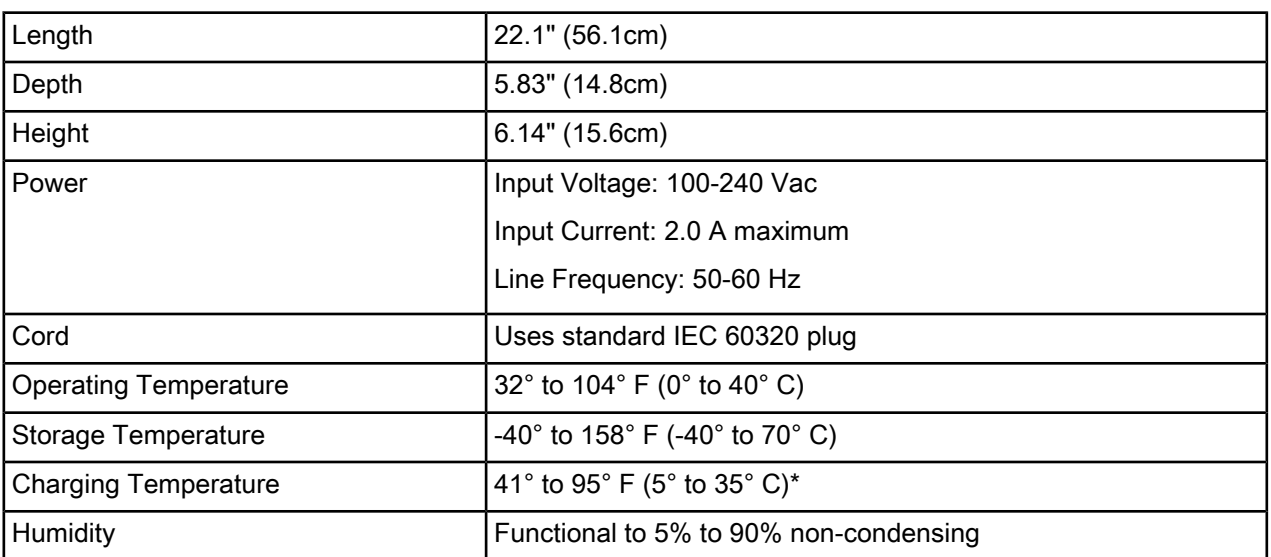

\* The battery charger's components will operate in ambient temperatures between 32° and 104° F (0° and 40° C) with no adverse effects. Functional battery charging is restricted to ambient temperatures between

41° and 95° F (5° and 35° C), to limit the internal temperature of the batteries and improve charging performance.

**Note:** Packaging varies for product shipments. Generally, packing materials are about 15% of the total **I** shipment weight.

# **Appendix B**

## **Part Numbers**

## **Part Numbers: Vocollect Talkman Devices**

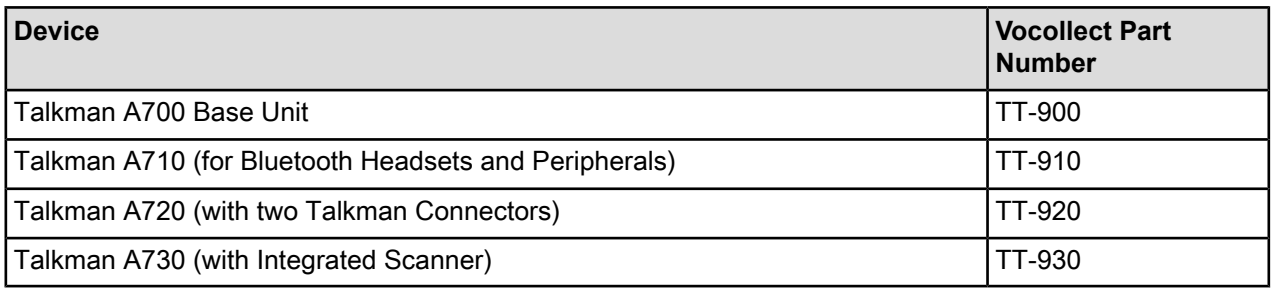

## **Part Numbers: Talkman Accessories**

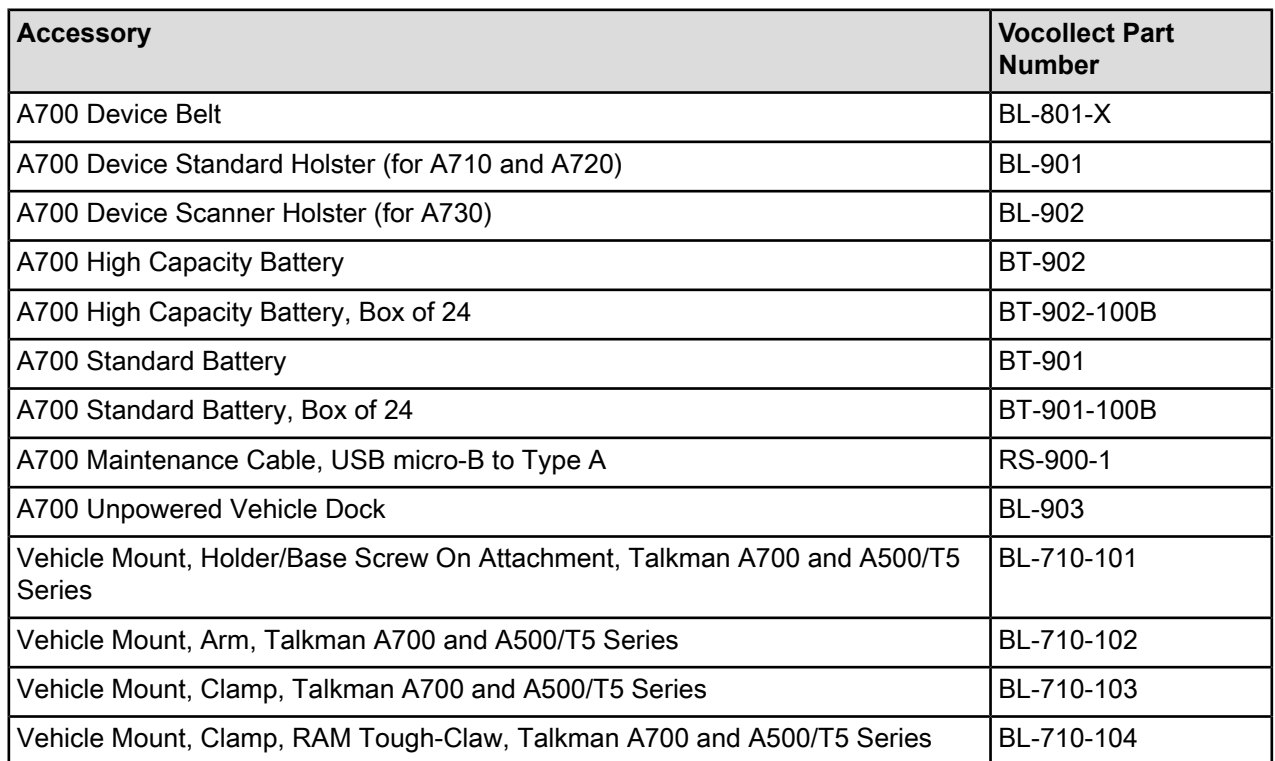

## **Part Numbers: Chargers**

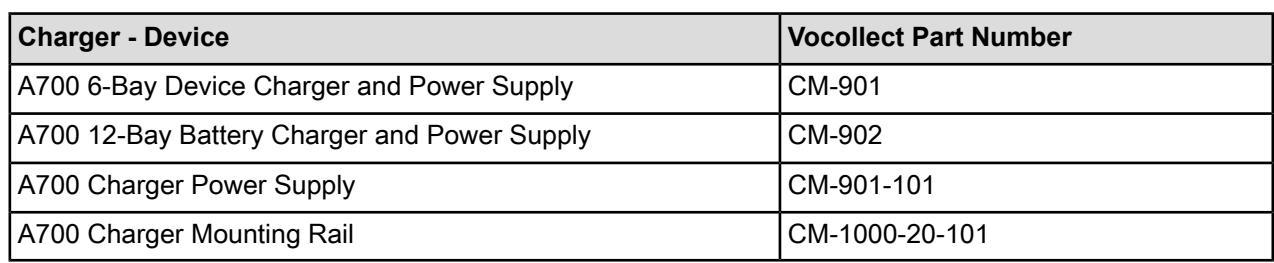

# **Appendix C**

# **Talkman A730 Symbologies**

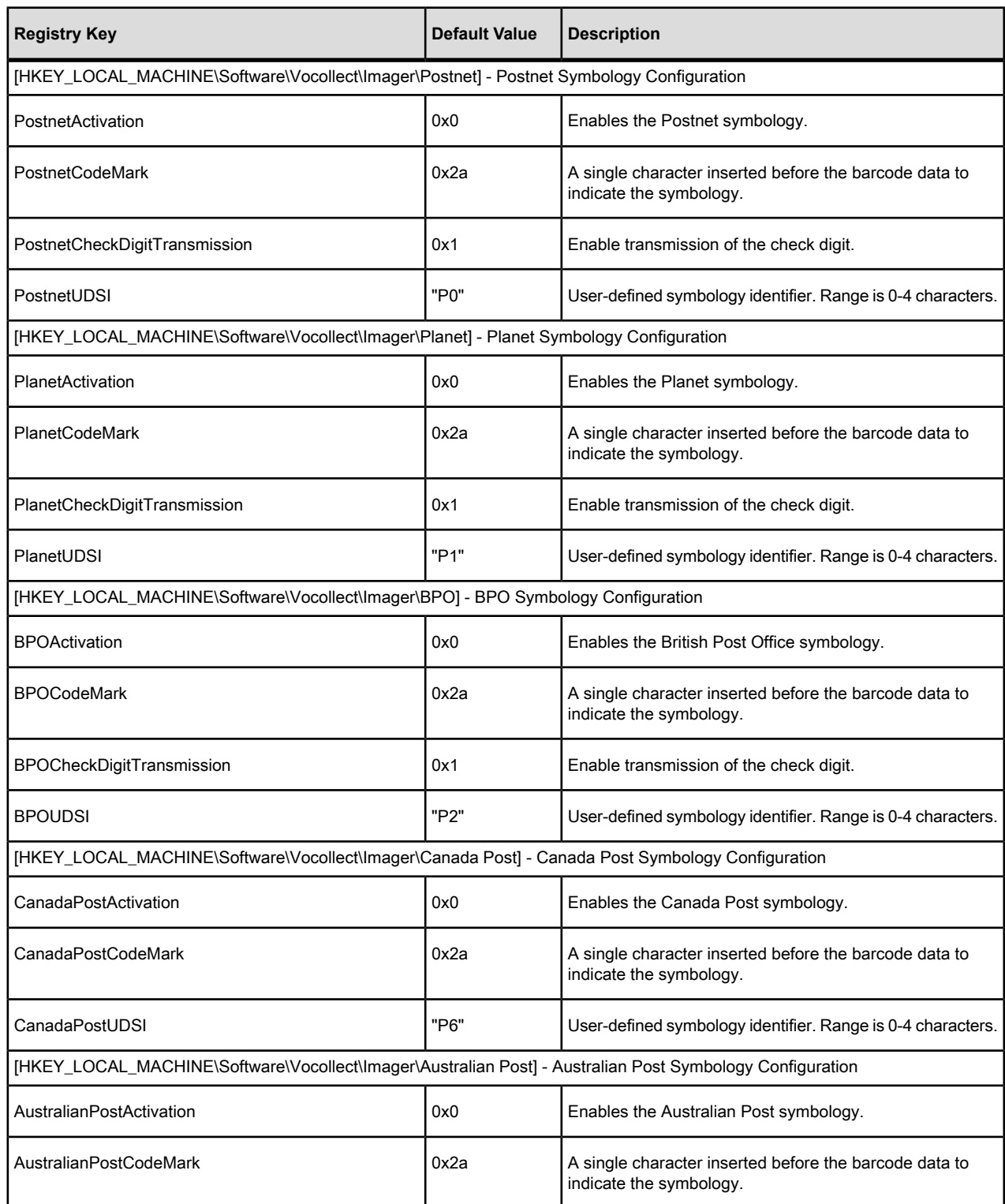

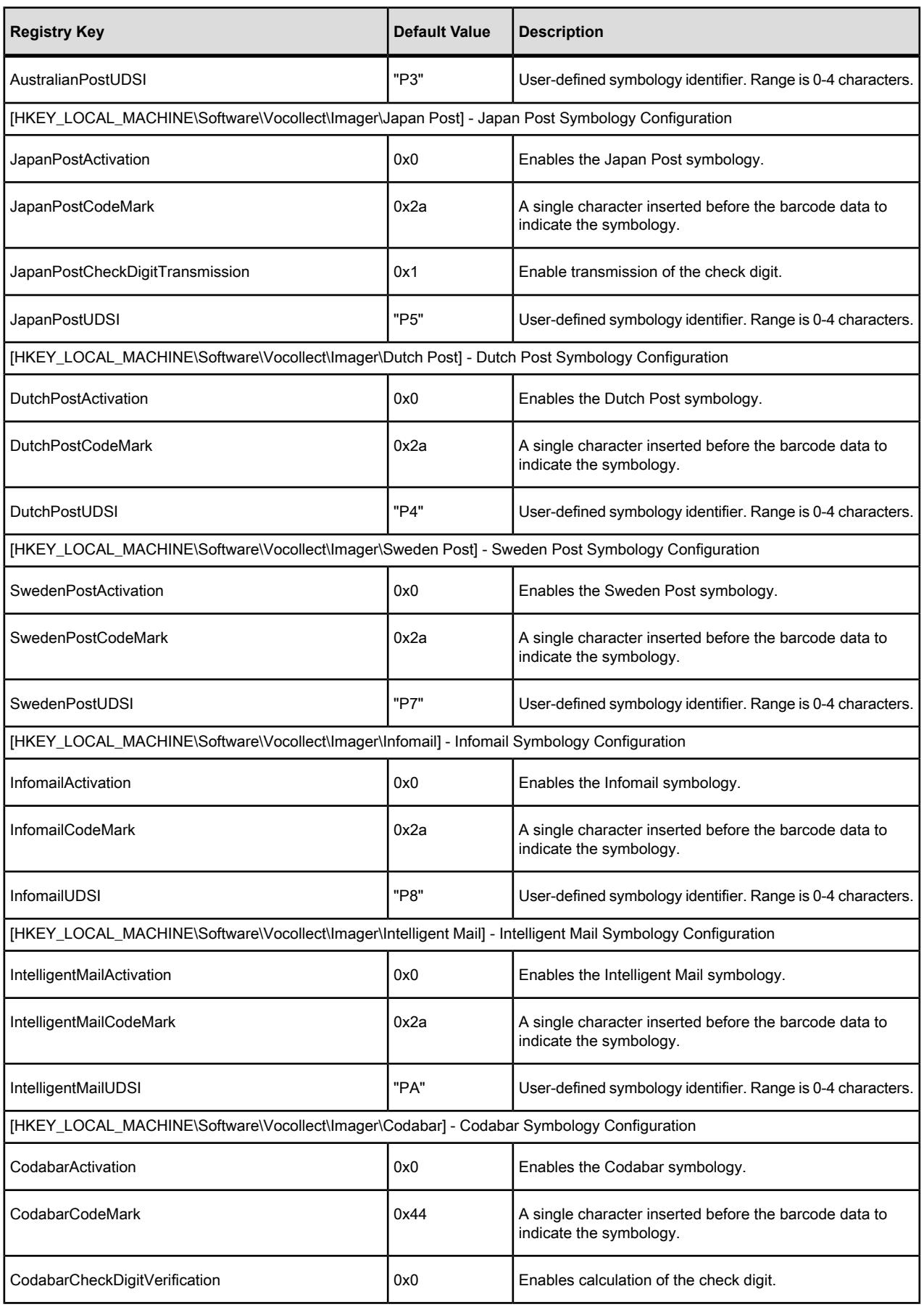

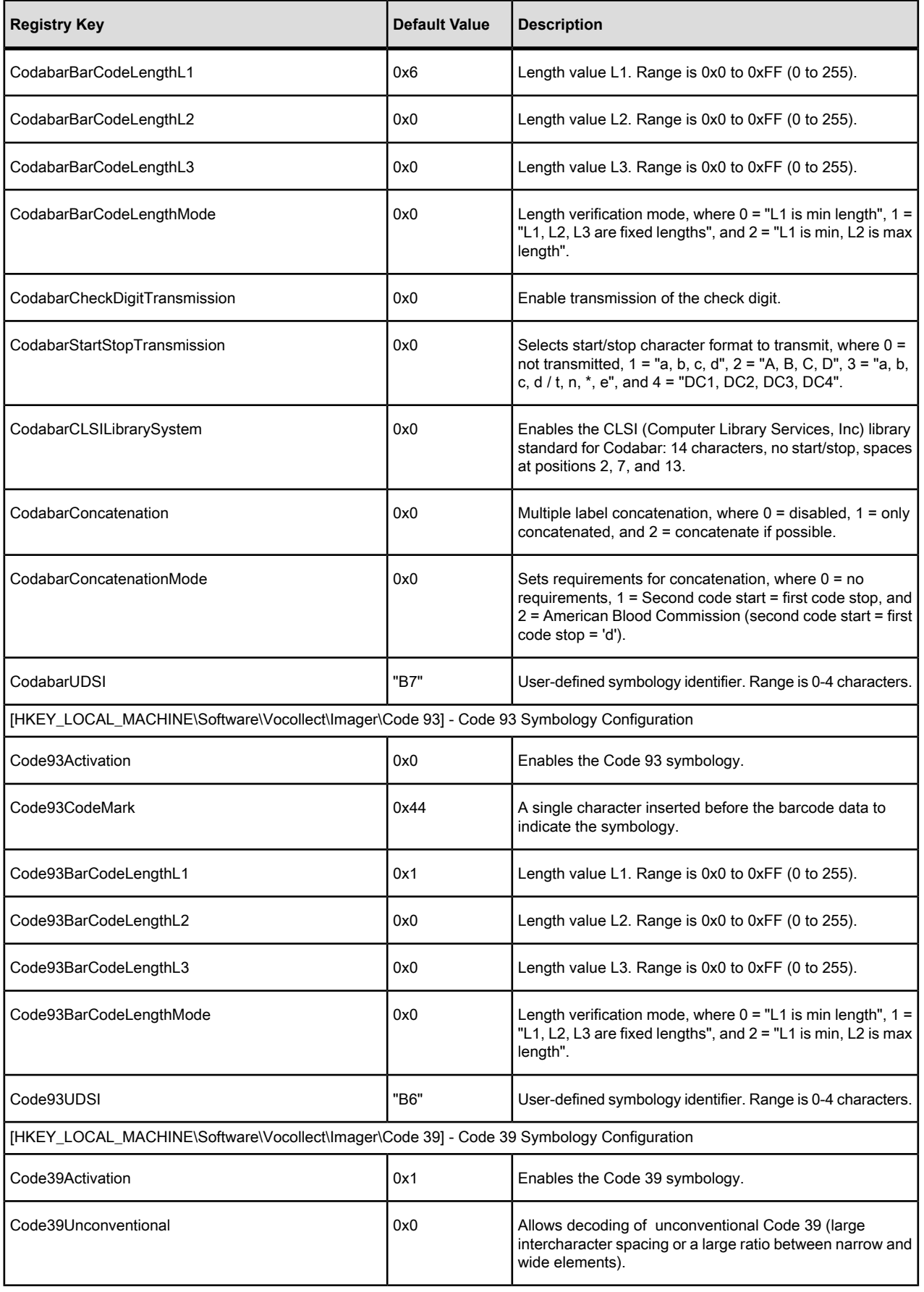

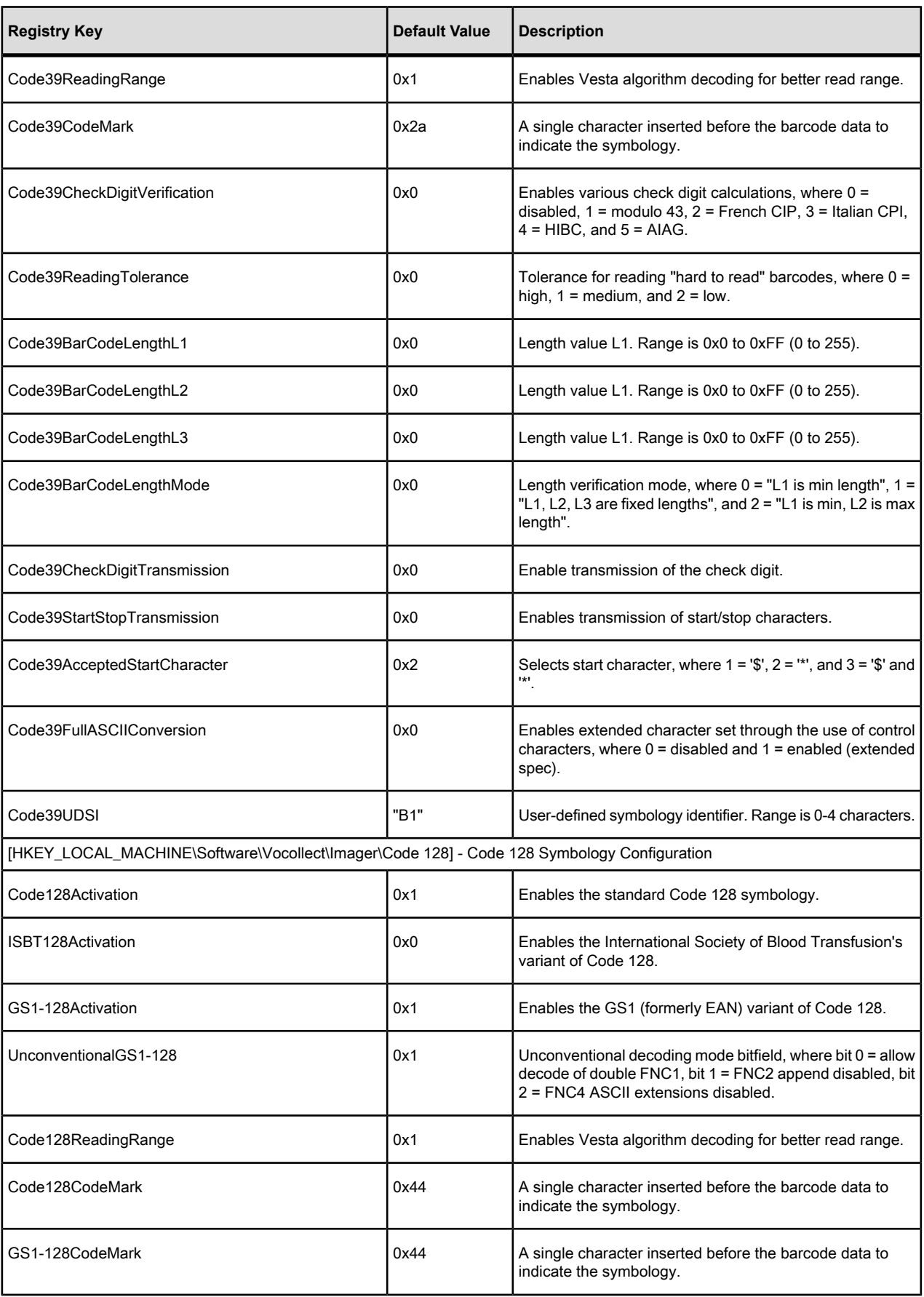

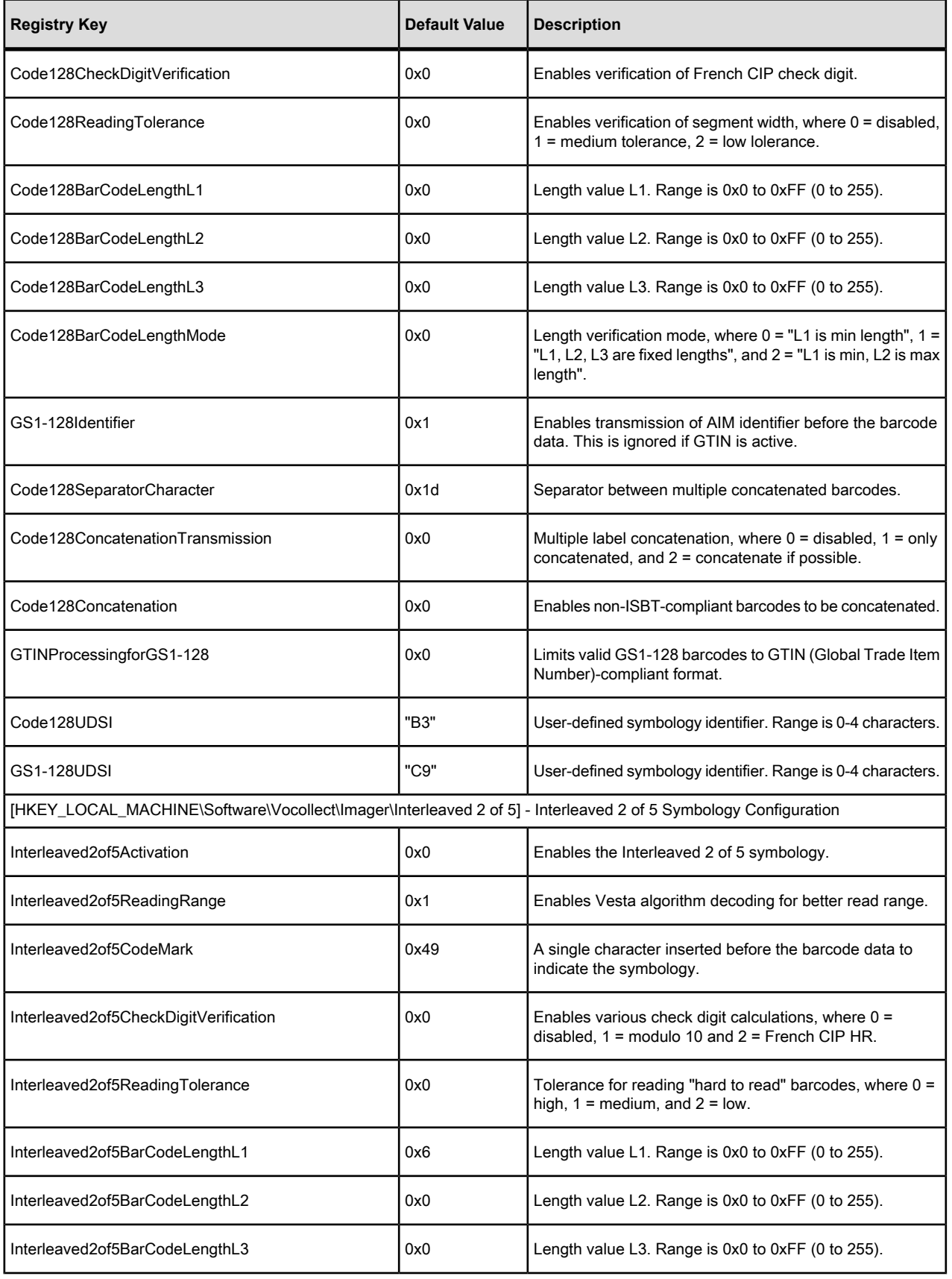

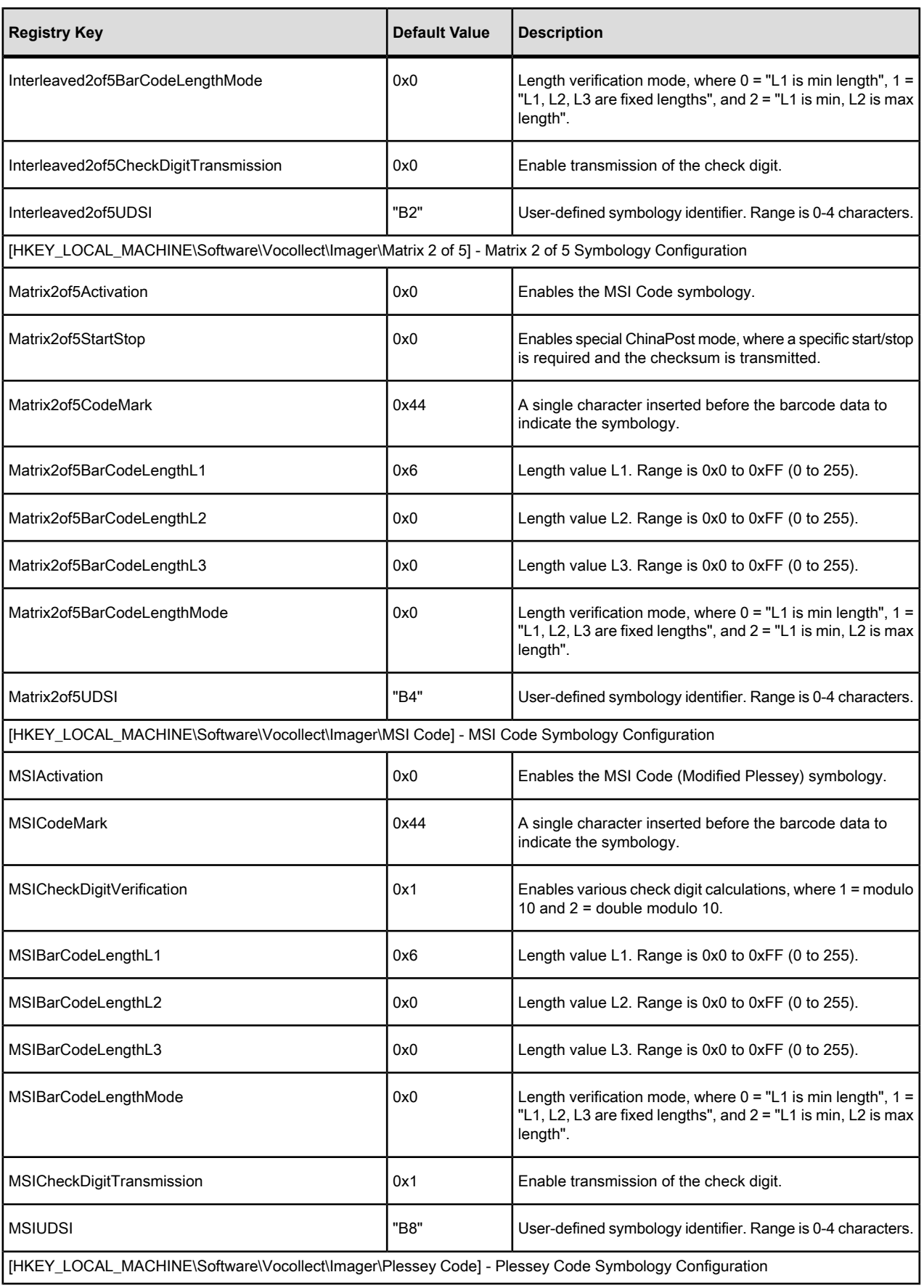

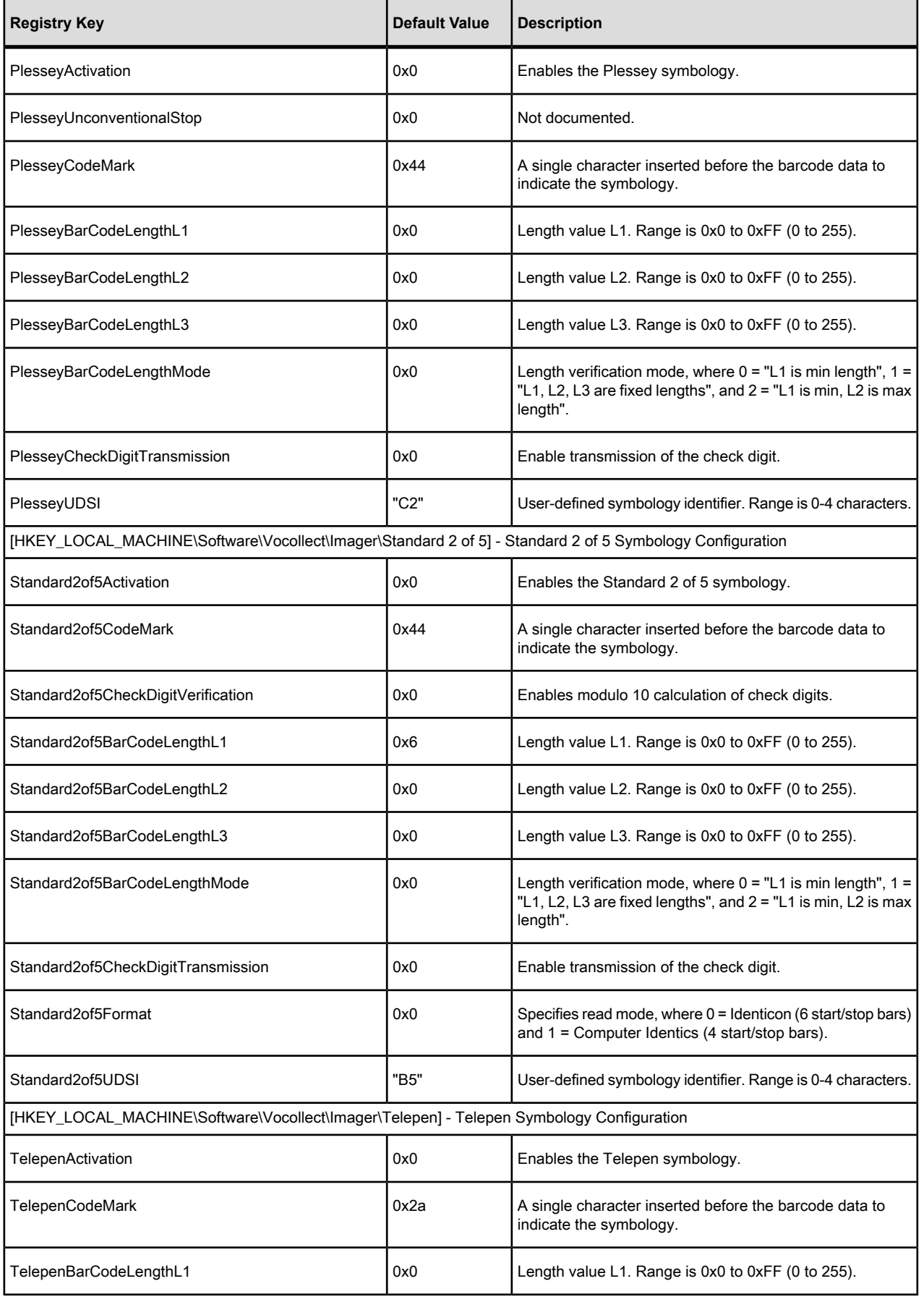

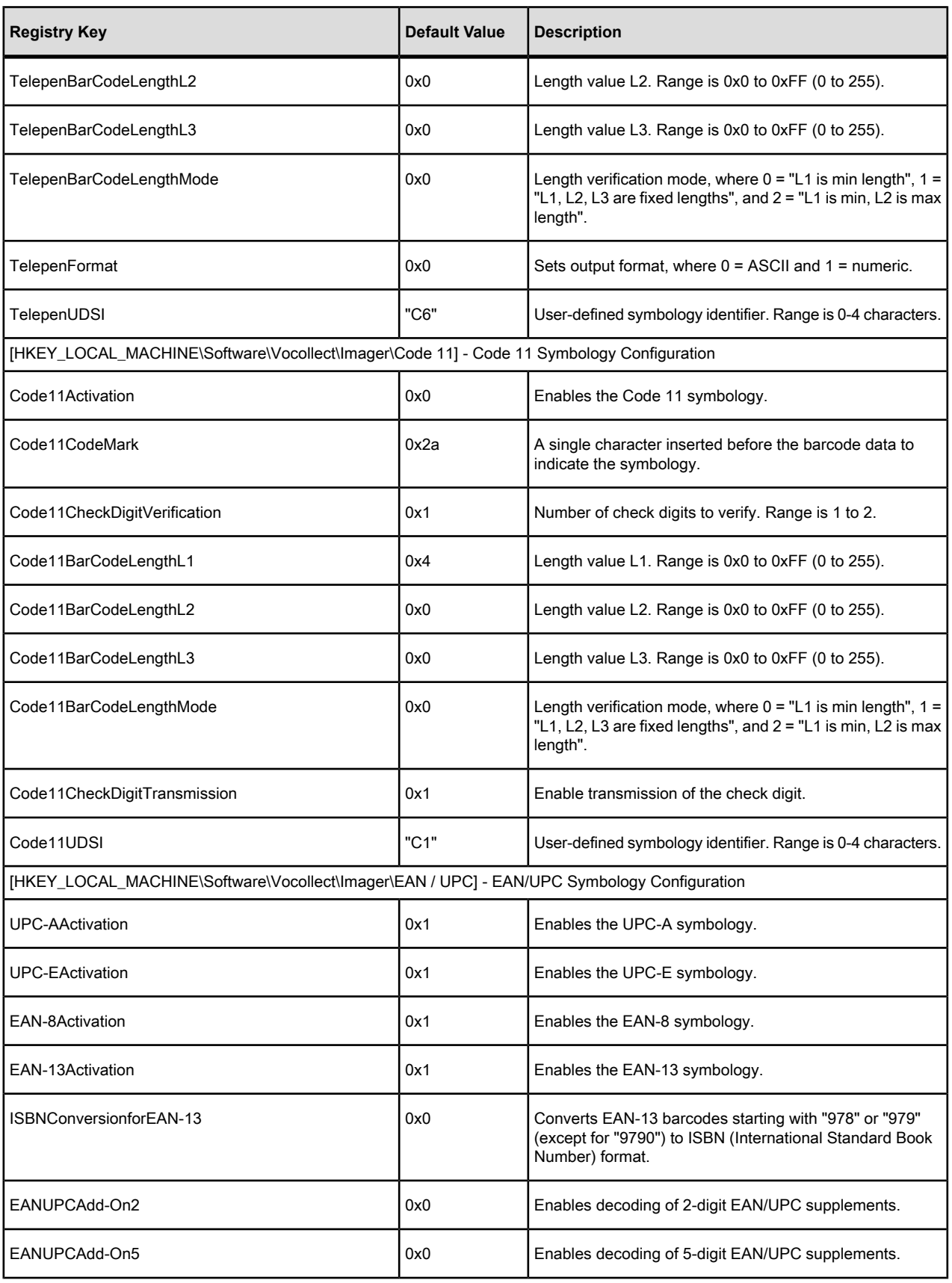
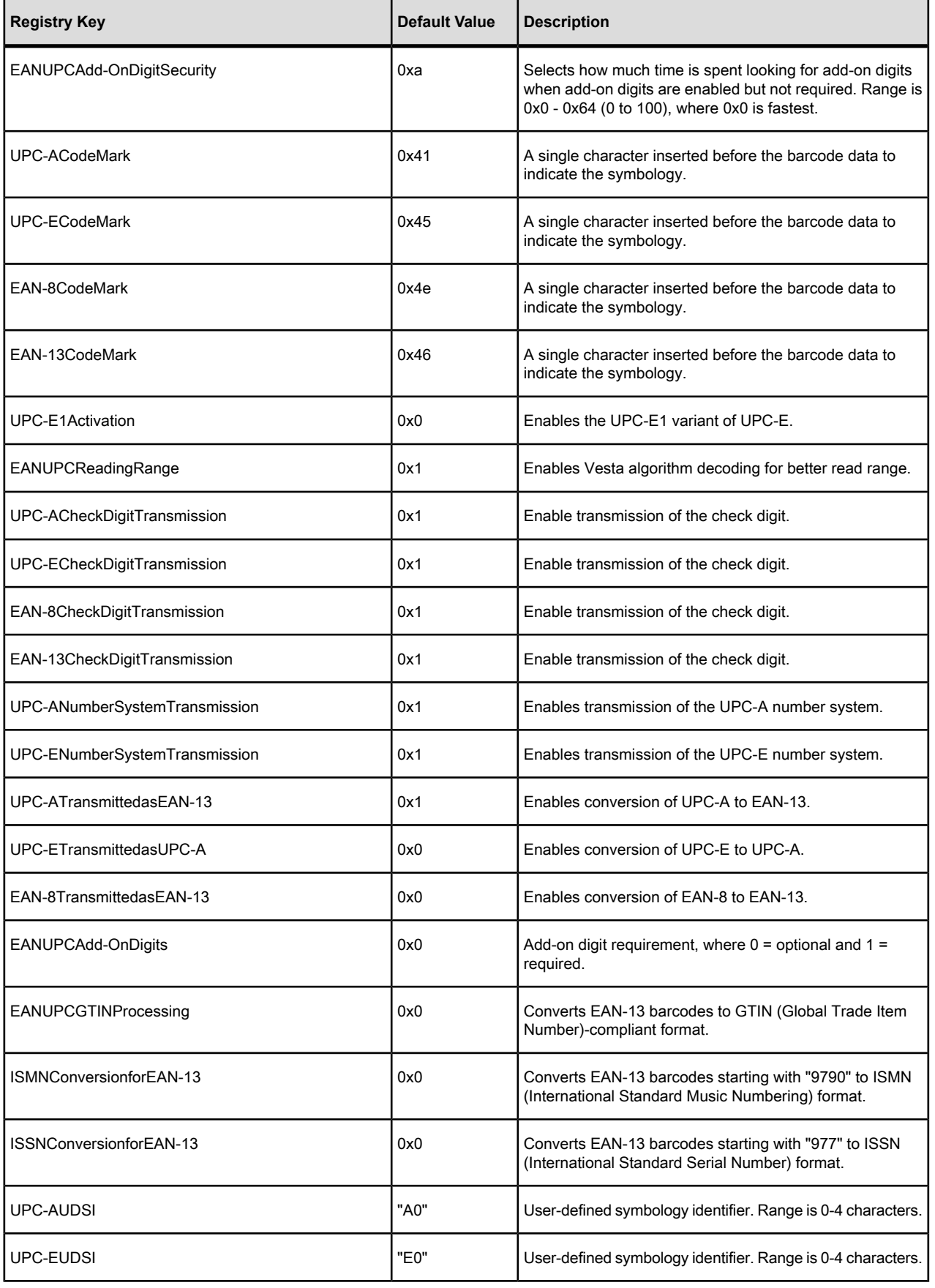

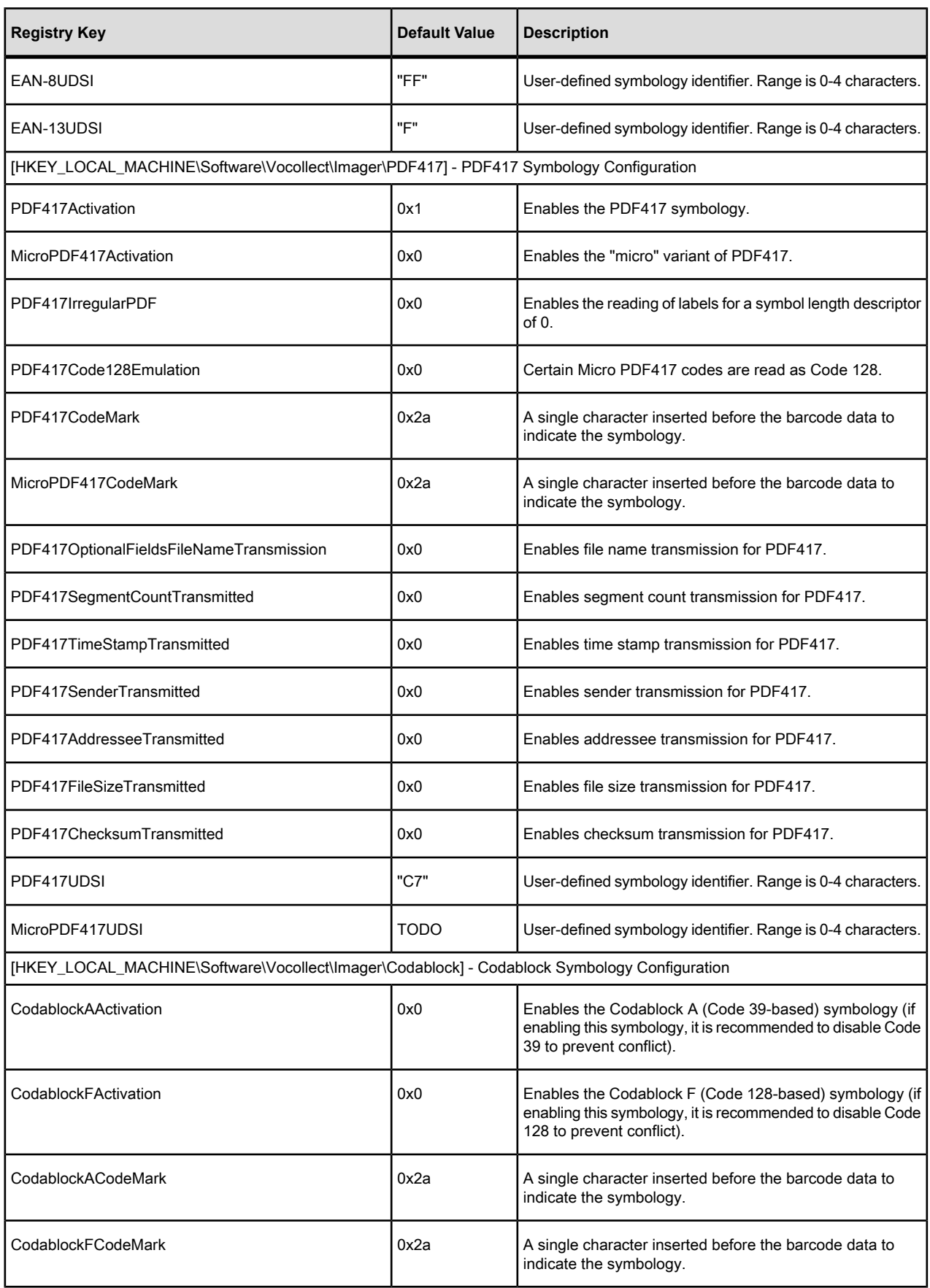

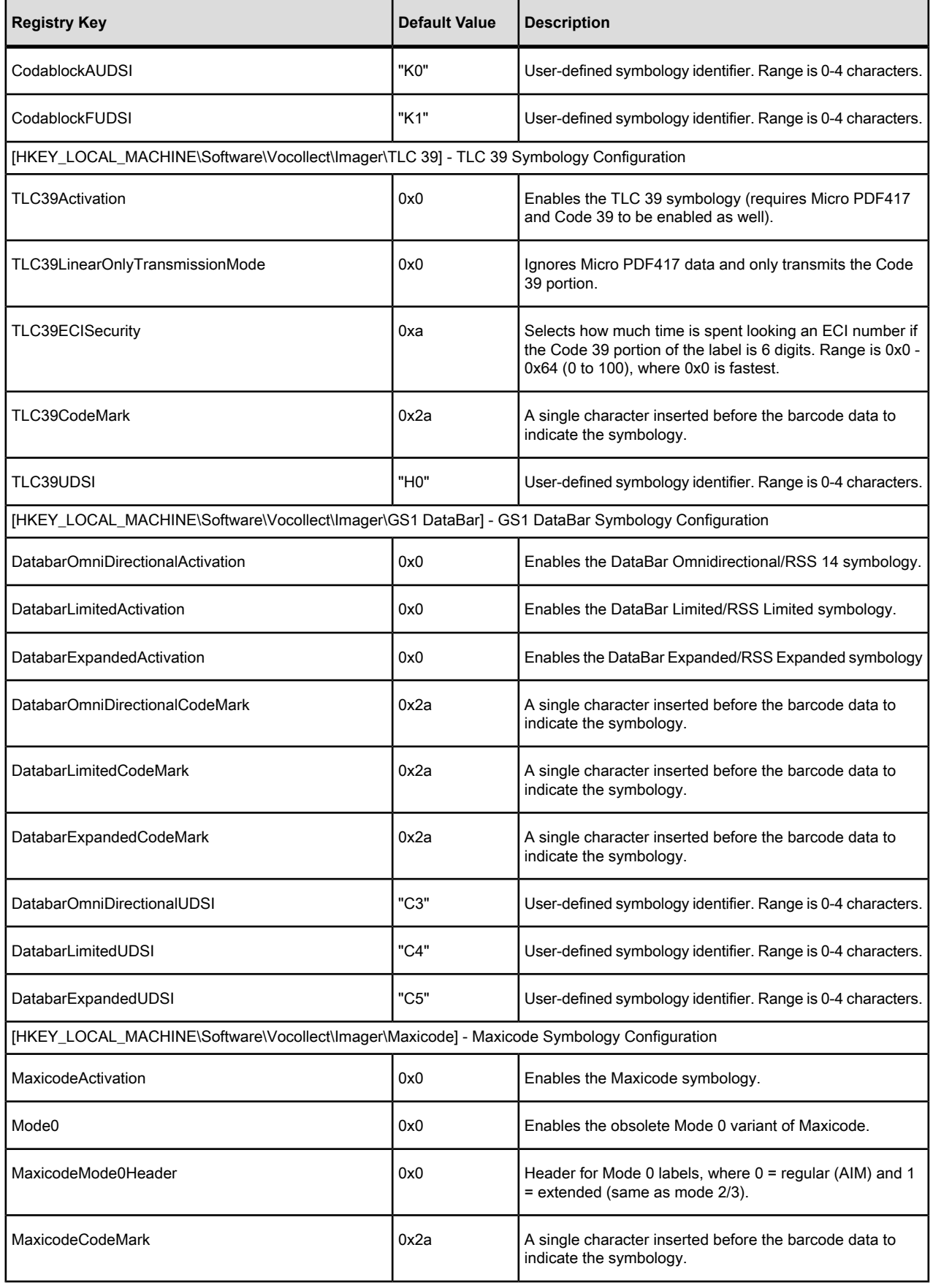

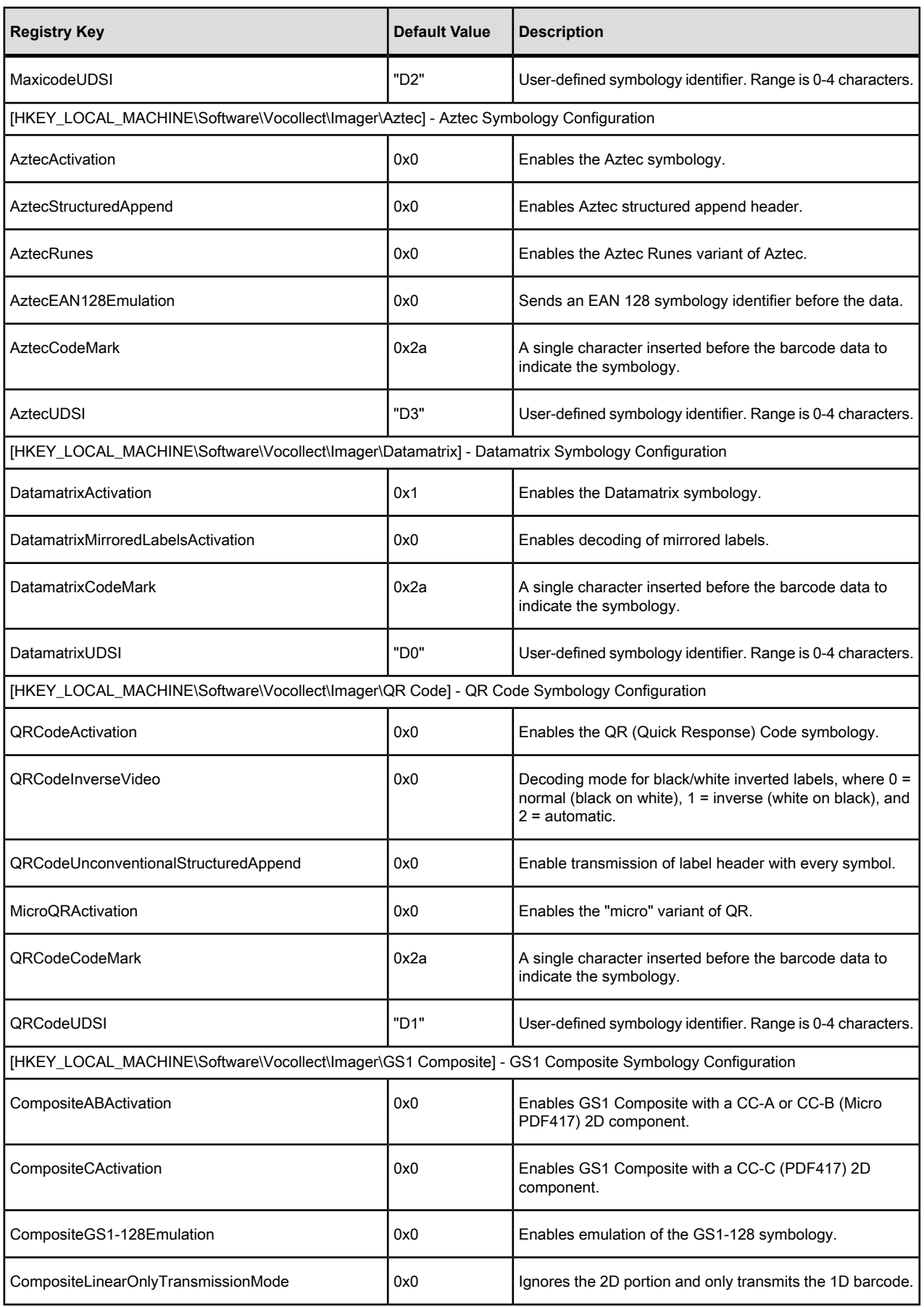

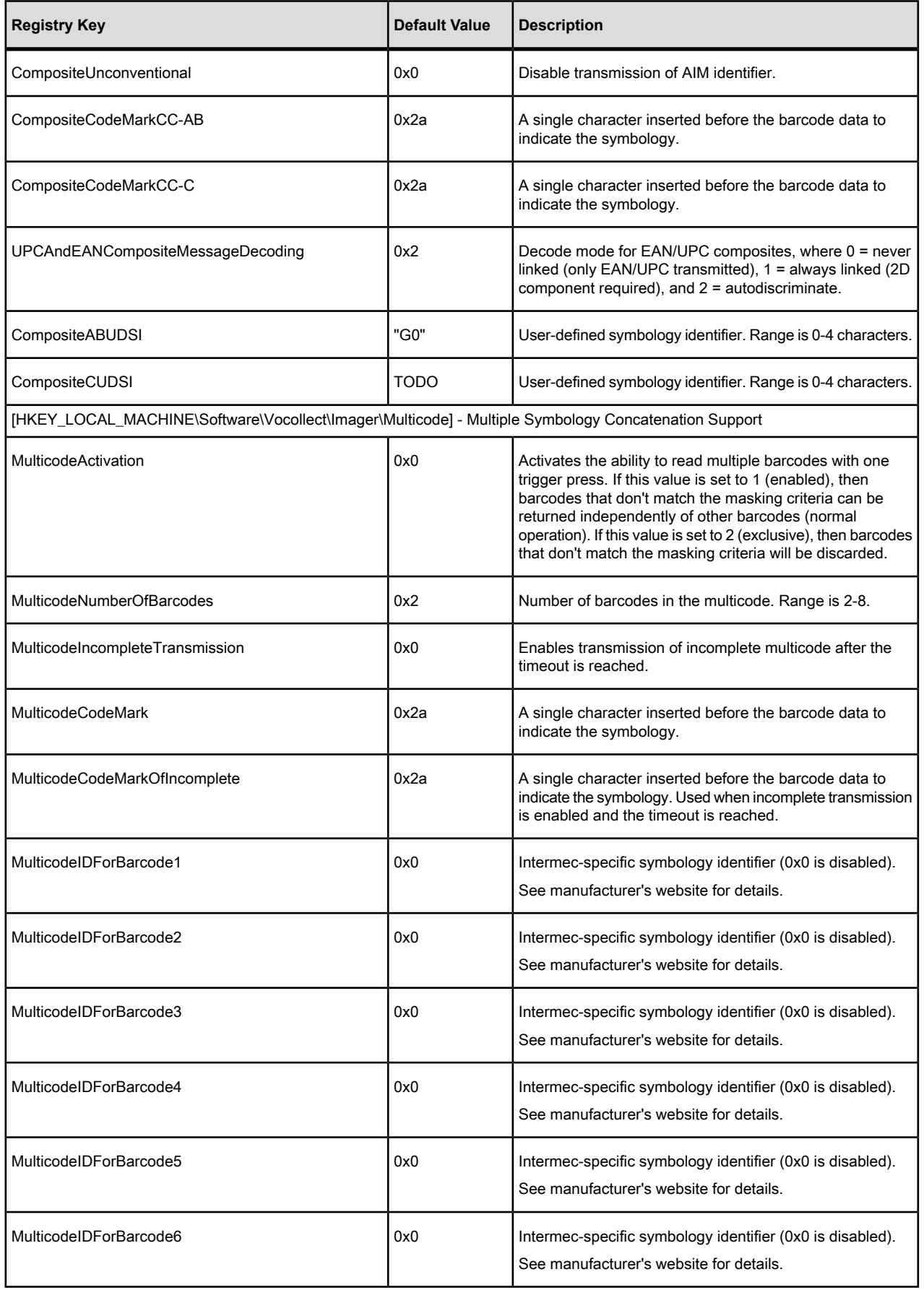

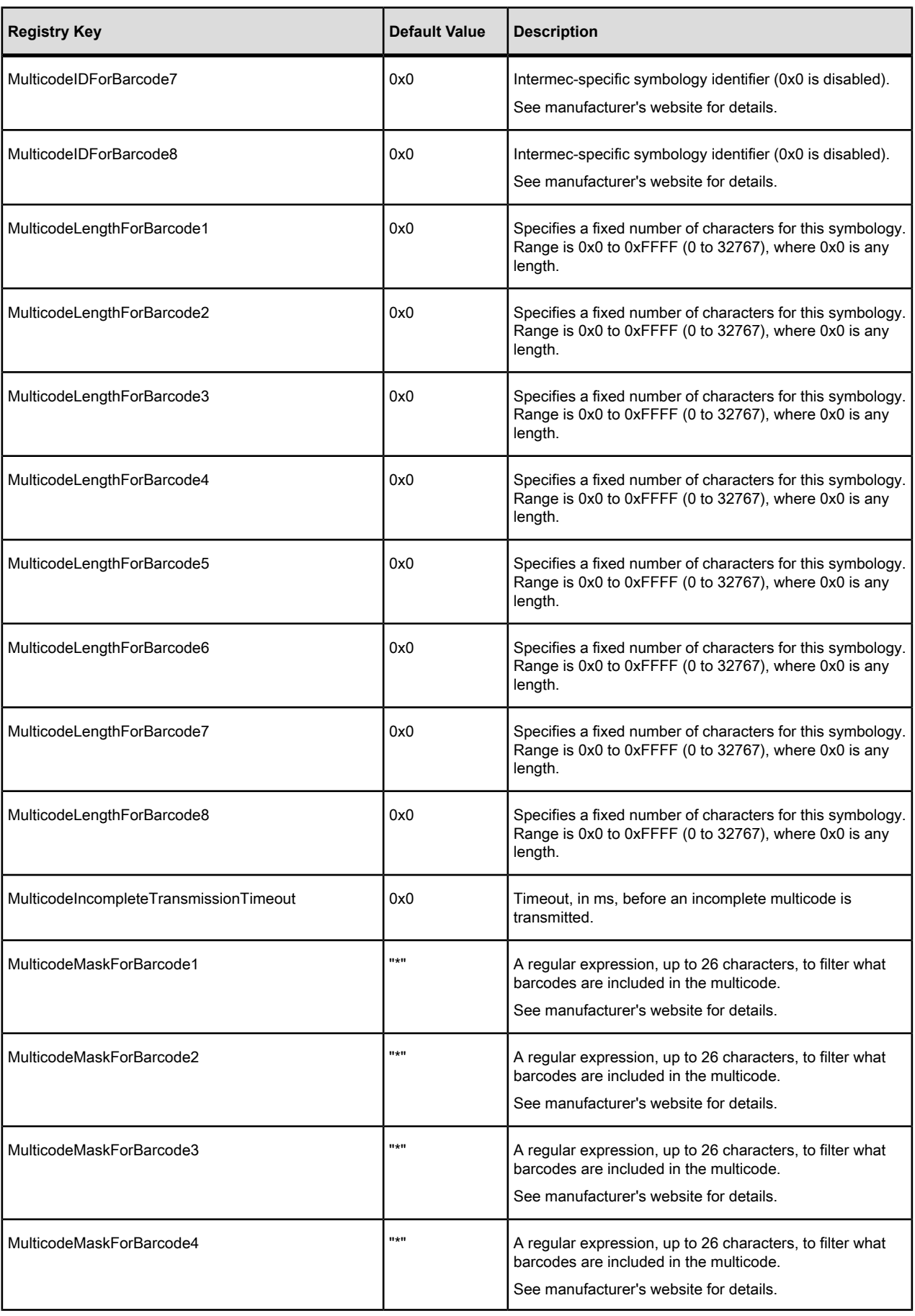

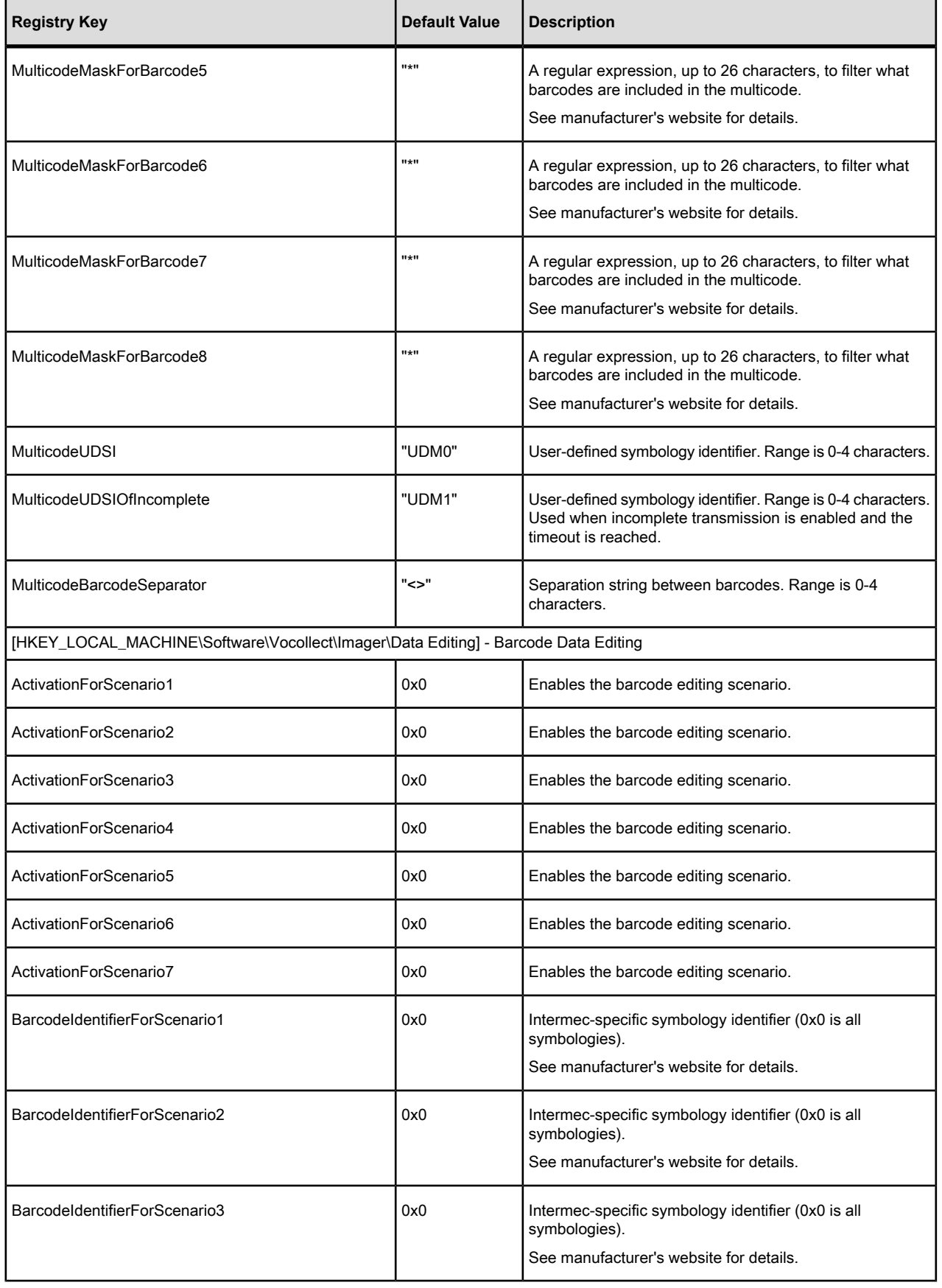

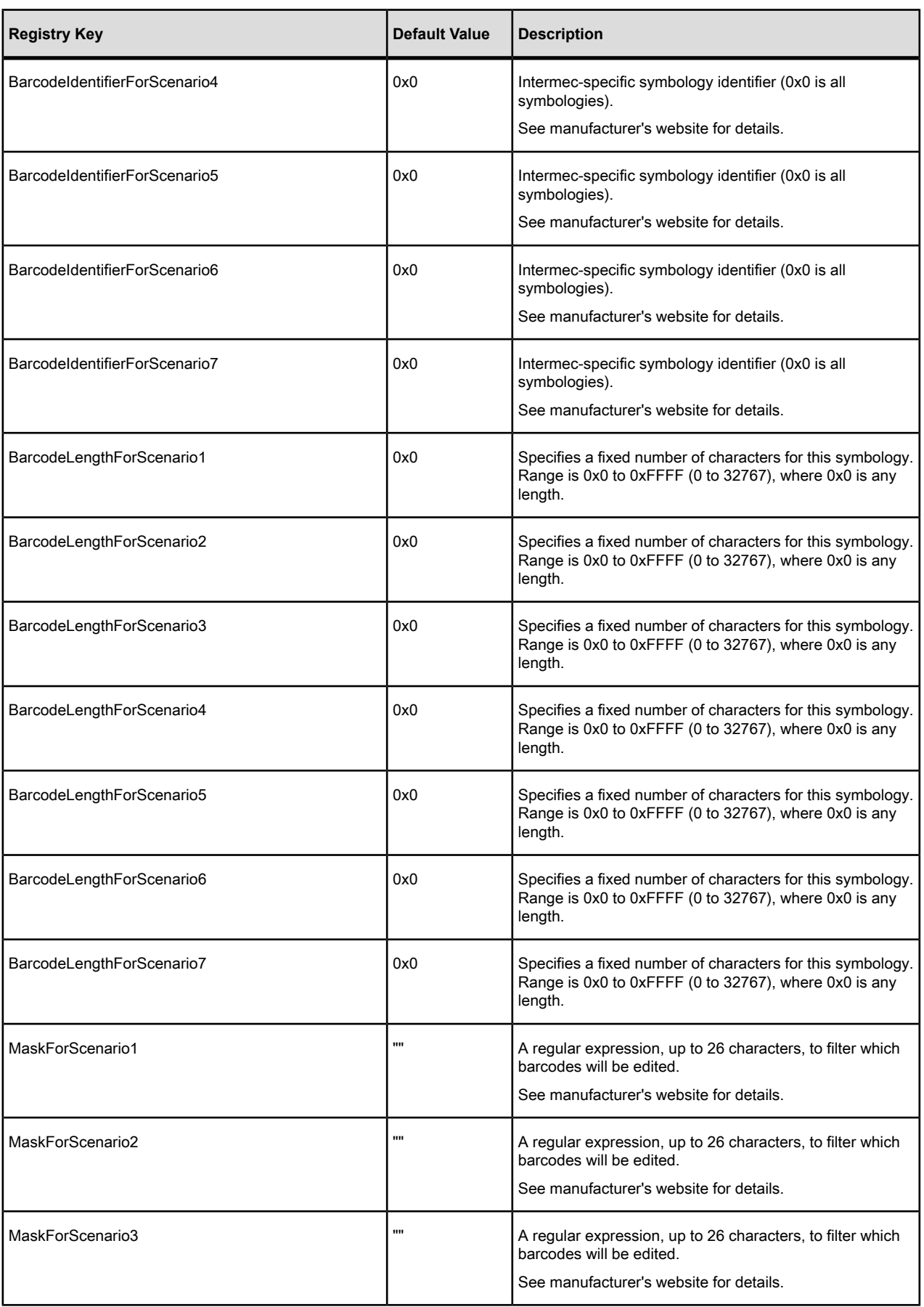

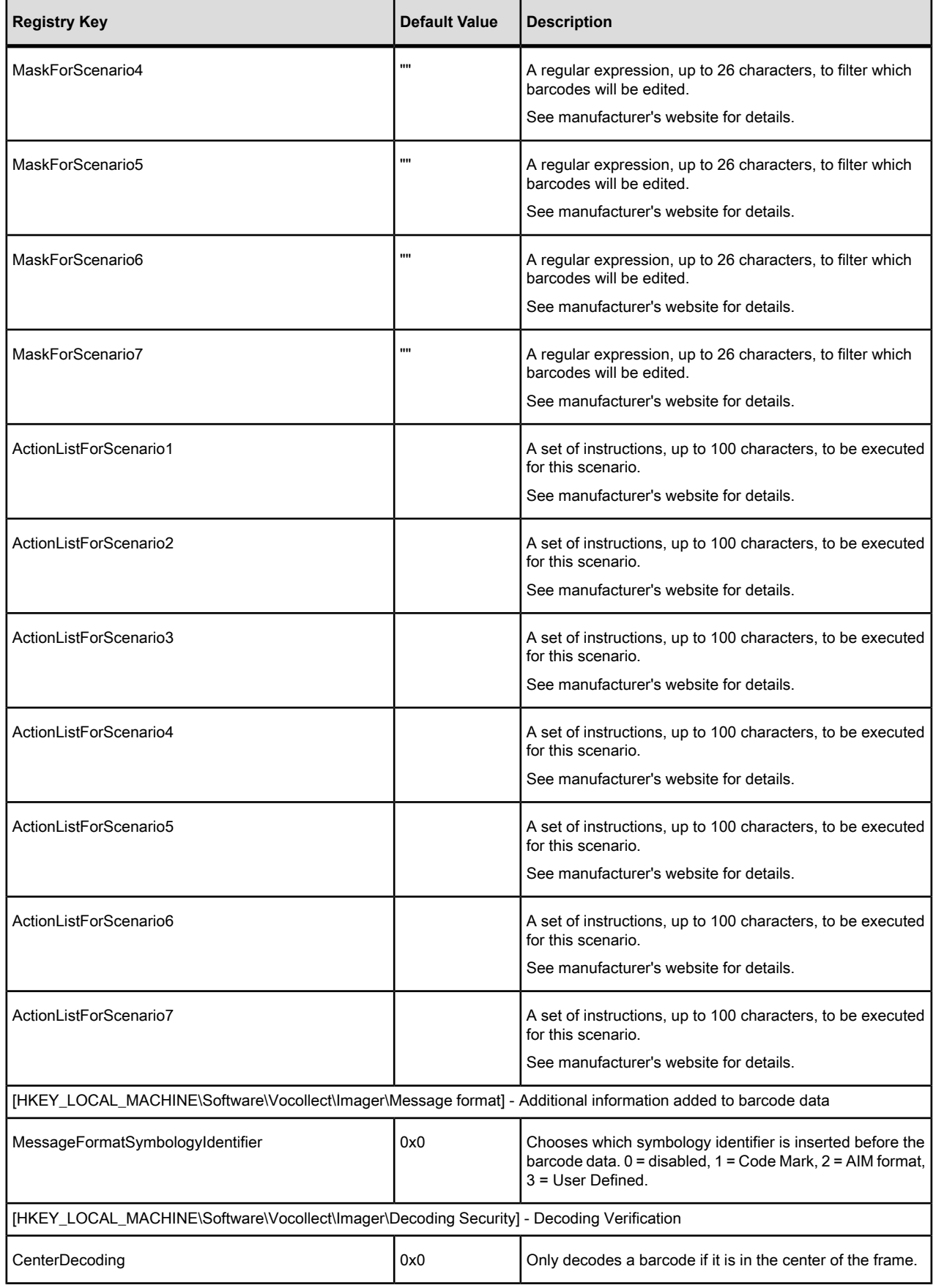

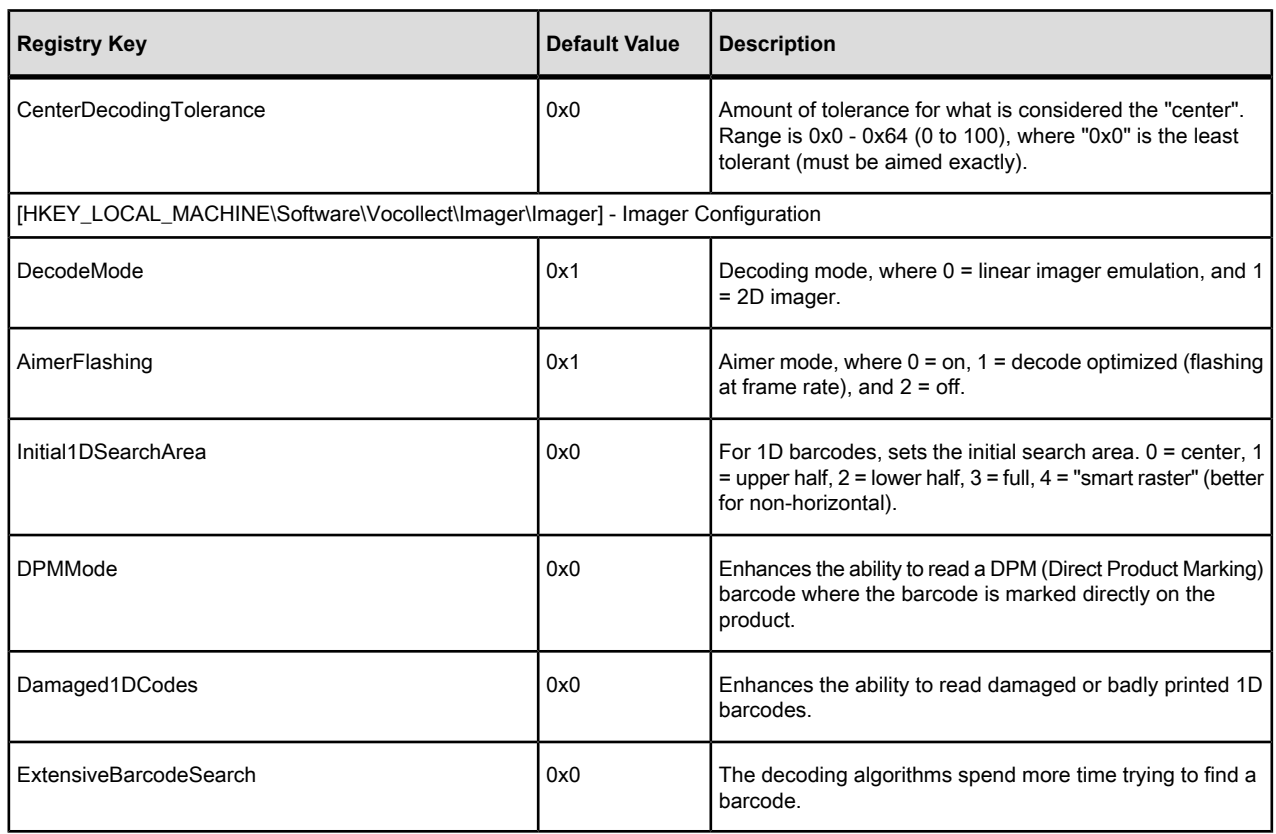

# **Appendix D**

## **Template Training Options**

All new operators must train their voice templates (all the words that he or she will use in the voice-directed workflow) in order to perform a task with the Vocollect Voice system. Supervisors have options for operators to train templates when using a device.

**Note:** Always speak in your normal tone of voice when training templates.

## **Training with the Talkman Device Only**

Your supervisor must set up the system to use the voice-only option for creating templates with a handheld device.

- **1.** Turn your device on by pressing the Play/Pause button. The LED indicator turns red for a few moments then turns green. The device says, "Please keep quiet for a few seconds." After a pause, the device says, "Please say zero."
- **2.** Say "Zero." The device says "One."
- **3.** Say "One." The device says, "Two."
- **4.** Say "Two."
	- The device says, "Please say the following words..."
- **5.** As the device says each word, say it back to the device. The device will prompt you with the same word at least four times; repeat the word each time it asks. If it prompts you for phrases, say the phrase naturally, without pauses between the words.

When the device has asked for all words in the task the necessary number of times, the device will say, "Creating voice templates. Please wait." It will then beep periodically until all of the remaining voice templates have been created. When the remaining voice templates have been created, the device says, "Finished creating voice templates." The device then goes to sleep. You can begin the task by pressing the Play/Pause button.

This process can be improved when used in conjunction with the section "Training Using a Printed List of Words" as found below.

## **Visual Training Devices**

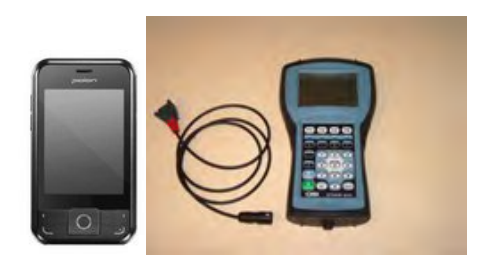

**Figure 20: Pidion BM-170 and QTERM-G55**

- Visual training devices enable operators to read the words that they need to say during the enrollment training process.
- Vocollect recommends using a browser-based mobile display with Talkman A500 or A700 devices, and the QTERM-G55 with Talkman T5 or T2x devices.
- These devices have a liquid-crystal screen that displays words that an operator needs to train. Operators are more likely to speak in their normal conversational tone when reading the words than when hearing the device say the words during training.
- Vocollect provides a cable with a connector so that the QTERM device can be attached to the red port on the device.
- Supporting documentation and software for the QTERM visual training device is available for free download on the manufacturer's website. Please refer to this site for all supplemental product information such as the user manual, specifications, data sheet, tutorials, and accompanying software.
	- **Note:** In order to use QTERM devices with a Thai TTS, you must use a QTERM-G55 running device software version 3.1 or newer. After connecting the QTERM, verify you have the correct software by checking debug logs for the message "TRAIN DEVICE: Device query detected training device G55 using v3.1." If you do not see this message, you do not have the correct software, and you must obtain it to use the device with a Thai TTS.

### **Setting Up the QTERM Visual Training Device**

- **1.** Verify that the training device is set up properly. Refer to the instructions that QSI or your reseller provided with the training device for more information.
- **2.** Connect the training device to the device using the cable provided.
- **3.** In the *task name*.vcf file, set the configurable parameter  $\text{TrainDevicePort} = \text{Red}$  to turn on the training device port.
- **4.** Reload the task onto the device. If the training device does not work after a task load, power the Talkman device off, then power it on again.

### **Configuring the QTERM Visual Training Device**

- **Note:** You cannot change the default baud rate for the QTERM training device setting of 9600 for versions of VoiceClient 1.x or 3.x.
- **1.** Verify that the task is loaded onto the device.
- **2.** Verify that the device is sleeping.
- **3.** Verify that the training device is connected to the device.
- **4.** On the training device, press and hold the 1 key.
- **5.** Still holding the 1 key, press the device's yellow play/pause button.
- **6.** Contrast appears on the training device screen.
- **7.** On the training device, press:
	- 1 to increase the contrast
	- 2 to decrease the contrast
	- 3 to accept the current setting

After you press 3, Baud Rate appears on the training device screen.

- **8.** On the training device, press 1 until a baud rate of 9600 appears on the screen.
- **9.** Press 3 to accept the baud rate setting. Bits appears on the training screen.
- **10.** On the training device, press 3 to accept 8 as the bits setting. Parity appears on the training screen.
- **11.** On the training device, press 3 to accept "n" (None) as the parity setting. Stop Bits appears on the training device screen.
- **12.** On the training device, press 3 to accept 1 as the stop bits setting.
- **13.** On the Talkman device, press the yellow play/pause button to turn the device on. The device will take a background noise sample and begin training.

#### **Training Using a Visual Training Device**

Vocollect recommends using a browser-based mobile display with Talkman A500 or A700 devices, and the QTERM-G55 with Talkman T5 or T2x devices.

**Note:** In order to use QTERM devices with a Thai TTS, you must use a QTERM-G55 running device software version 3.1 or newer. After connecting the QTERM, verify you have the correct software by checking debug logs for the message "TRAIN DEVICE: Device query detected training device G55 using v3.1." If you do not see this message, you do not have the correct software, and you must obtain it to use the device with a Thai TTS.

- **1.** Be sure the training device is configured.
- **2.** Connect the training device to your Talkman device.
- **3.** Turn your Talkman device on by pressing the Play/Pause button.

The LED indicator turns red for a few moments then turns green. The training device displays, "Please keep quiet for a few seconds."

**Note:**

- If your device does not say this, press the Operator button to manually perform a background noise sample.
- If you cannot see words displayed on the training device screen, there may be a problem with the contrast on the device. Refer to the manufacturer's documentation.

The Talkman device says and the training device displays, "Please say zero."

**4.** Say "Zero."

The Talkman device says and the training device displays, "One."

**5.** Say "One."

The Talkman device says and the training device displays, "Two."

**6.** Say "Two."

The Talkman device says, "Please say the following words as they appear on the screen."

The Talkman device stops speaking and words to train are only displayed on the screen. Speak the words as they appear on the device display. Words appear in random order and are repeated at least four times to get an accurate recording of how you speak the words. If it prompts you for phrases, say the phrase naturally, without exaggerated pauses between the words.

When the device has asked for all words in the task the necessary number of times, the device will say, "Creating voice templates. Please wait." It will then beep periodically until all of the remaining voice templates have been created.

During the beeping, the device periodically repeats the "... Please wait" phrase to alert the user that it is still busy. When the remaining voice templates have been created, the device says, "Finished creating voice templates." The device then goes to sleep. You can begin the task by pressing the Play/Pause button.

You can expect the device to beep for approximately two minutes after all of the vocabulary words have been spoken. If the operator presses any of the device's buttons during this time period, the device says, "Creating voice templates. Please wait."

Disconnect the training device and begin your task by pressing the Play/Pause button.

## **Training through VoiceConsole's Display**

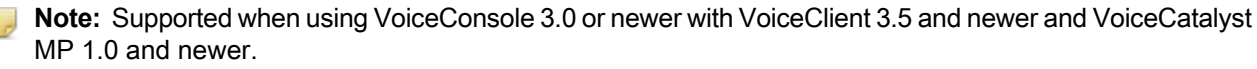

You can view the words the device asks you to train on a computer screen, through the user interface, or pocket PC device screen as you go through the training process. See Viewing Dialog Between a Device and an Operator in the VoiceConsole online help for more information.

## **Training Using a Printed List of Words**

If you suspect operators may have a difficult time recognizing the words the device is speaking during training, you can create a print out of the words used in the task that the device will ask the operators to train.

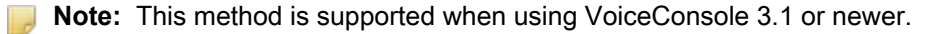

- **1.** If a current operator has previously performed the task the new operator is going to use, go to VoiceConsole and perform the steps for viewing an operator's voice templates using the current operator. See Managing Operator Numbers in the VoiceConsole online help for more information.
- **2.** On the Manage Operator Templates:<operator name> page in VoiceConsole, print the list of trained words. See Viewing Printable Versions of List Data in the VoiceConsole online help.
- **3.** If necessary, on the printed list, circle commonly misheard or confusing words.

| Vocabulary Word Size (Bytes) |      | Version | <b>Last Trained</b>                   |
|------------------------------|------|---------|---------------------------------------|
| all                          | 2053 |         | T-Series v.2 4/9/10 3:14:43 PM EDT    |
| backup                       | 2203 |         | T-Series v.1 6/18/10 11:26:51 AM EDT  |
| black                        | 1818 |         | T-Series v. 116/18/10 11:26:43 AM EDT |
| cancel                       | 2124 |         | T-Series v.2 4/9/10 3:14:42 PM EDT    |
| continue                     | 2205 |         | T-Series v.1 6/18/10 11:26:31 AM EDT  |
| current                      | 2261 |         | T-Series v.2 4/9/10 3:14:42 PM EDT    |
| description                  | 2809 |         | T-Series v.2 4/9/10 3:14:42 PM EDT    |
| down                         | 1817 |         | T-Series v 1 6/18/10 11:26:49 AM EDT  |
| down                         | 2122 |         | T-Series v.2 6/17/10 3:15:37 PM EDT   |
| erase                        | 2074 |         | T-Series v.1 6/18/10 11:26:55 AM EDT  |
| exit                         | 2190 |         | T-Series v 2.6/7/10 9:25:48 AM EDT    |
| help                         | 1881 |         | T-Series v. 1 6/18/10 11:26:48 AM EDT |
| item                         | 2054 |         | T-Series v.2 4/9/10 3:14:42 PM EDT    |
| license                      | 2397 |         | T-Series v.2 4/9/10 3:14:42 PM EDT    |
| none                         | 1817 |         | T-Series v.1 6/18/10 11:26:50 AM EDT  |
| partial                      | 2057 |         | T-Series v.2 4/9/10 3:14:43 PM EDT    |
| repeat                       | 2042 |         | T-Series v.2 6/18/10 10:18:34 AM EDT  |
| sleep                        | 2123 |         | T-Series v.2 4/9/10 3:14:42 PM EDT    |
| yes                          | 2257 |         | T-Series v.2 4/9/10 3:14:43 PM EDT    |

**Figure 21: Printed List with Commonly Misheard or Confusing Words Circled**

**4.** Vocollect recommends the new operator review the list prior to training so he or she is familiar with the words that will be used

If templates have not been trained for the task the new operator is going to use, have the supervisor or current operator train templates for that task and perform the steps above. To proceed with the actual training, follow the detailed list of instructions in the "Training with the Talkman Only" section above.

# **Appendix E**

## **Compliance**

This appendix contains the regulatory compliance information for Vocollect products.

#### **Vocollect™ Regulatory Compliance**

#### **Statement of Agency Compliance**

Vocollect devices and wireless headsets are designed to be compliant with the rules and regulations in the locations into which they are sold and are labeled as required. Vocollect devices are type approved and do not require the user to obtain license or authorization before using them. Changes or modifications not expressly approved by Vocollect, Inc. could void the user's authority to operate the equipment.

#### **Federal Communications Commission Compliance**

FCC Class B Compliance Statement

Part 15 of the Federal Communications Commission (FCC) Rules

This device complies with part 15 of the FCC Rules. Operation is subject to the following two conditions: (1) This device may not cause harmful interference, and (2) this device must accept any interference received, including interference that may cause undesired operation.

- **Note:** This equipment has been tested and found to comply with the limits for a Class B digital device, pursuant to Part 15 of the FCC Rules. These limits are designed to provide reasonable protection against harmful interference in a residential installation. This equipment generates, uses and can radiate radio frequency energy and, if not installed and used in accordance with the instructions, may cause harmful interference to radio communications. However, there is no guarantee that interference will not occur in a particular installation. If this equipment does cause harmful interference to radio or television reception, which can be determined by turning the equipment off and on, the user is encouraged to try to correct the interference by one or more of the following measures:
- Reorient or relocate the receiving antenna.
- Increase the separation between the equipment and receiver.
- Connect the equipment into an outlet on a circuit different from that to which the receiver is connected.
- Consult the dealer or an experienced radio/TV technician for help.

#### **RF Exposure Statement**

**Warning**: Vocollect Wireless products comply with International Commission on Non-Ionizing Radiation Protection (ICNIRP), IEEE C95.1, Federal Communications Commission Office of Engineering and Technology (OET) Bulletin 65, Canada RSS-102, and European Committee for Electrotechnical Standardization (CENELEC) limits for exposure to radio frequency (RF) radiation.

**Caution:** Exposure to Radio Frequency Radiation.

- The following devices each contain an internal low-power radio: Talkman™ devices and SRX/SRX2 Wireless Headset.
- The radiated output power of Vocollect™ devices and headsets is far below the FCC/IC/EU radio frequency exposure limits.
- Nevertheless, Vocollect devices shall be used in such a manner that the potential for human contact with the radio antenna during normal operation is minimized. The device should not be used if the

case is open or if the internal antenna is exposed. When not in use, the Vocollect devices should be powered off. In addition, the device should be worn in accordance with the instructions for this device.

- Operation of this device in the band 5150–5250 MHz is only for indoor use to reduce the potential for harmful interference to co-channel mobile satellite systems.
- Users should also be advised that high-power radars are allocated as primary users (i.e. priority users) of the bands 5250-5350 MHz and 5650-5850 MHz and that these radars could cause interference and/or damage to LE-LAN devices.

#### **Avertissement:**

Exposition aux radiations de fréquences radio.

- Les appareils suivants contiennent chacun une radio de faible puissance interne: Talkman dispositifs et casque sans fil SRX/SRX2.
- La puissance de rayonnement des appareils de Vocollect et casques est bien inférieure aux limites d'exposition aux fréquences radio de la FCC/IC/EU.
- Néanmoins, les dispositifs Vocollect doivent être utilisés de telle sorte que le potentiel pour le contact humain avec l'antenne de la radio pendant le fonctionnement normal est réduit au minimum. L'appareil ne doit pas être utilisé si le boîtier est ouvert ou si l'antenne interne est exposée. Lorsqu'il n'est pas utilisé, les dispositifs de Vocollect doivent être éteints. En outre, l'appareil doit être porté en conformité avec les instructions pour cet appareil.
- L'utilisation de ce périphérique dans la bande de fréquences 5150–5250 MHz est seulement possible en intérieur afin de réduire d'éventuelles interférences avec le canal commun des systèmes mobiles par satellite.
- Les utilisateurs devraient également être avertis que les radars de grande puissance sont désignés utilisateurs principaux (utilisateur prioritaires) des bandes de fréquences 5250–5350 MHz et 5650–5850 MHz et que ces radars peuvent provoquer des interférences et/ou endommager les périphériques LE-LAN.

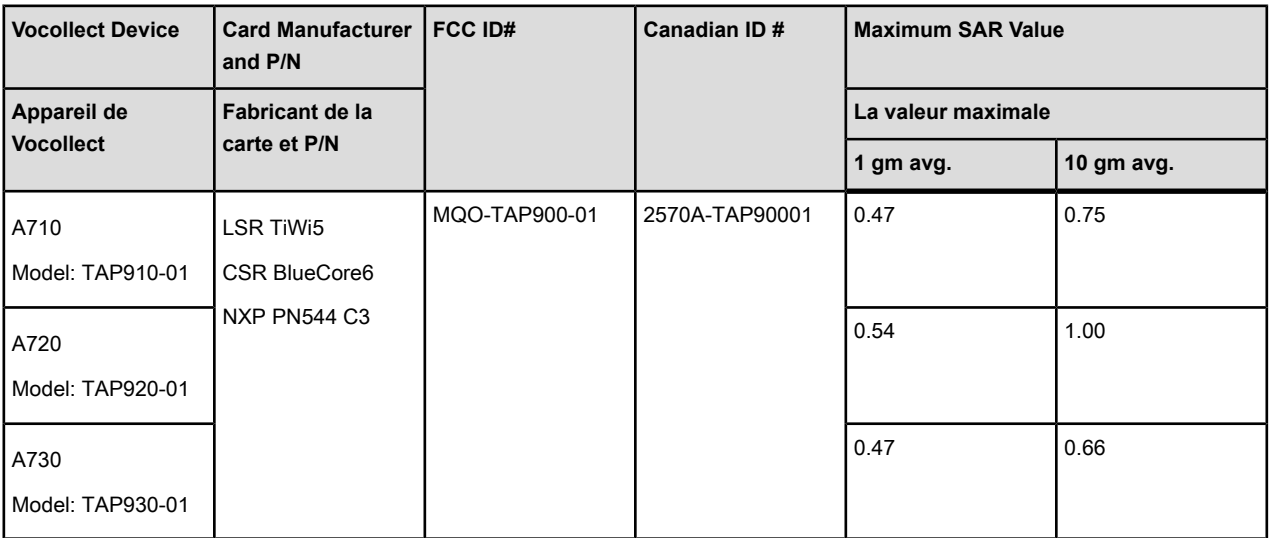

Vocollect products contain one of the following radio devices. See device label.

#### **Canadian Compliance**

This device complies with Industry Canada license-exempt RSS standard(s). Operation is subject to the following two conditions: (1) this device may not cause interference, and (2) this device must accept any interference, including interference that may cause undesired operation of the device.

Le présent appareil est conforme aux CNR d'Industrie Canada applicables aux appareils radio exempts de licence. L'exploitation est autorisée aux deux conditions suivantes : (1) l'appareil ne doit pas produire de

brouillage, et (2) l'utilisateur de l'appareil doit accepter tout brouillage radioélectrique subi, même si le brouillage est susceptible d'en compromettre le fonctionnement.

#### **Cumplimiento de normas mexicana**

La operación de este equipo está sujeta a las siguientes dos condiciones: (1) es posible que este equipo o dispositivo no cause interferencia perjudicial y (2) este equipo o dispositivo debe aceptar cualquier interferencia, incluyendo la que pueda causar su operación no deseada.

#### 日本の準拠 (Japanese Compliance)

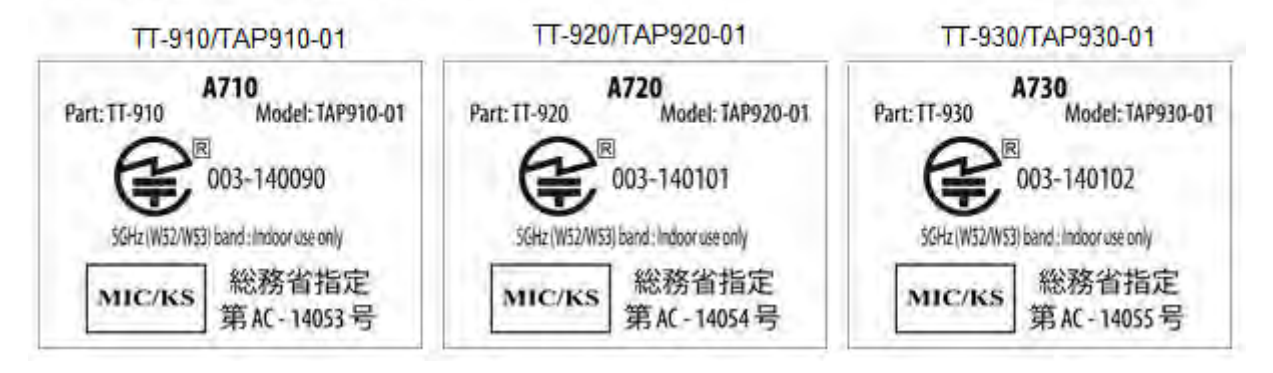

#### Conformidade brasileiro

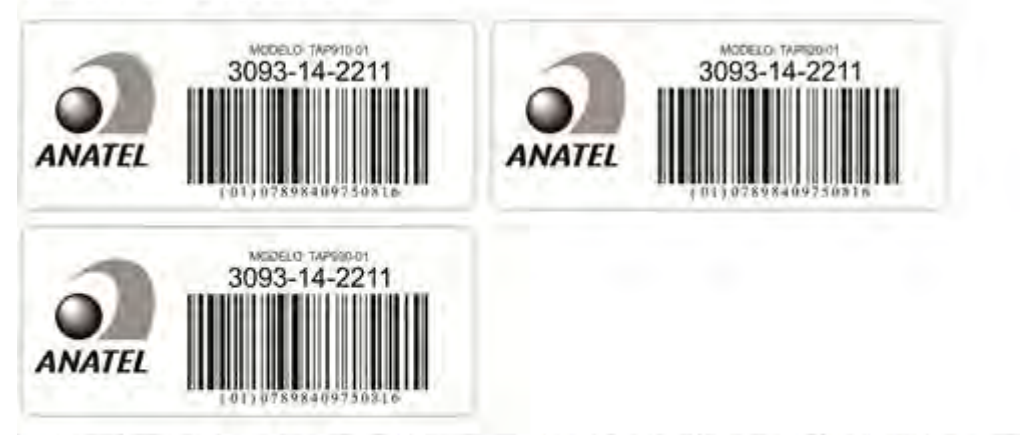

Este equipamento opera em caráter secundário, isto é, não tem direito à proteção contra interferência prejudicial, mesmo de estações do mesmo tipo e não pode causar interferência a sistemas operando em caráter primário.

O mesmo atende aos limites da Taxa de Absorção Específica referente à exposição a campos elétricos, magnéticos e eletromagnéticos de radiofrequências adotados pela ANATEL.

الإمارا العربية المتحدة الامتثال

#### (Compliance with United Arab Emirates)

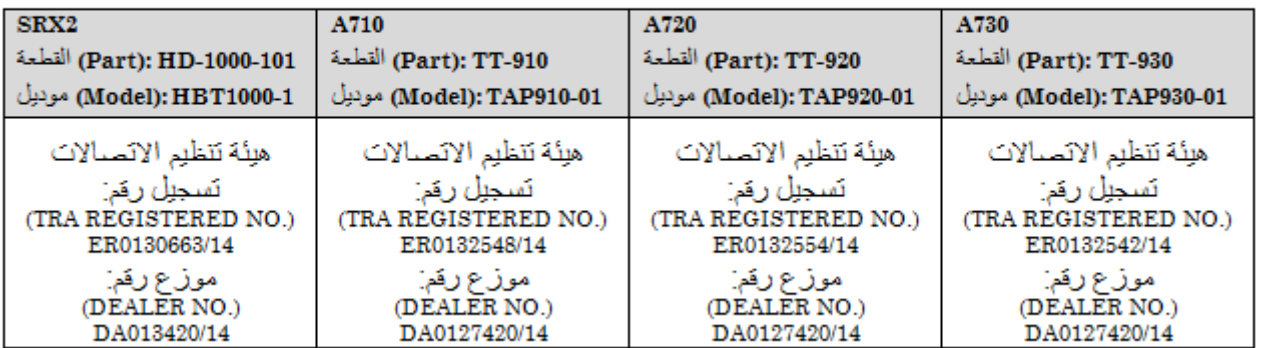

#### **Маркировка EAC и соблюдение Российские нормативов (Russian Compliance)**

Предназначенная для продажи в России, Казахстана и Беларуси продукция маркирована специальным образом (знак EAC), что указывает на соответствие Таможенный союза требованиям и нормам. Поправки и дополнения к этим требованиям и нормам также учтены.

(Products intended for sale in Russia, Kazakhstan, and Belarus are labeled with the EAC mark, which indicates compliance with the Customs Union requirements and standards. Amendments to these requirements and standards are included.)

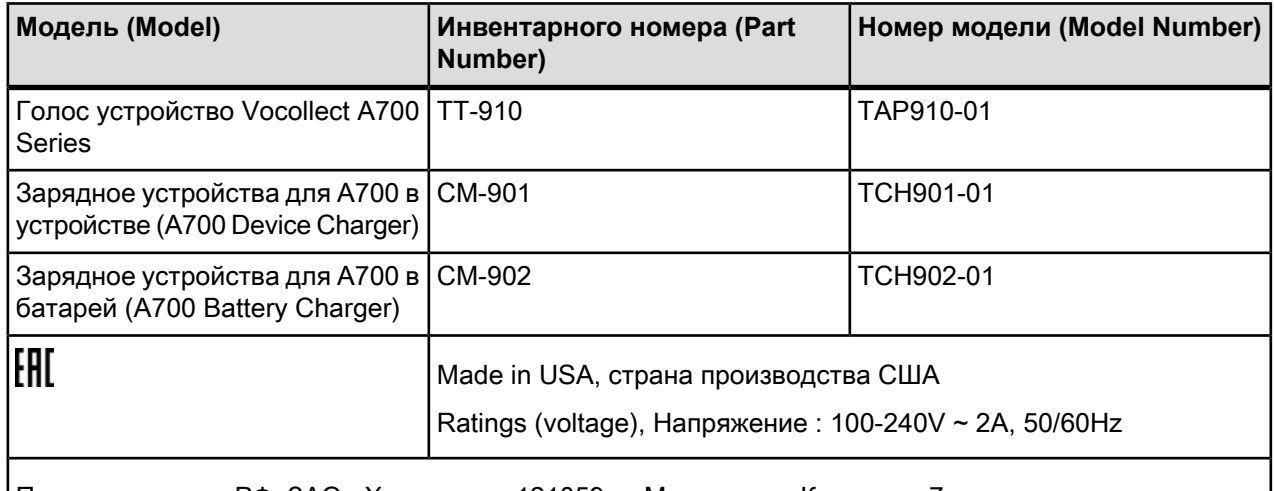

Представитель в РФ: ЗАО «Хоневелл», 121059, г. Москва, ул. Киевская, 7 Compliance agent: ZAO Honeywell, 121059, Moscow, Kievskaya str. 7

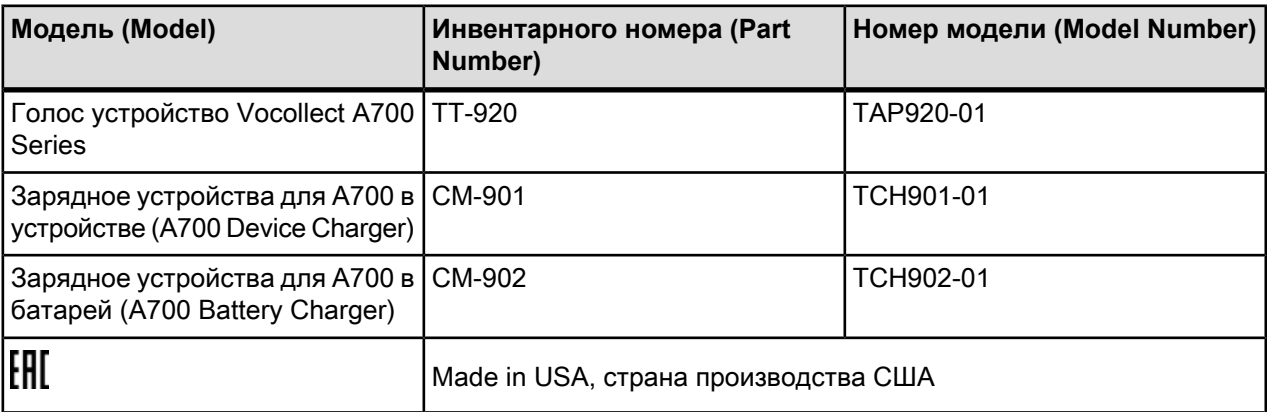

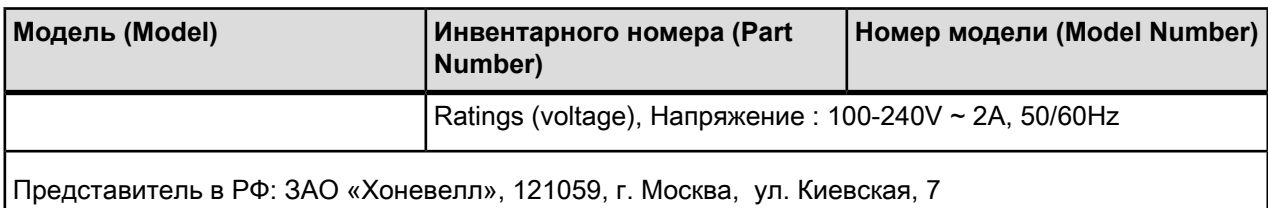

Compliance agent: ZAO Honeywell, 121059, Moscow, Kievskaya str. 7

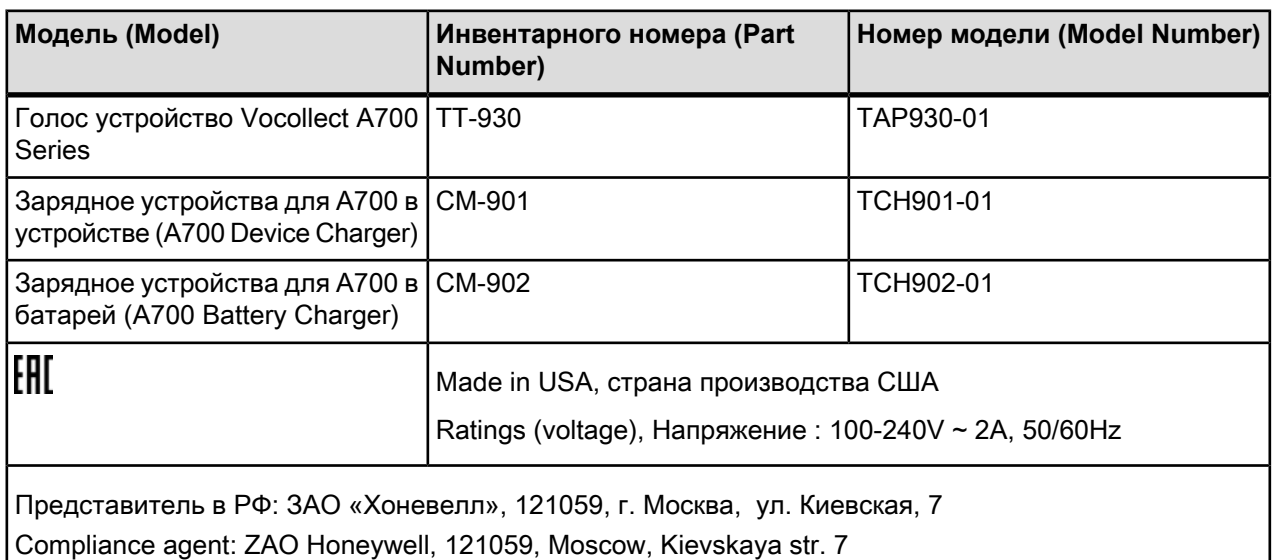

#### **CE Marking & European Compliance**

Products intended for sale within the European Union are marked with the CE Mark, which indicates compliance to applicable Directives and European Normes (EN) as follows. Amendments to these Directives or ENs are included.

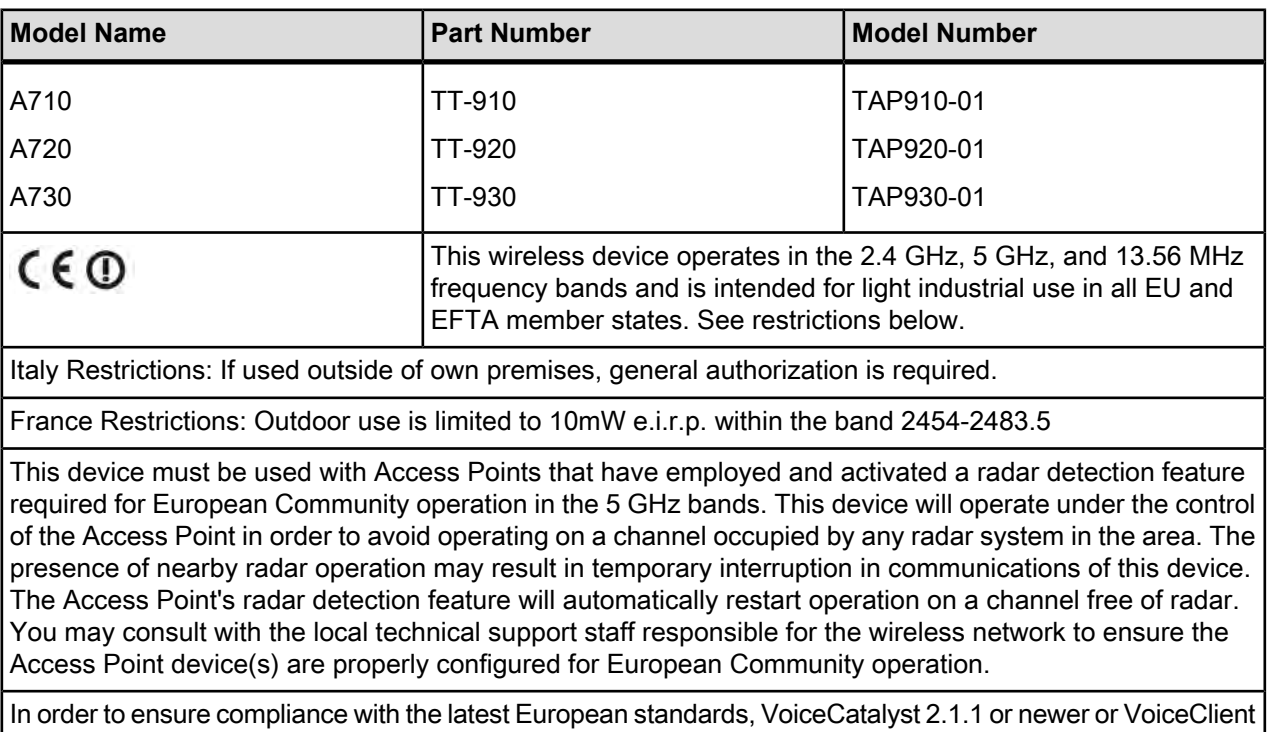

3.9.1 or newer voice software must be loaded on A700 devices.

#### **Regulatory Approvals for Bluetooth® Radio Devices**

Vocollect devices that contain an integrated Bluetooth™ module are designed to comply with the most current applicable standards on safe levels of RF energy, developed by the Institute of Electrical and Electronics Engineers (IEEE) and the American National Standards Institute Communications Commission (FCC).

The Bluetooth word mark and logos are owned by the Bluetooth SIG, Inc. and any use of such marks by Vocollect is under license. Other trademarks and trade names are those of their respective owners.

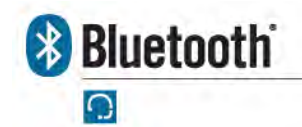

Made in the U.S.A.

**Vocollect** Pittsburgh, PA

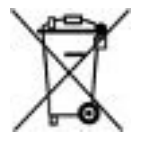

**For Users in the U.S.A. and Canada**

#### **Laser Compliance and Precaution**

The A730 is registered with the CDRH as a Class 2 Laser Product (21 CFR Subchapter J, Part 1040). This product has a maximum output of 1 mW at 630-680 nm.

**Caution:** There are no user serviceable parts inside the A700. Use of controls or adjustments, or performance of procedures other than those specified herein, may result in hazardous laser light exposure of up to 1 mW at 630-680 nm.

**Note:** There are no controls or adjustments provided for routine operation or maintenance of the A730.

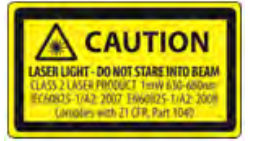

#### **Imager Compliance and Precaution**

LED Safety - The scan engine in the A730 complies with IEC 62471:2006-07.

The scan engine in A730 is classified as Risk Group 1.

- Exempt (No photobiological hazards based on the limits defined in the standard)
- Risk Group 1 (Low-Risk does not pose a hazard based on normal behavioral limitations on exposure)
- Risk Group 2 (Moderate-Risk does not pose a serious risk due to the aversion response to very bright light sources or due to thermal discomfort)

#### **For Users in Europe**

#### **Imager Compliance and Precaution**

LASER Safety - The scan engine in the A730 complies with IEC 60825-1:2007 / EN 60825-1:2008-05: Class 2 (1 mW, 630-680 nm).

LED Safety - The scan engine in the A730 complies with IEC 62471:2006-07 / EN 62471:2008 The scan engine in the A730 is classified as Risk Group 1.

- Exempt (No photobiological hazards based on the limits defined in the standard)
- Risk Group 1 (Low-Risk does not pose a hazard based on normal behavioral limitations to exposure)
- Risk Group 2 (Moderate-Risk does not pose a serious risk due to the aversion response to very bright light sources or due to thermal discomfort)

#### **Declaration of Conformity: RoHS**

#### **Directive 2011/65/EU of the European Parliament and Council of 8 June 2011**

#### **Restriction of Hazardous Substances (RoHS)**

Products Manufactured by Vocollect<sup>™</sup>

All Vocollect manufactured products shipped by Vocollect as of 1 January 2012 to destinations where the DIRECTIVE 2011/65/EC OF THE EUROPEAN PARLIAMENT AND OF THE COUNCIL of 8 June 2011 (RoHS 2) applies are compliant with this directive on the restriction of the use of certain hazardous substances in electrical and electronic equipment.

The parts do not exceed the maximum concentrations by weight in homogenous materials for:

- $\cdot$  0.1% lead (Pb)
- 0.1% Hexavalent chromium (Cr6+)
- 0.1% polybrominated biphenyl (PBB)
- 0.1% polybrominated diphenyl ether (PBDE)
- 0.01% cadmium (Cd)

or qualify for an exemption to the above limits as defined in the Annex of the RoHS Directive.

Third Party products sold by Vocollect

Vocollect has obtained verification from all suppliers of all third party products that versions of those products shipped by Vocollect as of 1 January 2012 to destinations where the DIRECTIVE 2011/65/EC OF THE EUROPEAN PARLIAMENT AND OF THE COUNCIL of 8 June 2011 (RoHS 2) applies are compliant with this directive on the restriction of the use of certain hazardous substances in electrical and electronic equipment.

The parts do not exceed the maximum concentrations by weight in homogenous materials for:

- $\cdot$  0.1% lead (Pb)
- 0.1% Hexavalent chromium (Cr6+)
- 0.1% polybrominated biphenyl (PBB)
- 0.1% polybrominated diphenyl ether (PBDE)
- 0.01% cadmium (Cd)

or qualify for an exemption to the above limits as defined in the Annex of the RoHS Directive.

## **Index**

## **A**

A500 device 36 pairing display 36 A500 deviceA700 device 35 accessories 35 display 35 Pidion BM-170 35 A700 battery 32 charger 32 A700 battery charger 34 LED 34 A700 battery charger wall mount 32–33 A700 device 16–17, 21, 31, 36, 38, 60 battery 16 charger 31 charger, specifications 60 charging 16 holster specifications 38 inserting battery 17 LED indicators 21 pairing display 36 removing battery 17 A700 Holster 39 positioning in forklift 39 A710 device 57 specifications 57 A720 device 57 specifications 57 A730 device 58 specifications 58 accessories 35, 63 Pidion BM-170 display 35 Talkman devices 35 Talkman, part numbers 63

## **B**

bar code reader problems 41 won't scan 41 batteries 11, 16–18 charging, A700 device 16 handling 11 inserting into Talkman devices 17 batteries *(continued)* removing from Talkman devices 17 warm-up time 18 battery health 21 battery safety 11 beeping 42 belts 37–38 sizes 37–38 specifications 37–38 blinking 20–21, 34 bluetooth 21 Bluetooth 36 button, not responding 42

## **C**

charger 31 chargers 31–33, 60, 64 A700 6-bay Charger 31 A700 battery 32 A700 wall mount 32–33 A700, specifications 60 part numbers 64 wall mount 32–33 charging battery 21 cleaning procedures 29 cold battery 18 commands 26 configure 84 QTERM 84 configuring scanner 65 contact 12 copyright 3

## **D**

danger 11 device problems 42–43 beeping 42 keeps shutting off 43 won't load a voice application 42 won't load an operator template 42 won't respond to button presses 42 won't turn on 42 devices 15, 29, 65 cleaning 29 Talkman A710 15 Talkman A720 15 Talkman A730 65 display 35

## **E**

easy configuration 18 additional devices 18 equipment 29 cleaning 29 equipment problems 41 error messages 43–44, 48 numbered 44 spoken 48

## **F**

faster 25 female 26 forklift 39 installing mounting brackets for device 39 positioning device 39

## **G**

gender, changing 26 green 20–21, 34

#### **H**

hardware documentation, about 3 headset problems 41 can't hear anything 41 headsets **9** about 9 hearing impaired users 27 higher 24 holster 38 specifications 38

## **L**

LED 34 srx2 charger 34 LED indicators 20–21, 43 A700 21 troubleshooting with 43 louder 25 lower 24

#### **M**

male 26

## **N**

near field communication 21 network 21 numbered error messages 44

## **O**

operator template 42 load 42

## **P**

pair 36 display with device 36 part numbers 63–64 chargers 64 Talkman accessories 63 Talkman devices 63 patents 14 Pidion BM-170 35–36, 84 pairing device 36 pitch, changing 24

## **Q**

QTERM Visual Training Device 84 configure 84

## **R**

red 20, 34 repairs 53–54 package 54 return 53–54

## **S**

safety 11 scan problems 41 scanning 15, 65 Talkman A730 15 screen 35 send back 53–54 shut down 43 slower 25 softer 25 speaker, changing 26 specifications 37–38, 57–58, 60 A700 6-bay charger 60 A700 device charger 60 A710 device 57 A720 device 57

specifications *(continued)* A730 device 58 belts 37 holsters 38 speed, changing 25 spoken error messages 48 SRX2 charger 34 LED 34 symbologies 65

## **T**

Talkman 26, 63 accessories, part numbers 63 commands 26 Talkman A710 15 Talkman A720 15 Talkman A730 15 Talkman devices 9, 17, 35, 63 about 9 accessories 35 part numbers 63 removing battery from 17 template 42 load 42 TouchConfig 18 training 83–86 templates 83, 85–86 visual training 84 training templates 83, 85–86 troubleshooting 41–43 bar code reader won't scan 41 by LED indicators 43 can't hear through headset 41 device beeps 42 device doesn't respond to button presses 42 device shuts off 43

troubleshooting *(continued)* device won't load an operator template 42 device won't turn on 42 equipment problems 41 won't load a voice application 42 turn on device 42

## **U**

unresponsive device 42

## **V**

vehicle mount 39 installing mounting brackets 39 positioning device in forklift 39 Vocollect 12 contact 12 voice 24–26 adjusting 24 changing gender 26 changing pitch 24 changing speed 25 changing volume 25 faster 25 higher 24 louder 25 lower 24 slower 25 softer 25 voice application 42 load 42 volume, changing with device buttons 25 volume, changing with voice 25

## **Y**

yellow 21, 34

**100** | Vocollect Talkman A700 Product Guide